#### Data annotation exercise

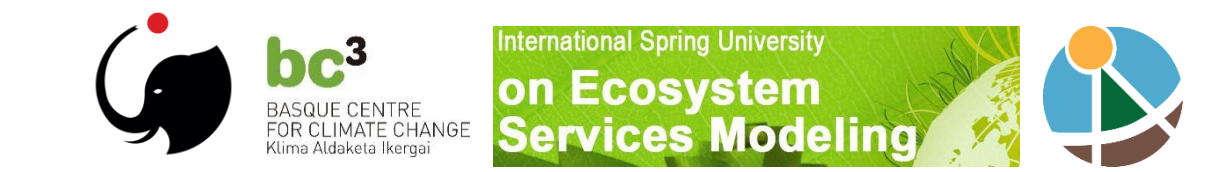

# Download data for Uganda

• <https://springuniversity.bc3research.org/isu-2019/>

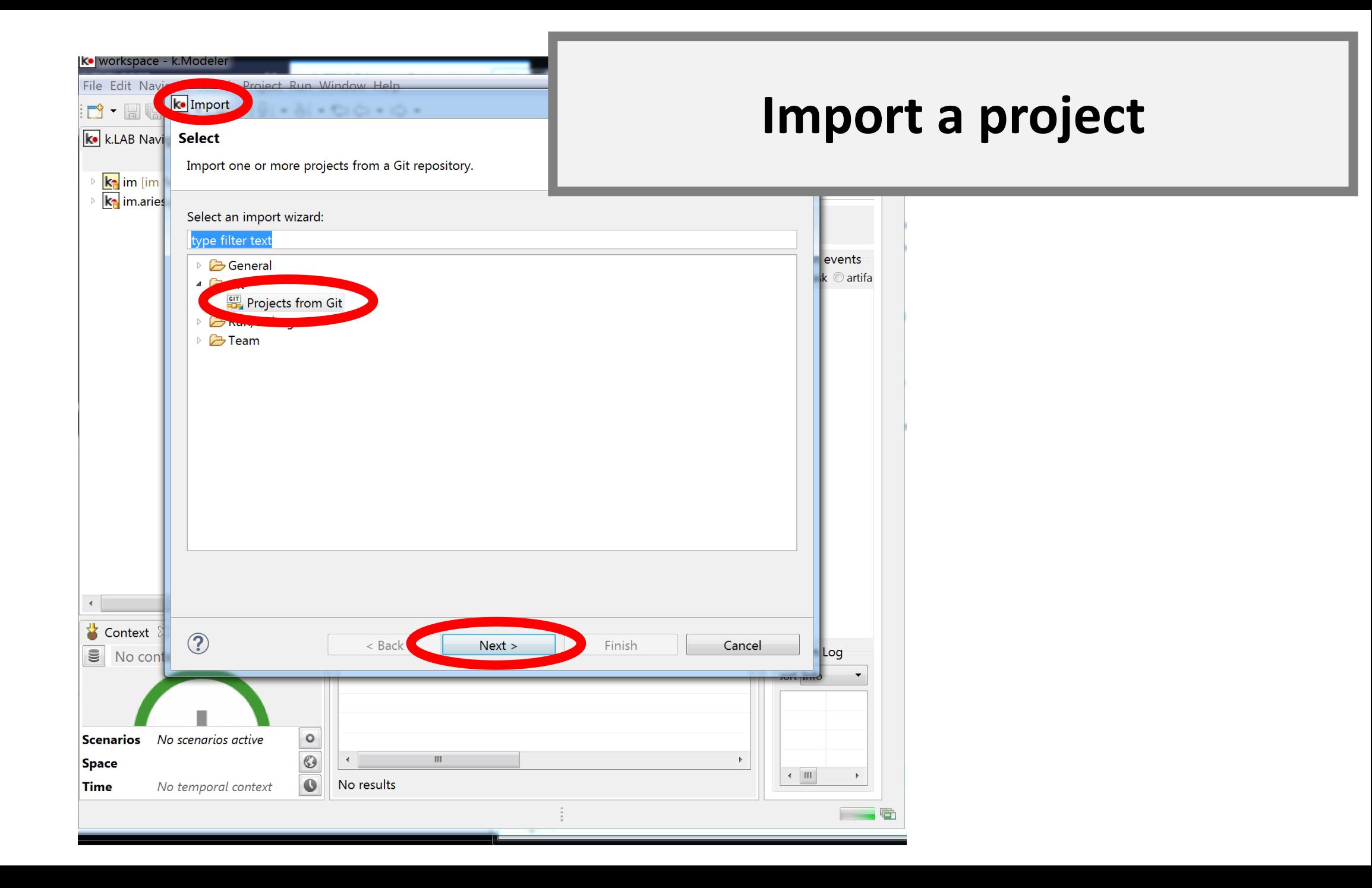

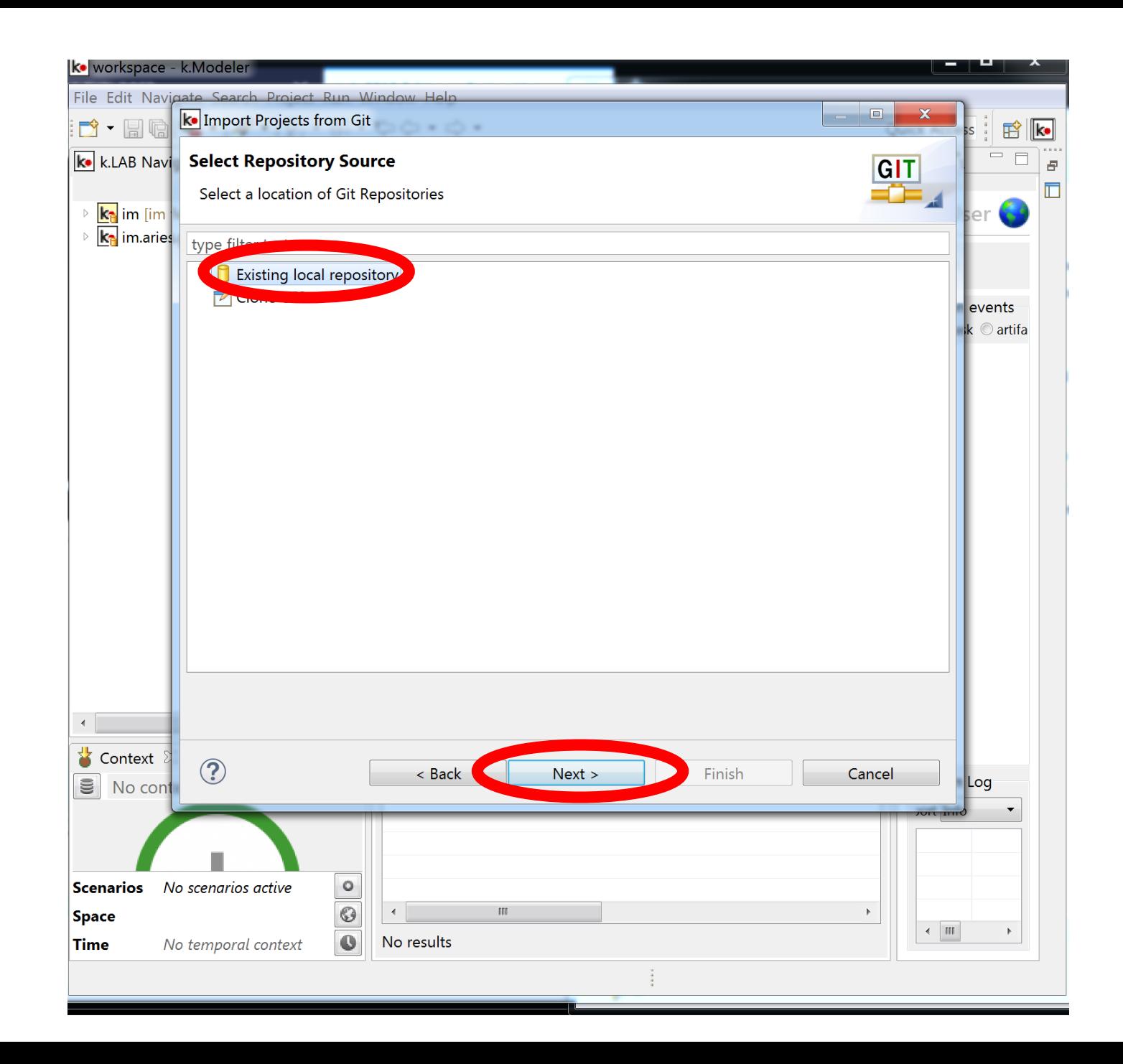

## Pathname to projects

• C:\Users\bvoigt\.klab

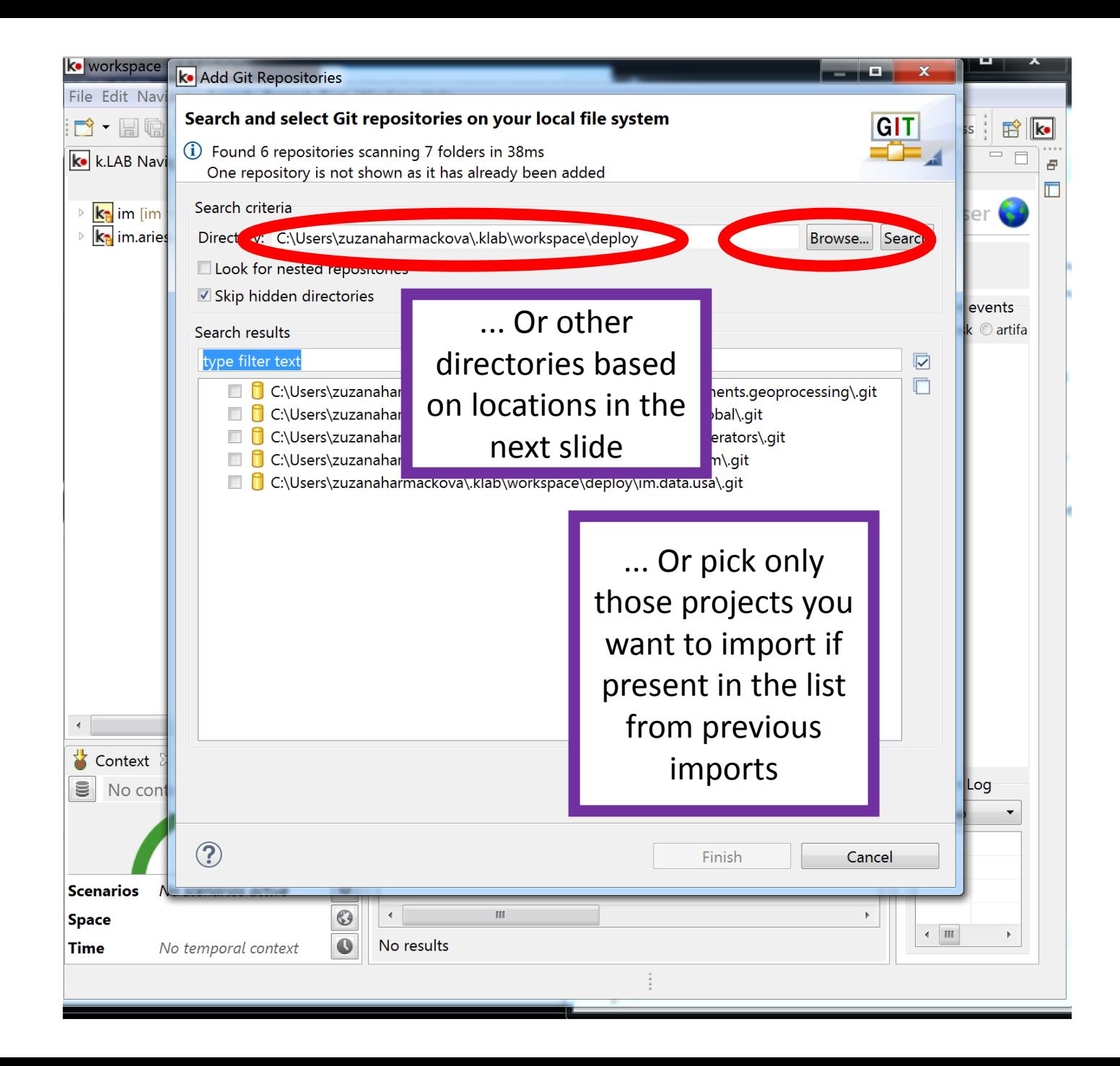

## Projects to import

- C:\Users\bvoigt\.klab
- Worldview
	- im.git
	- im.aries.git
- Deploy
	- im.aries.global.git
	- im.components.geoprocessing.git
	- im.data.usa.git
	- im.data.osm.git

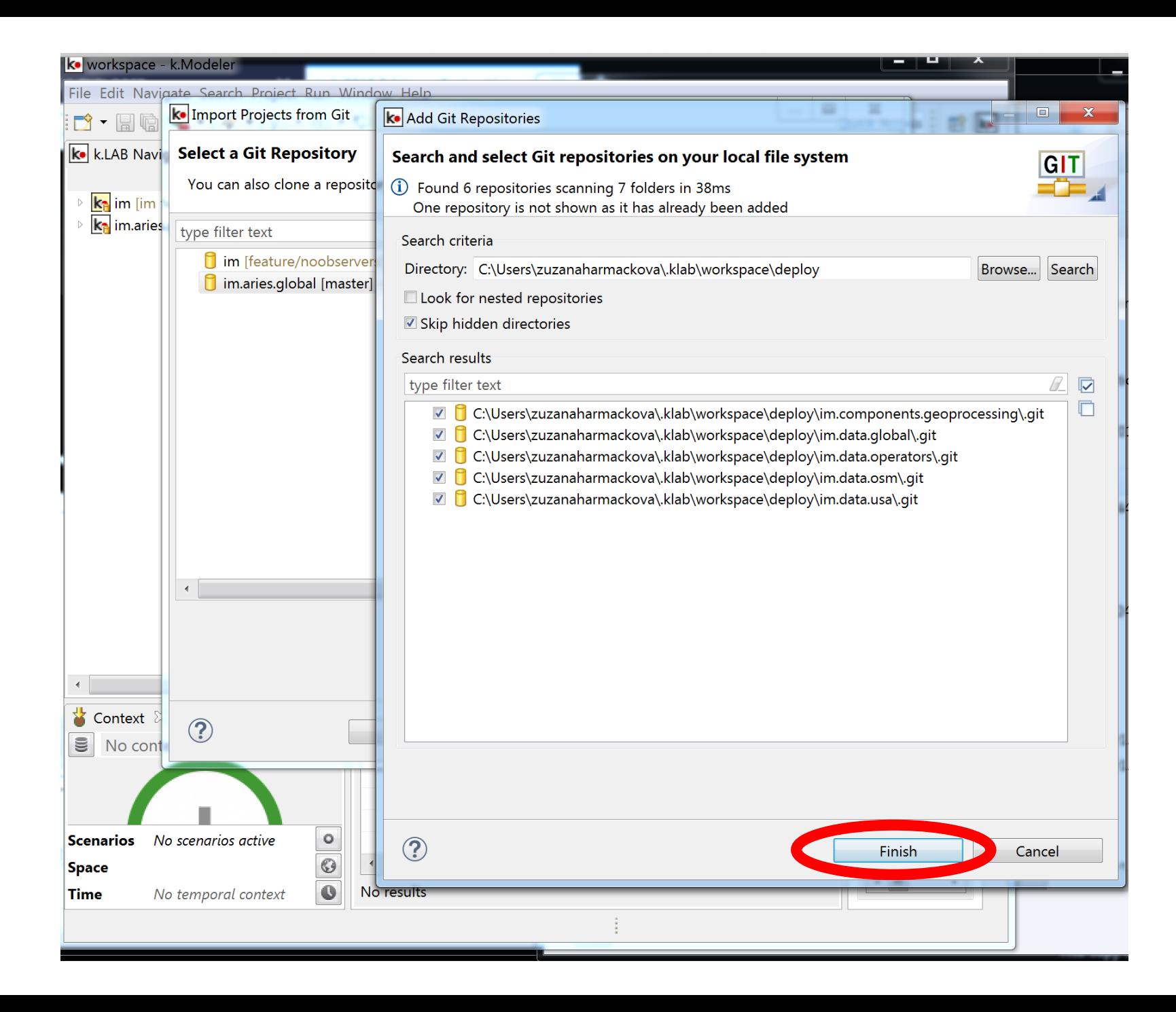

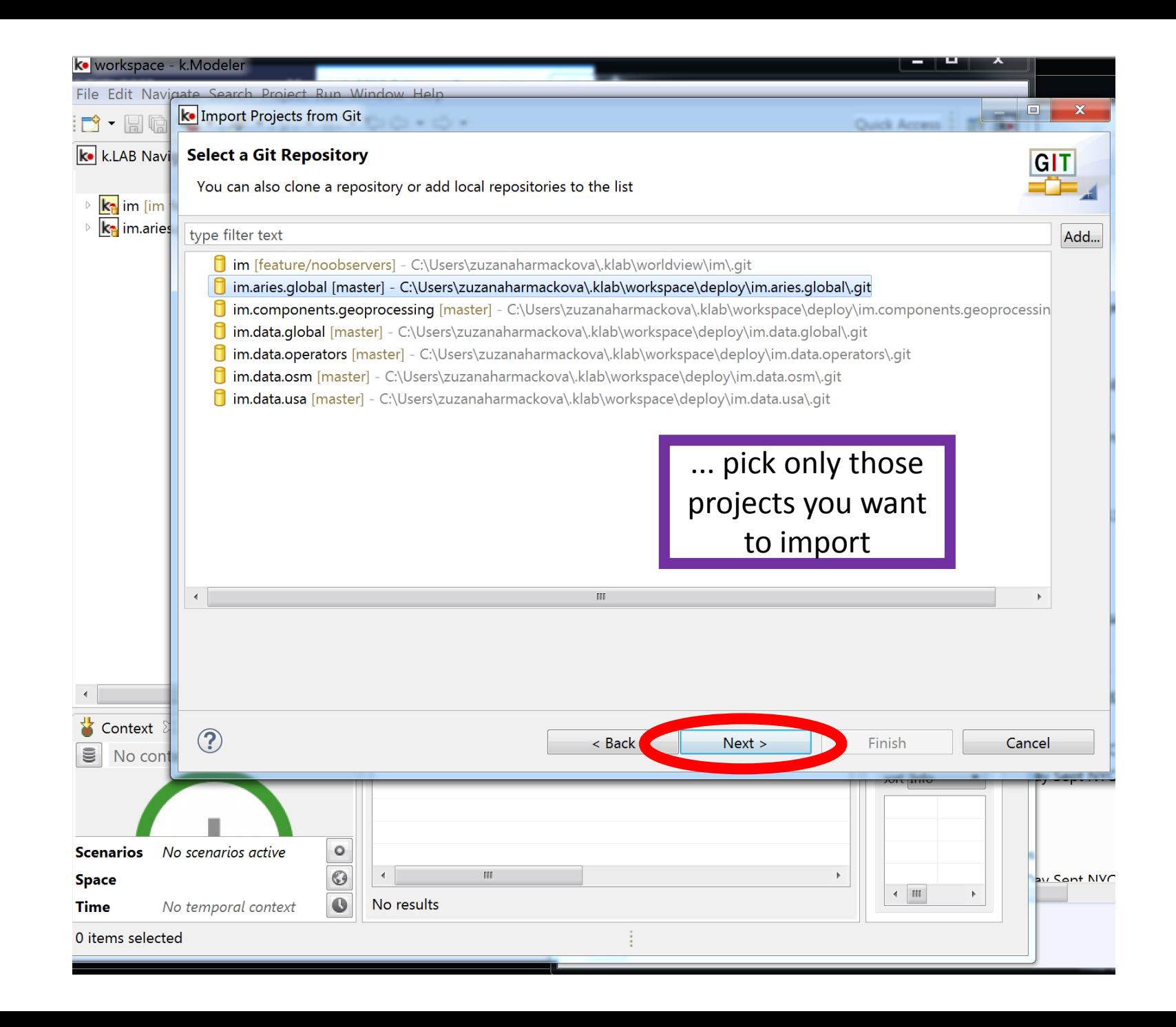

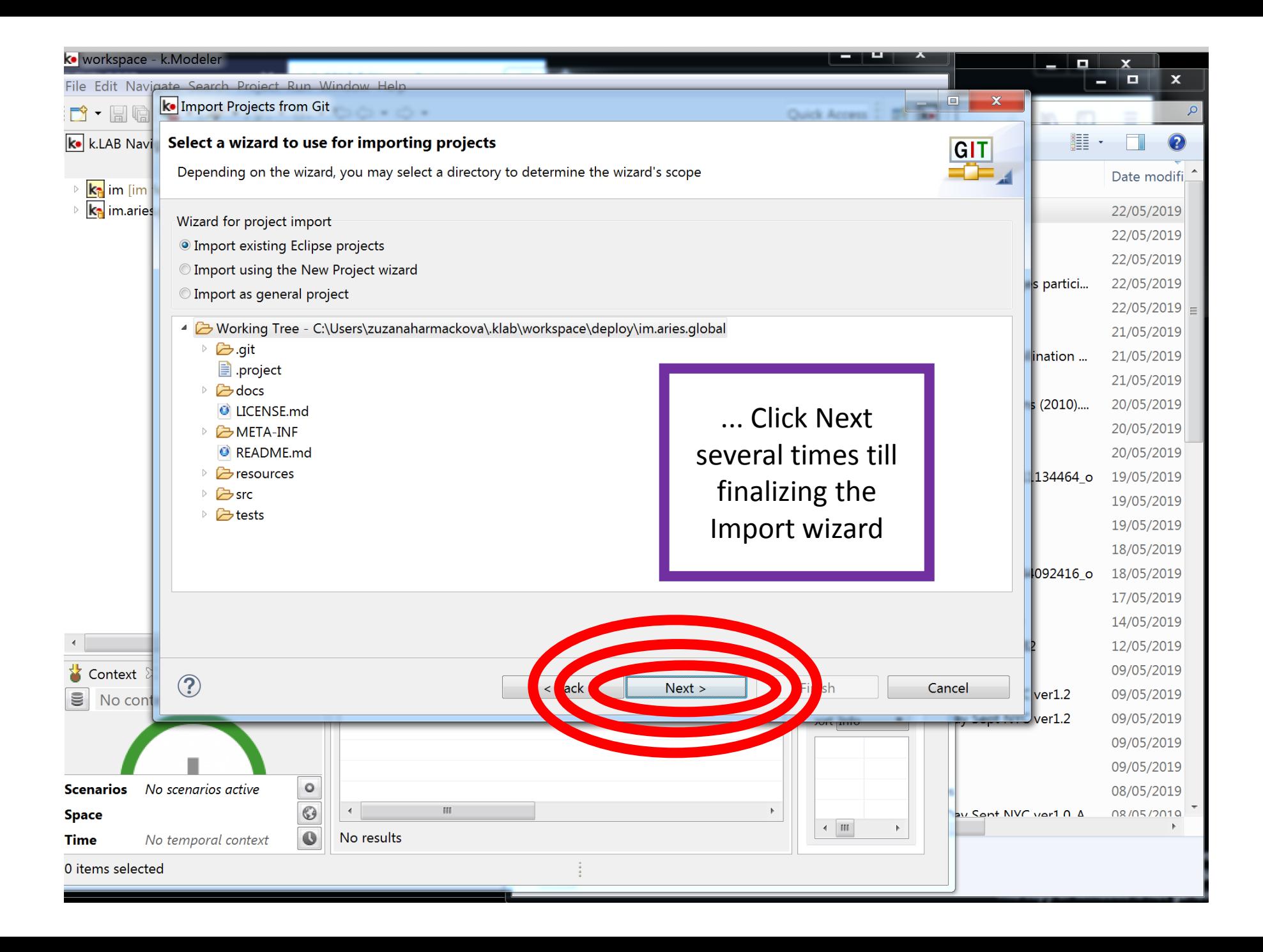

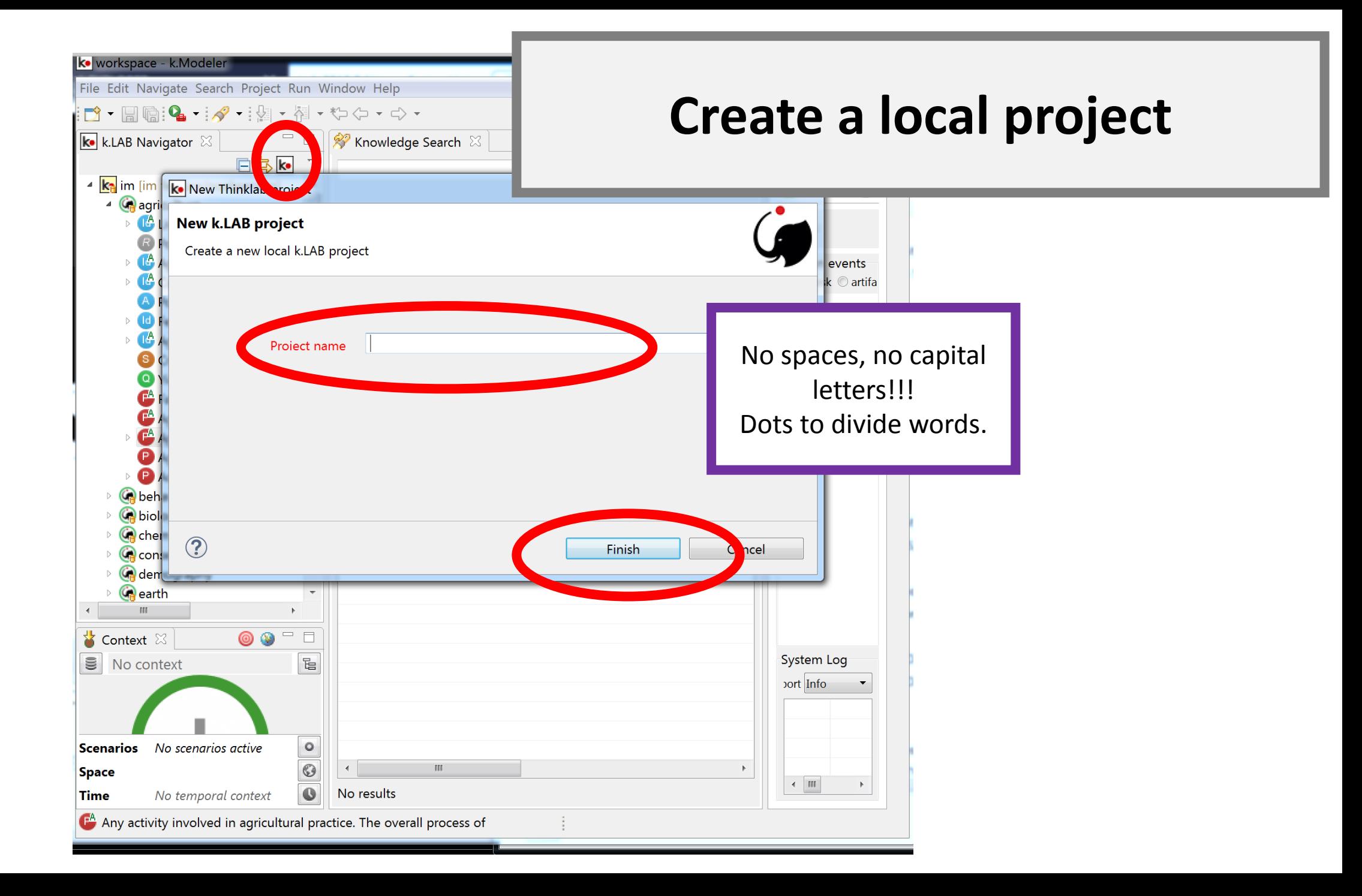

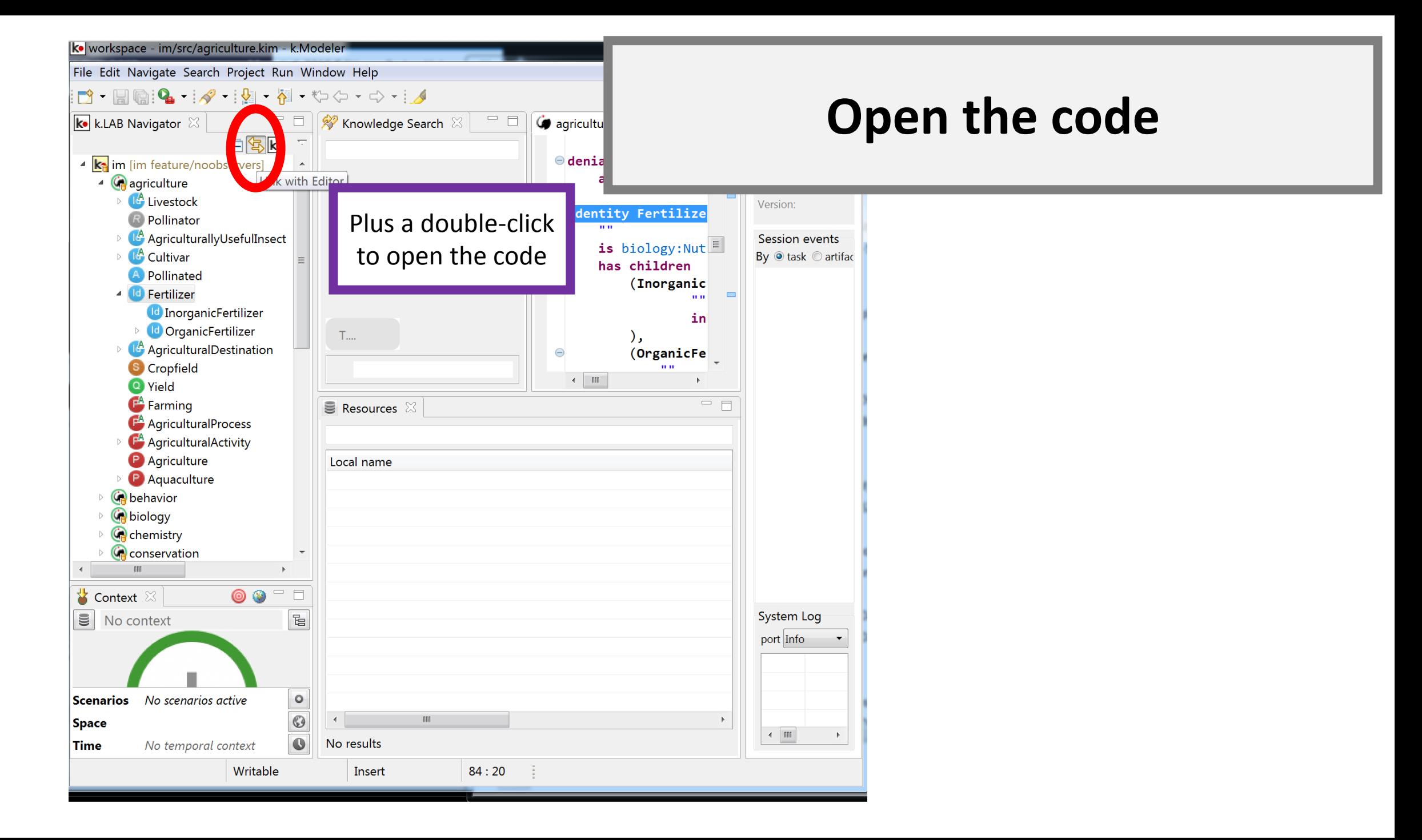

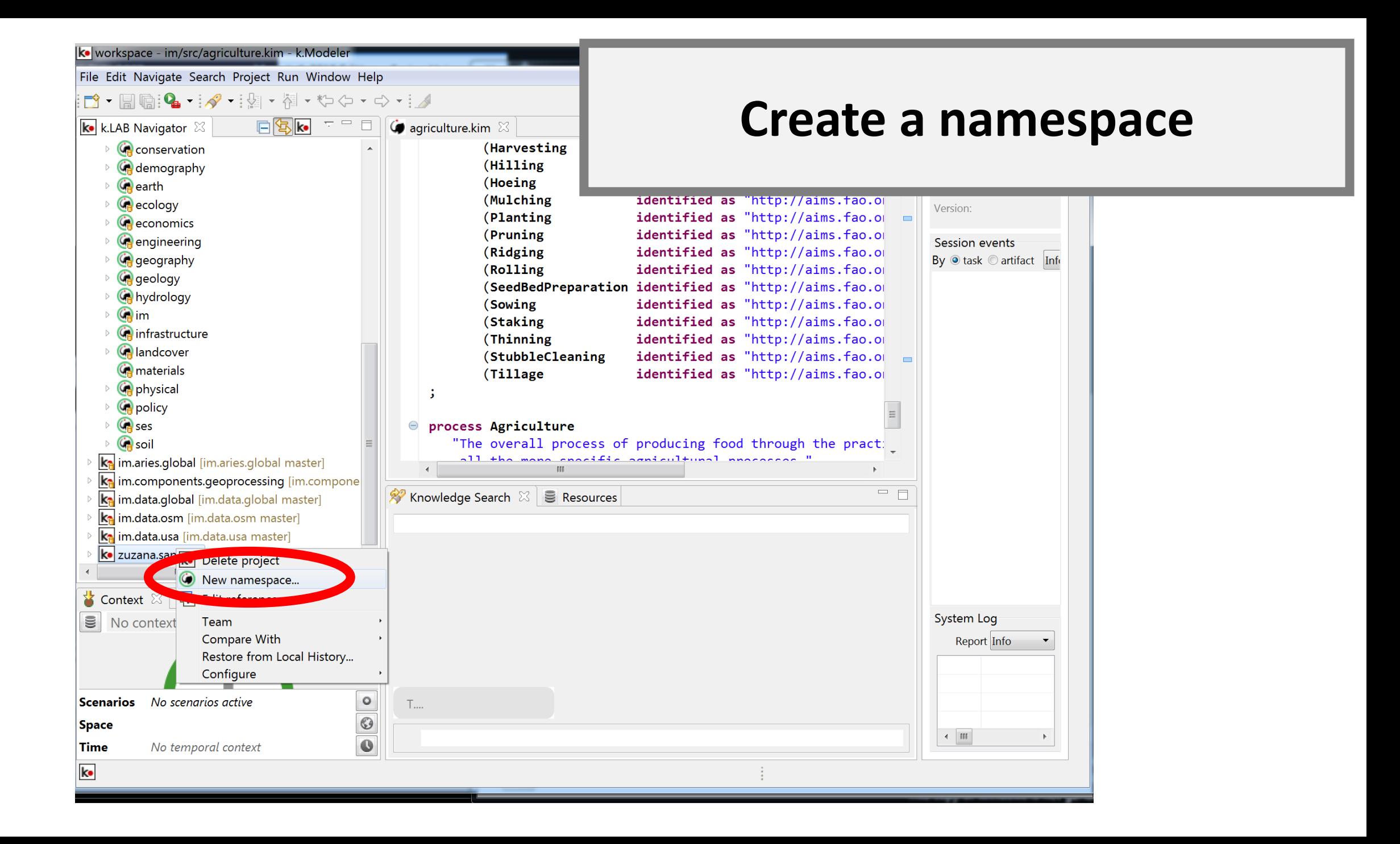

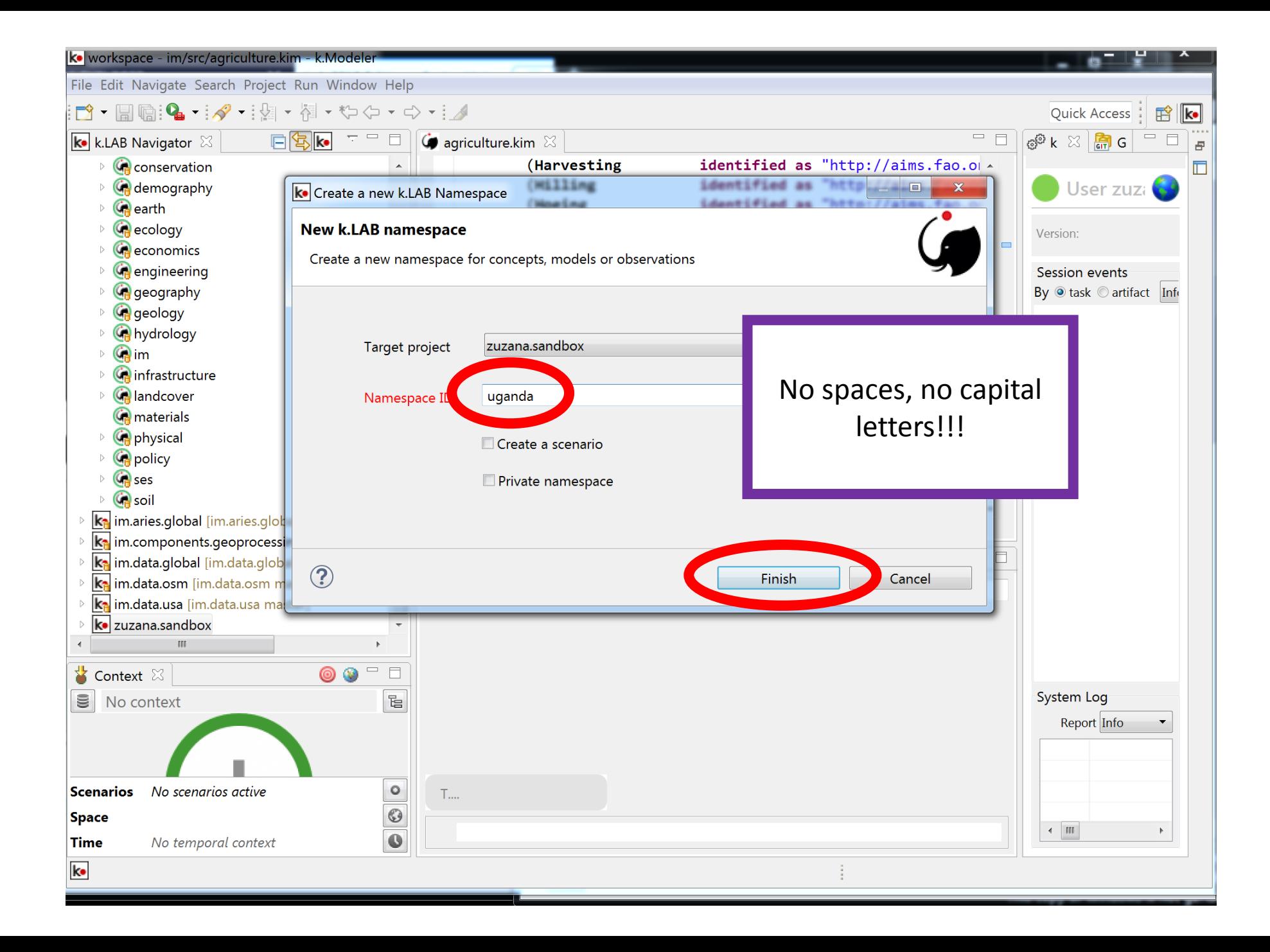

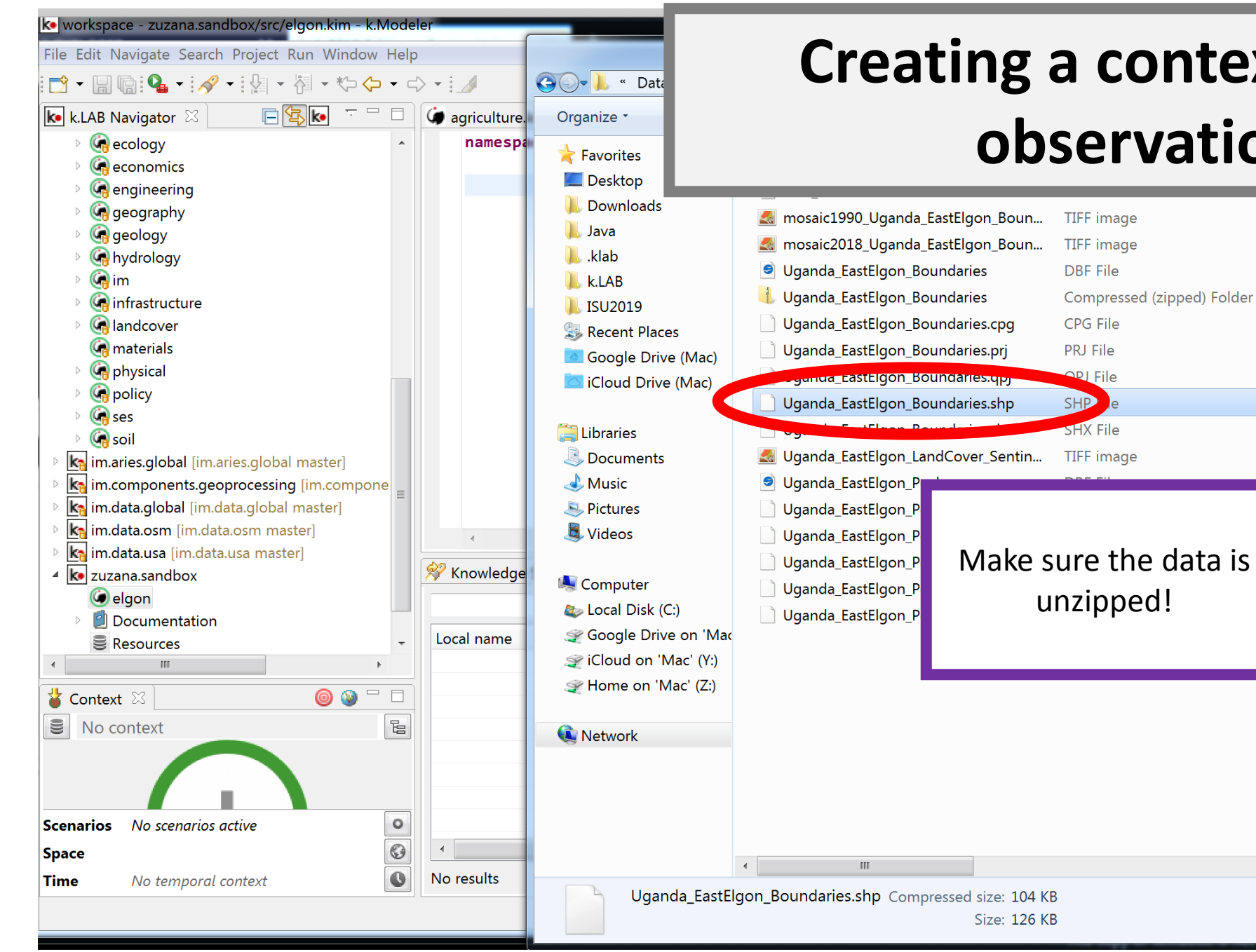

#### **Creating a context for an observation**

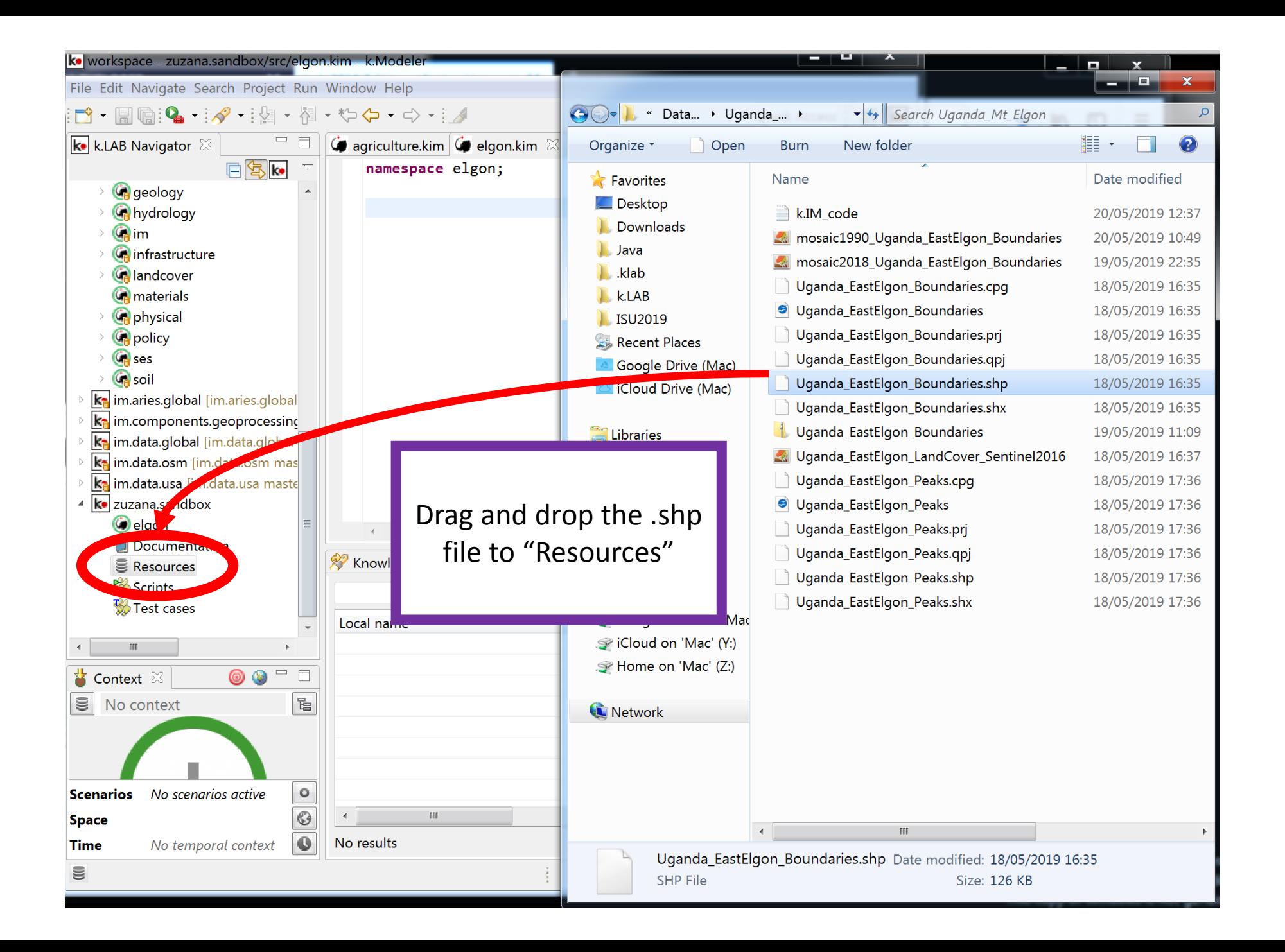

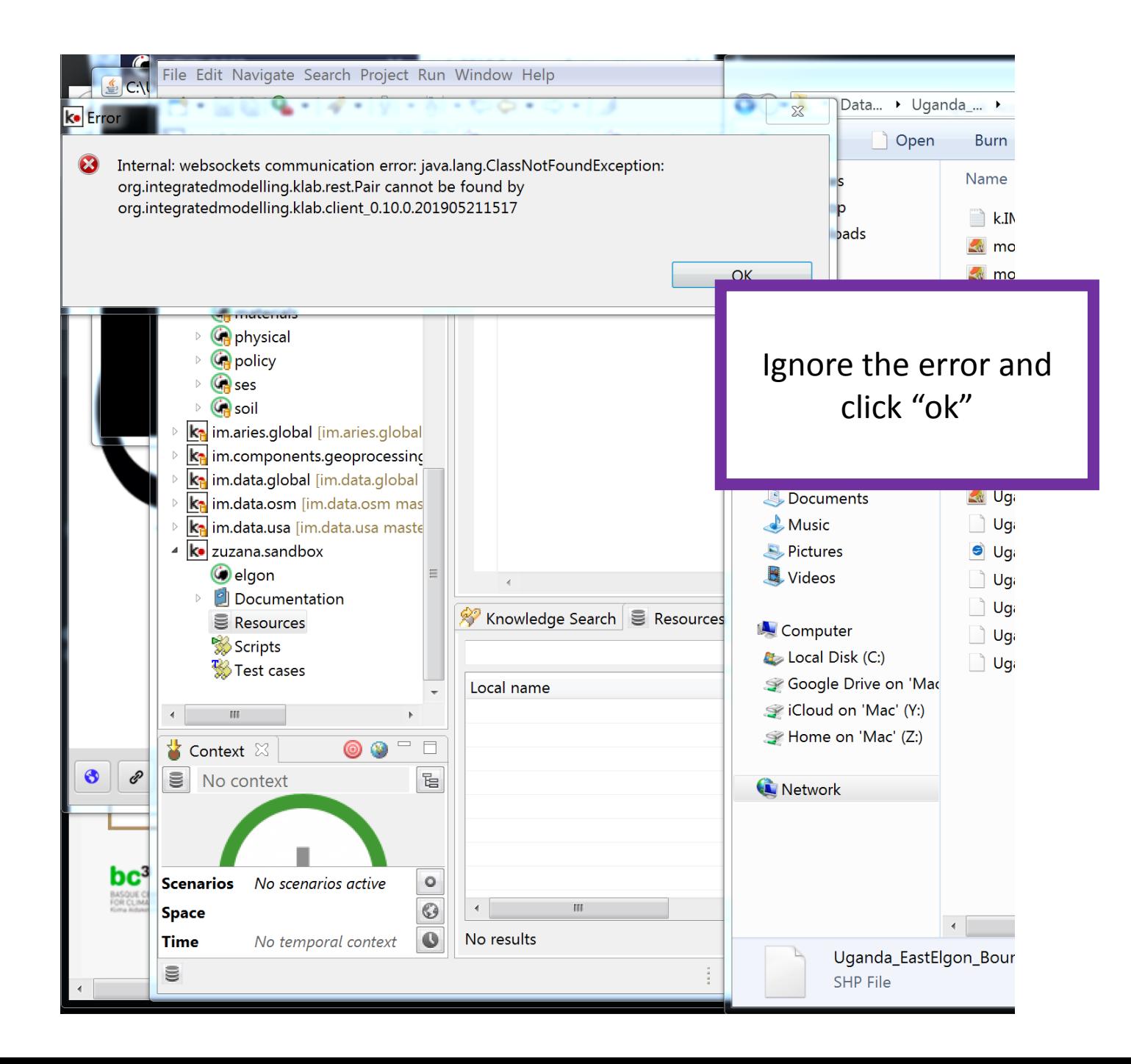

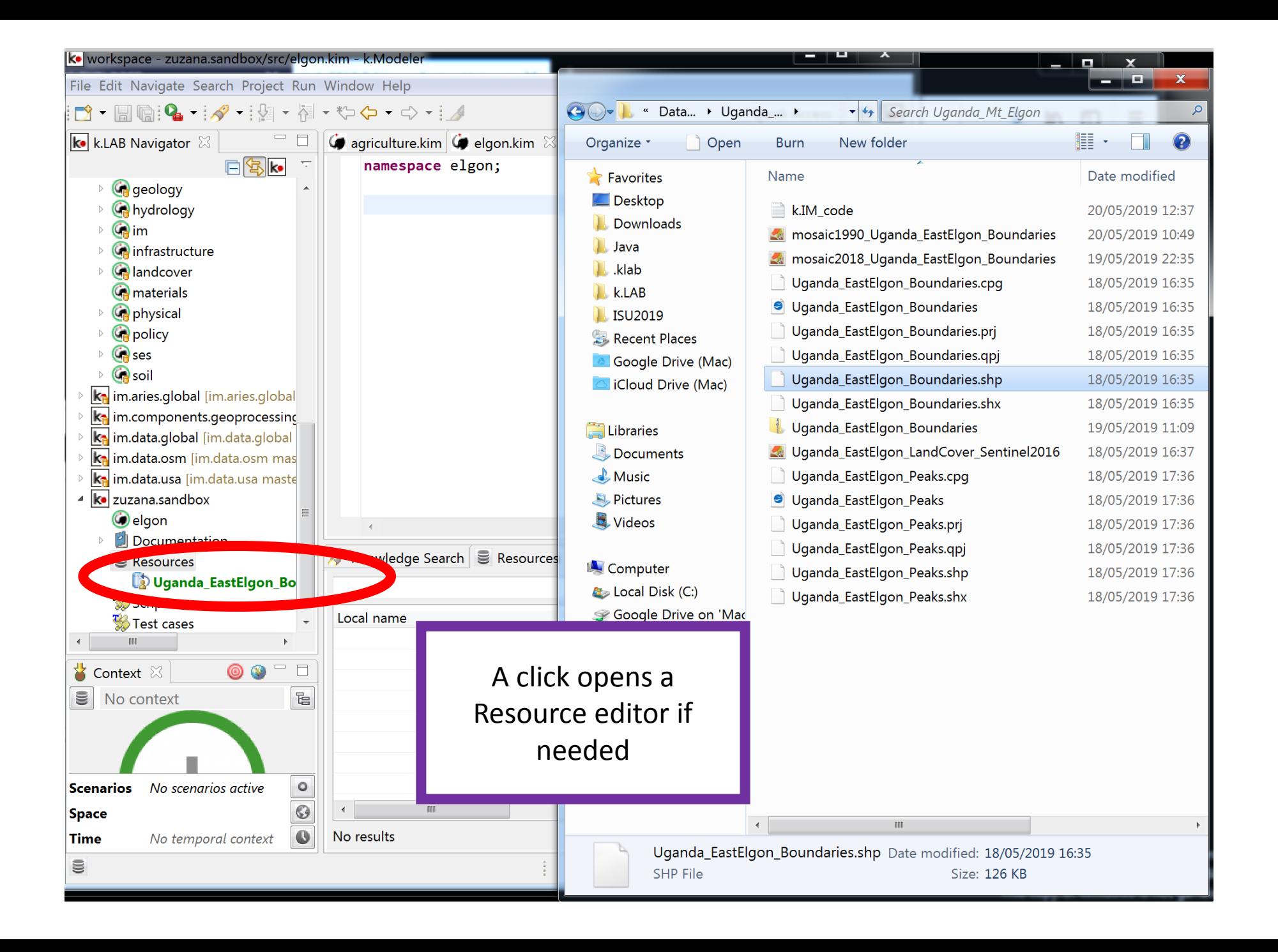

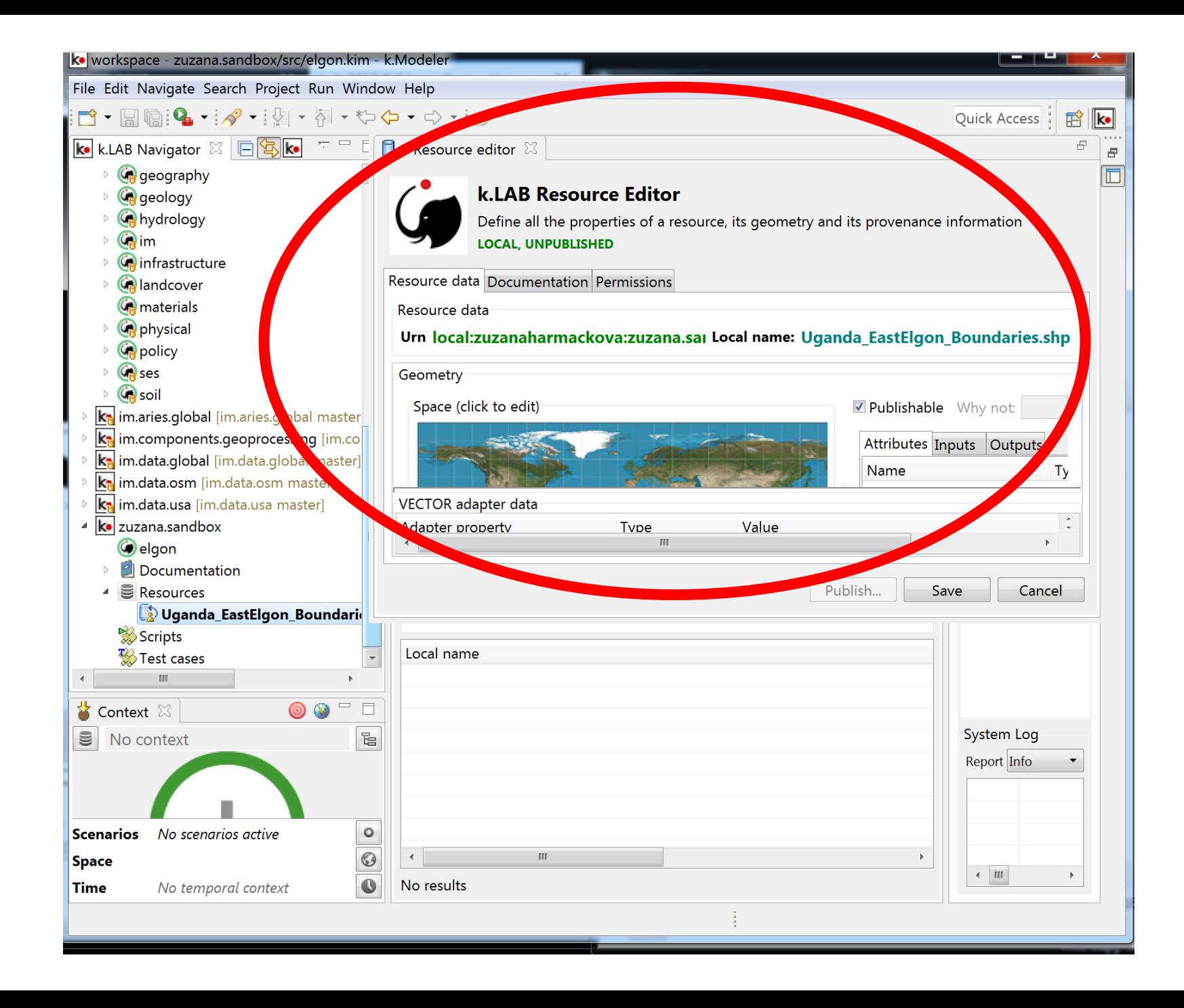

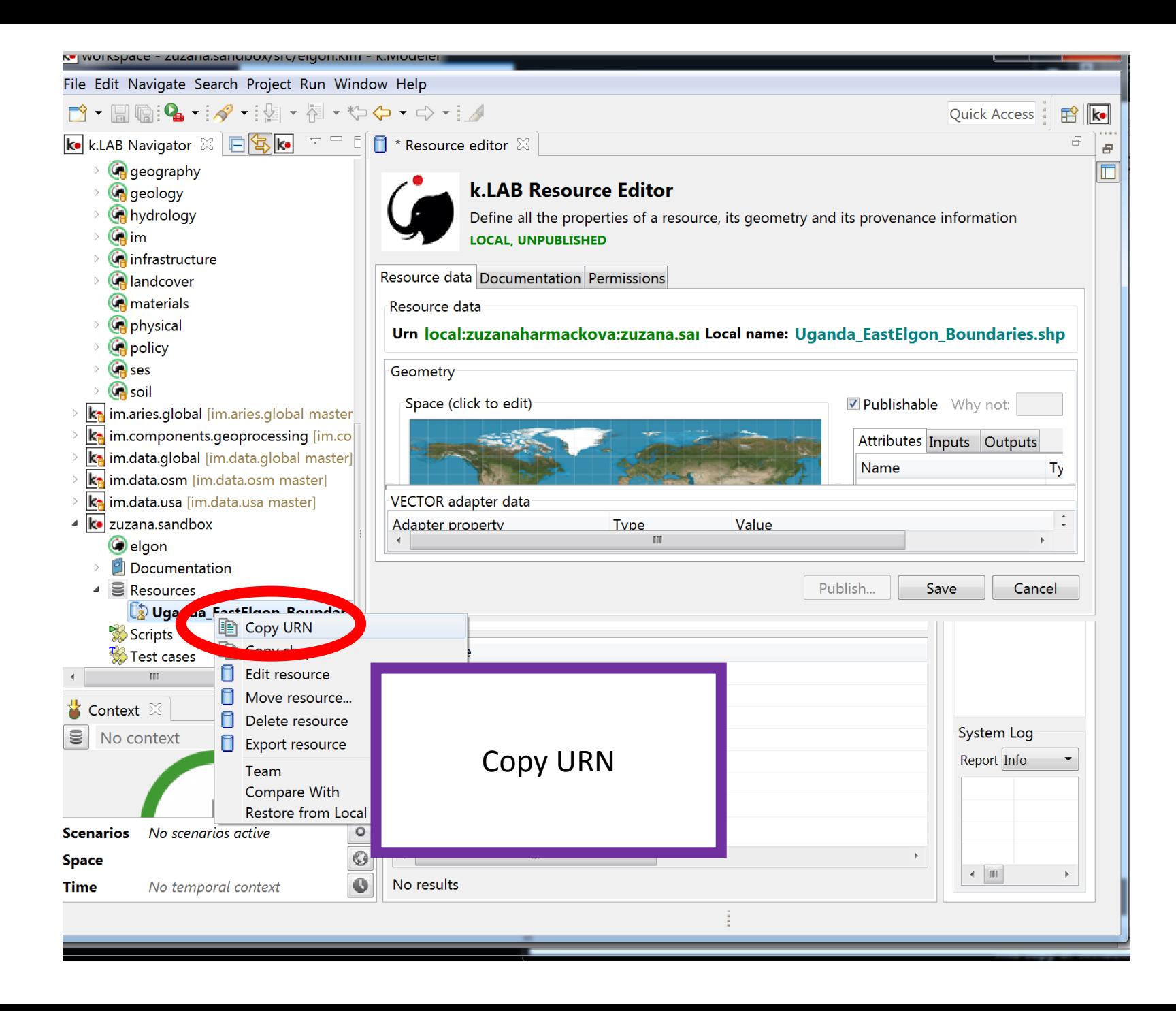

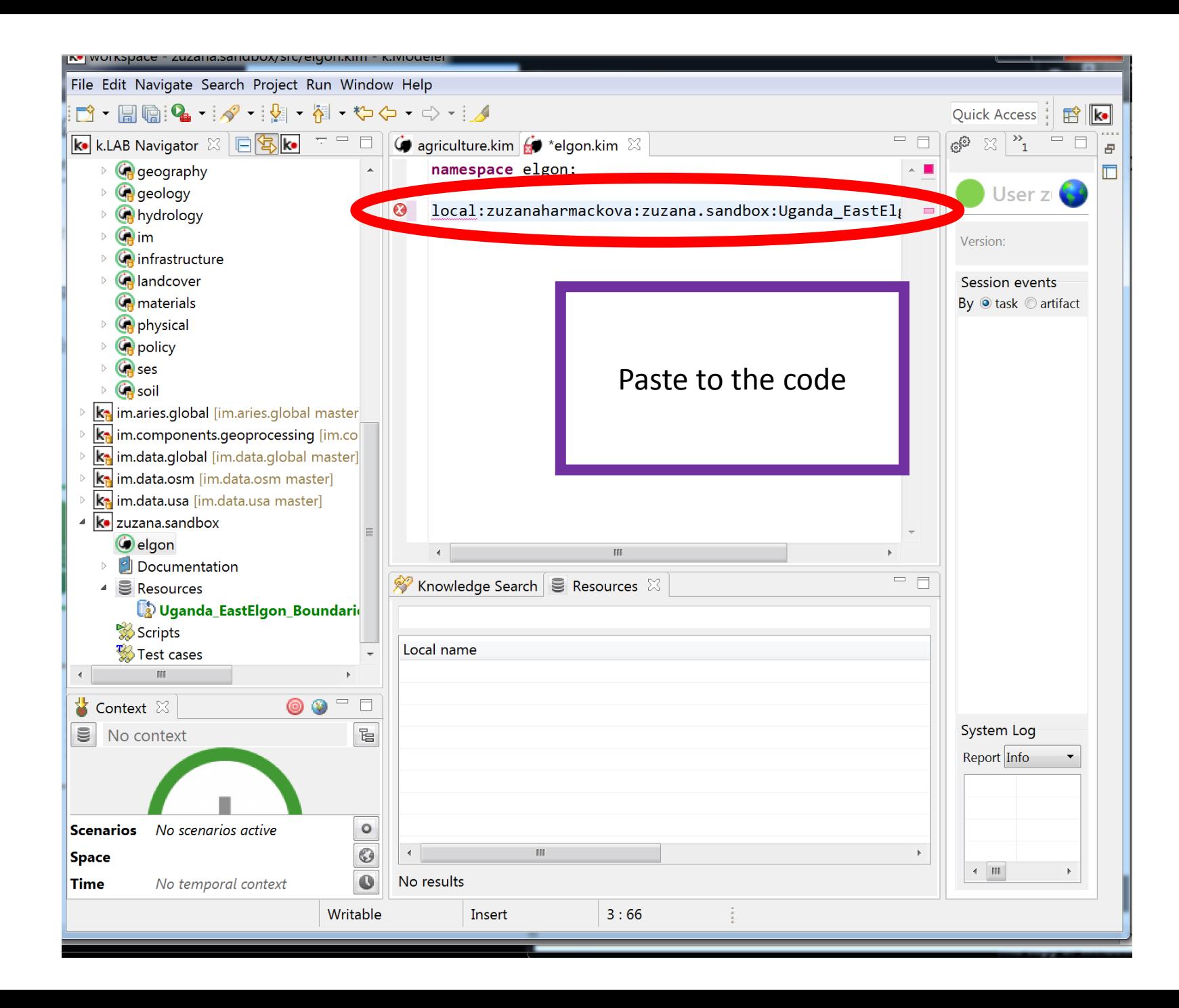

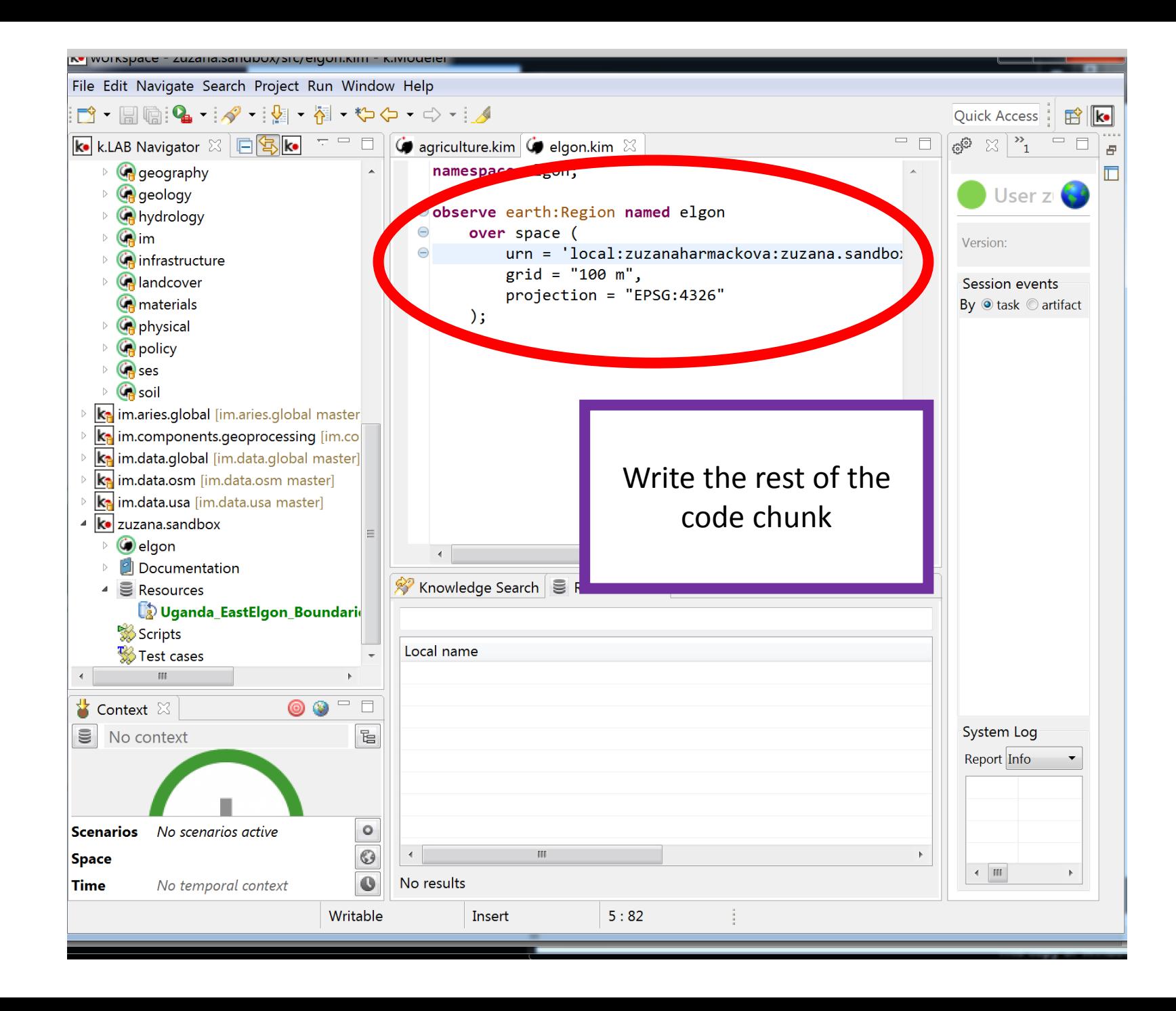

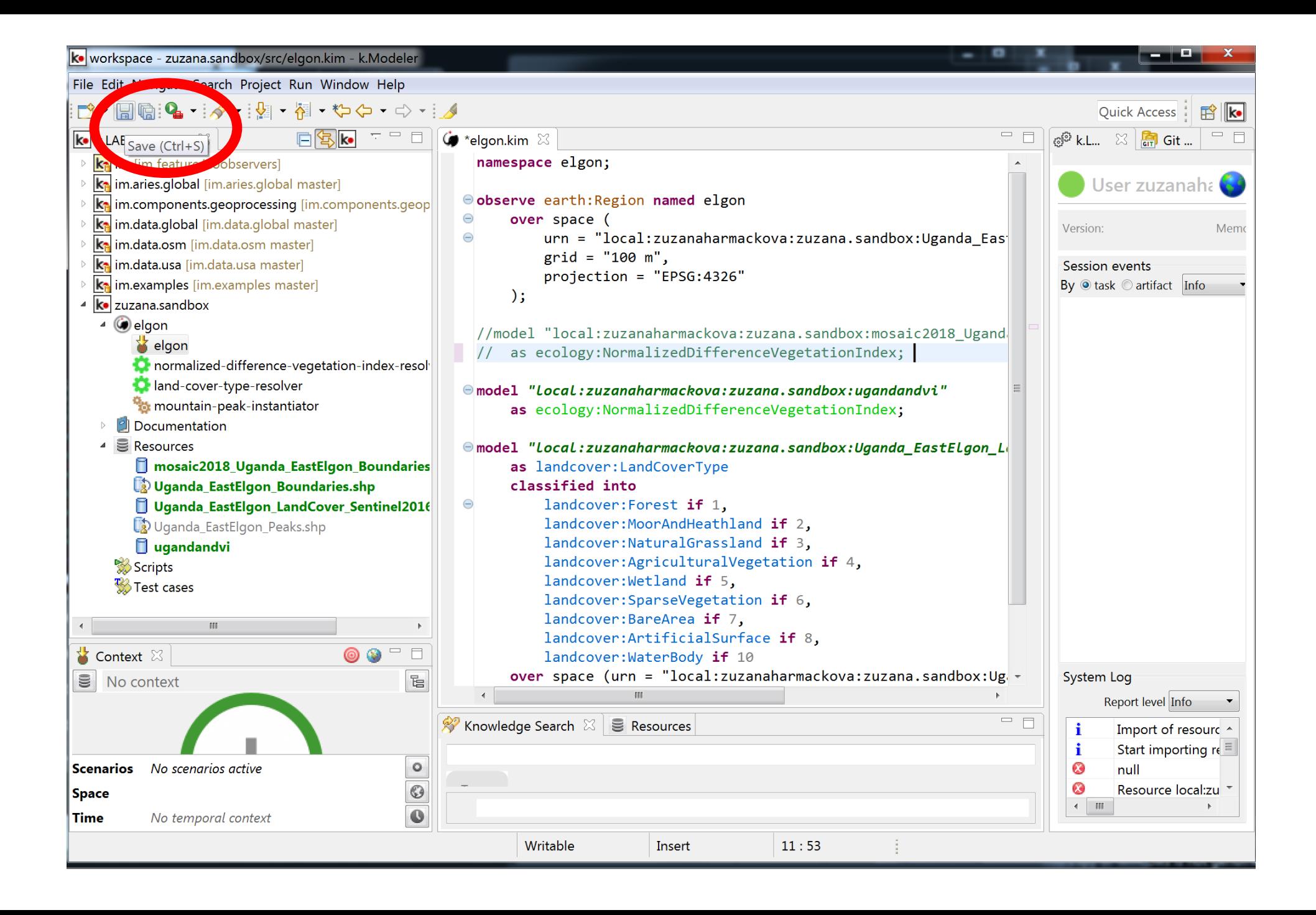

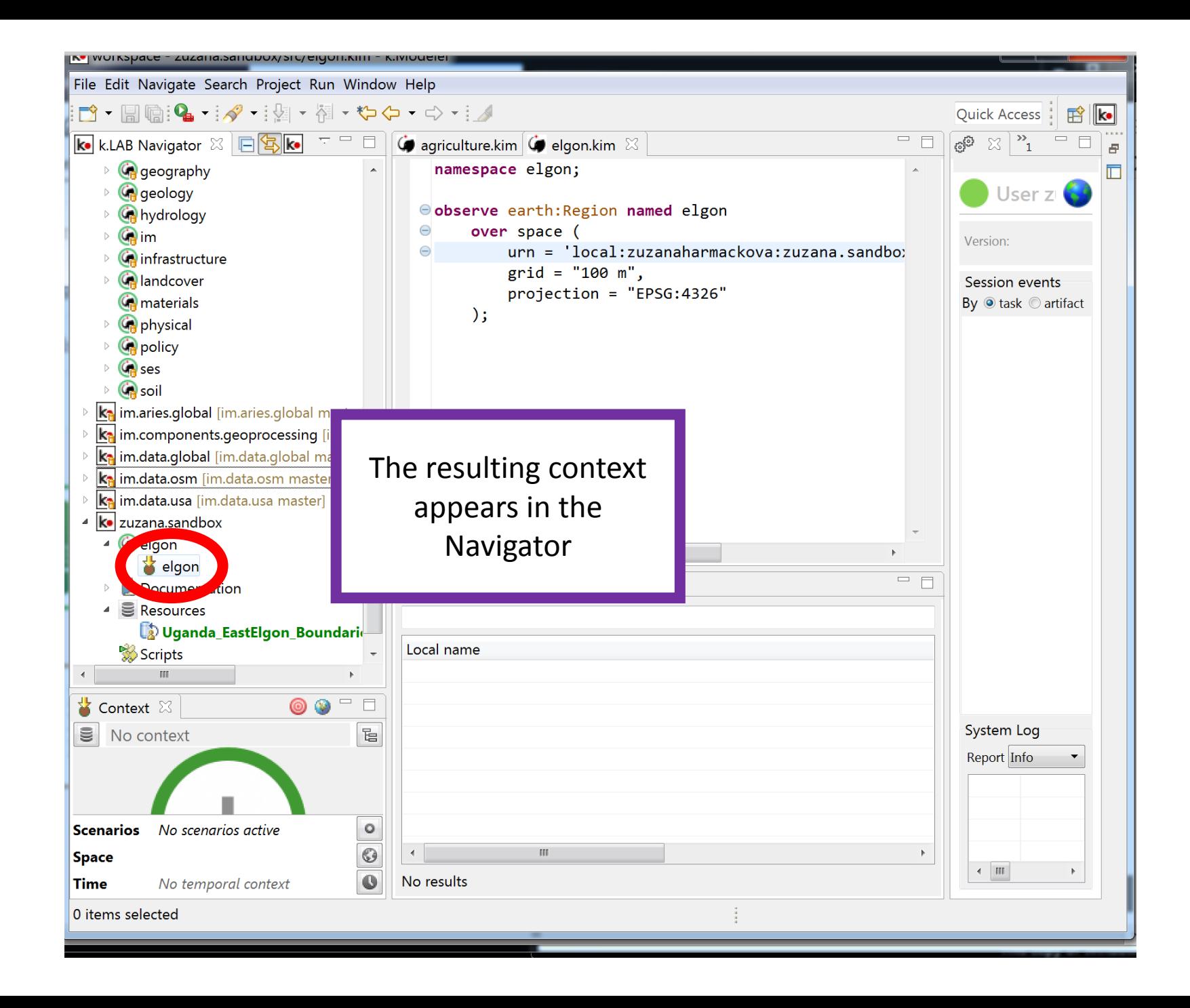

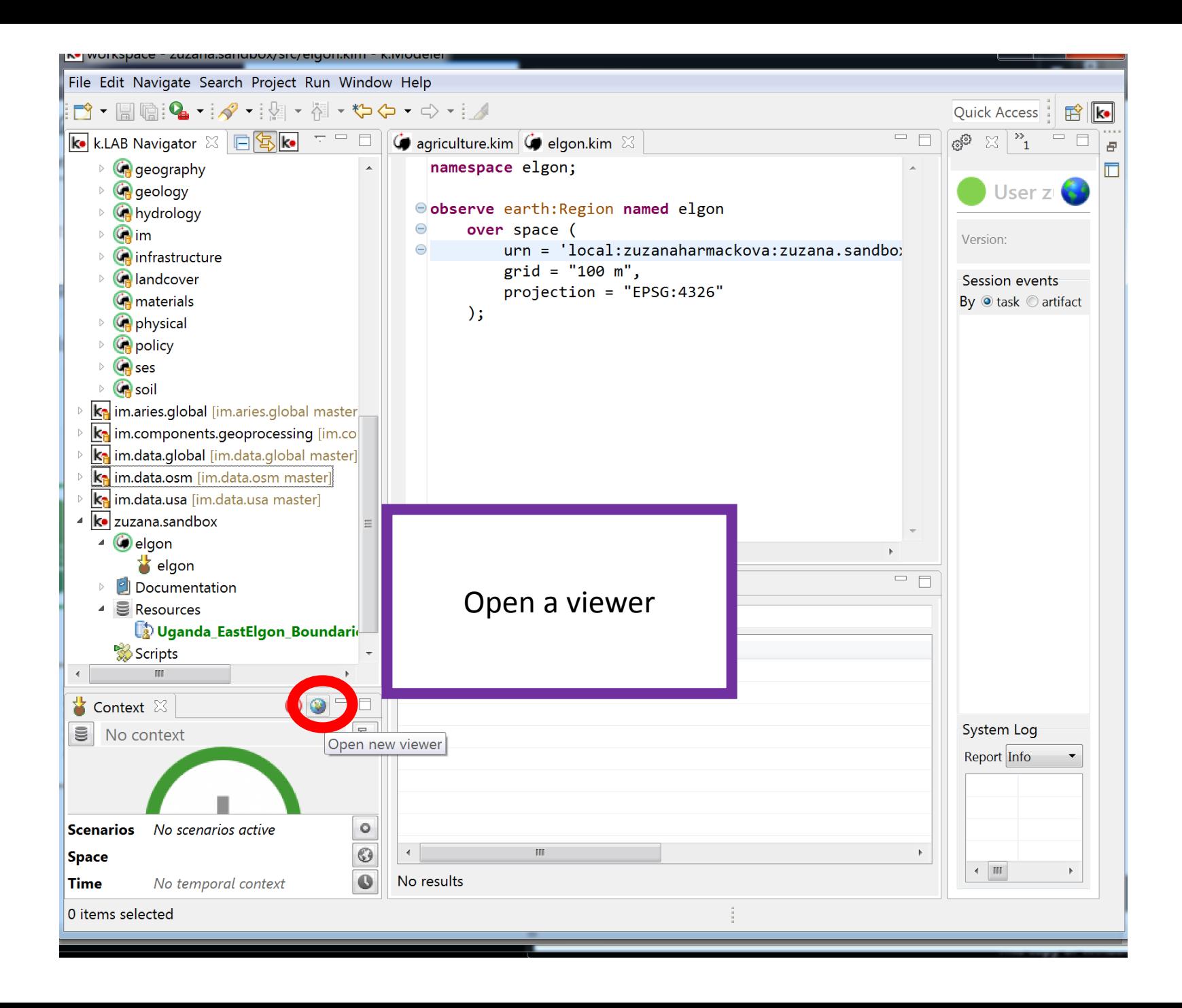

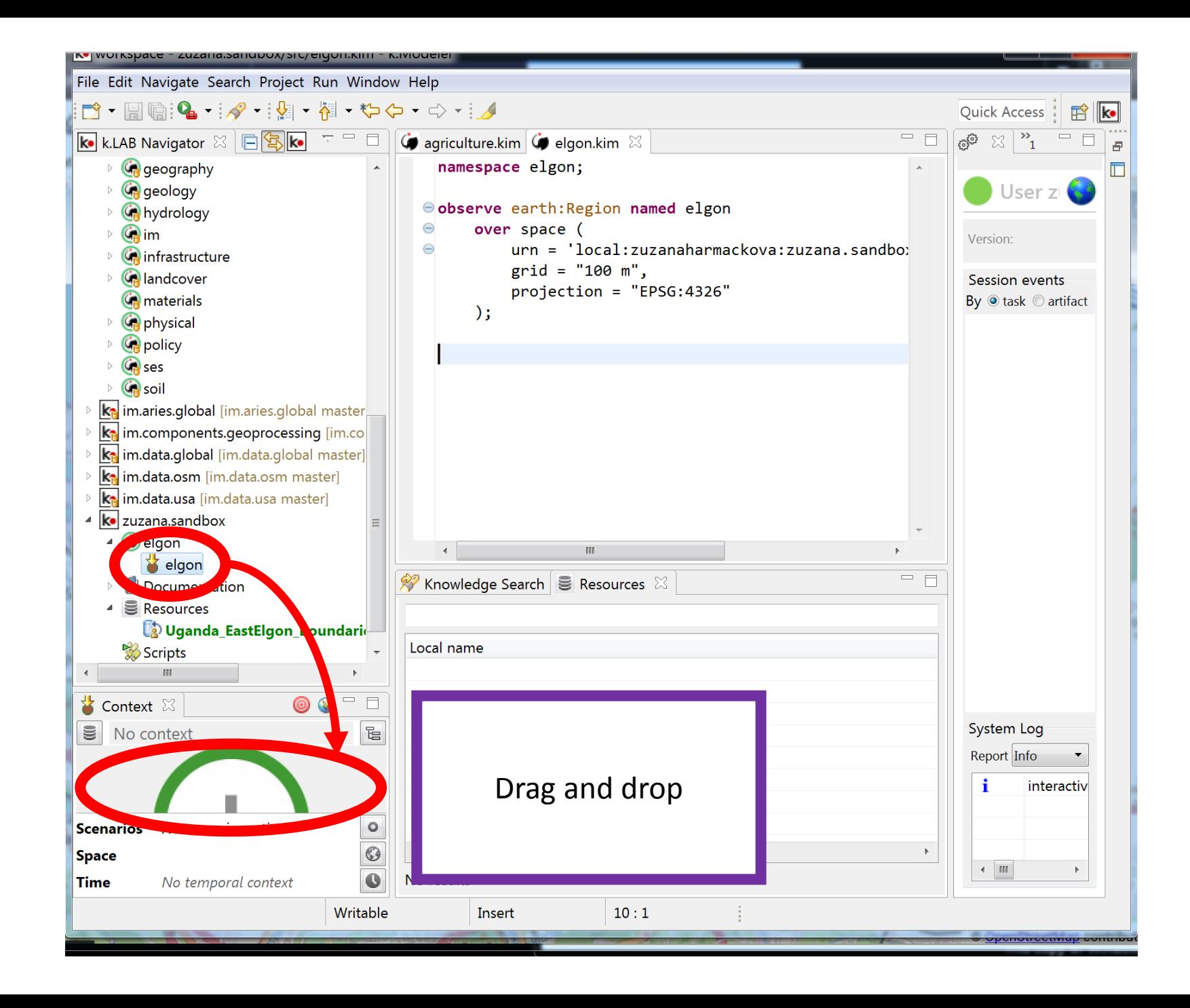

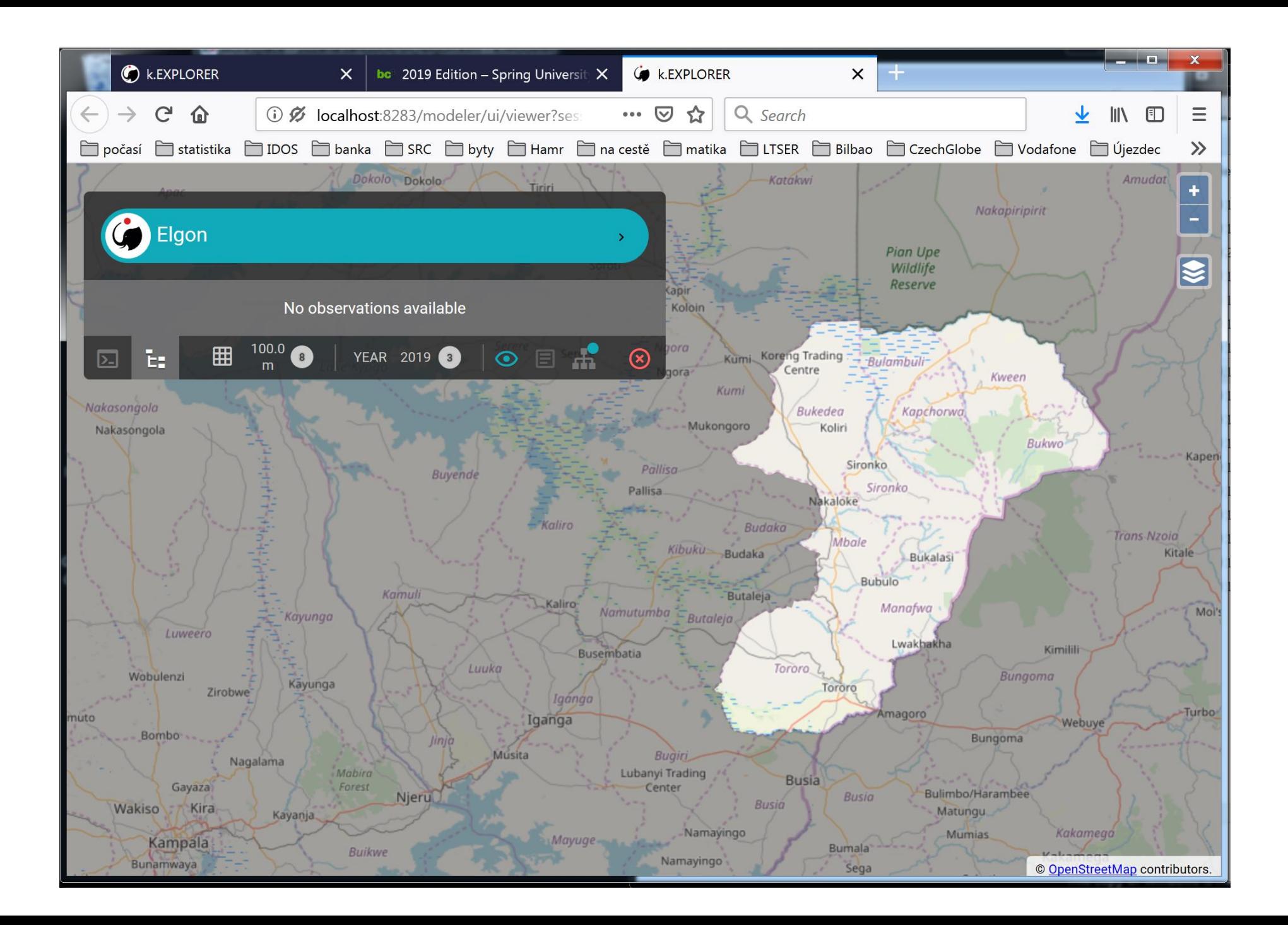

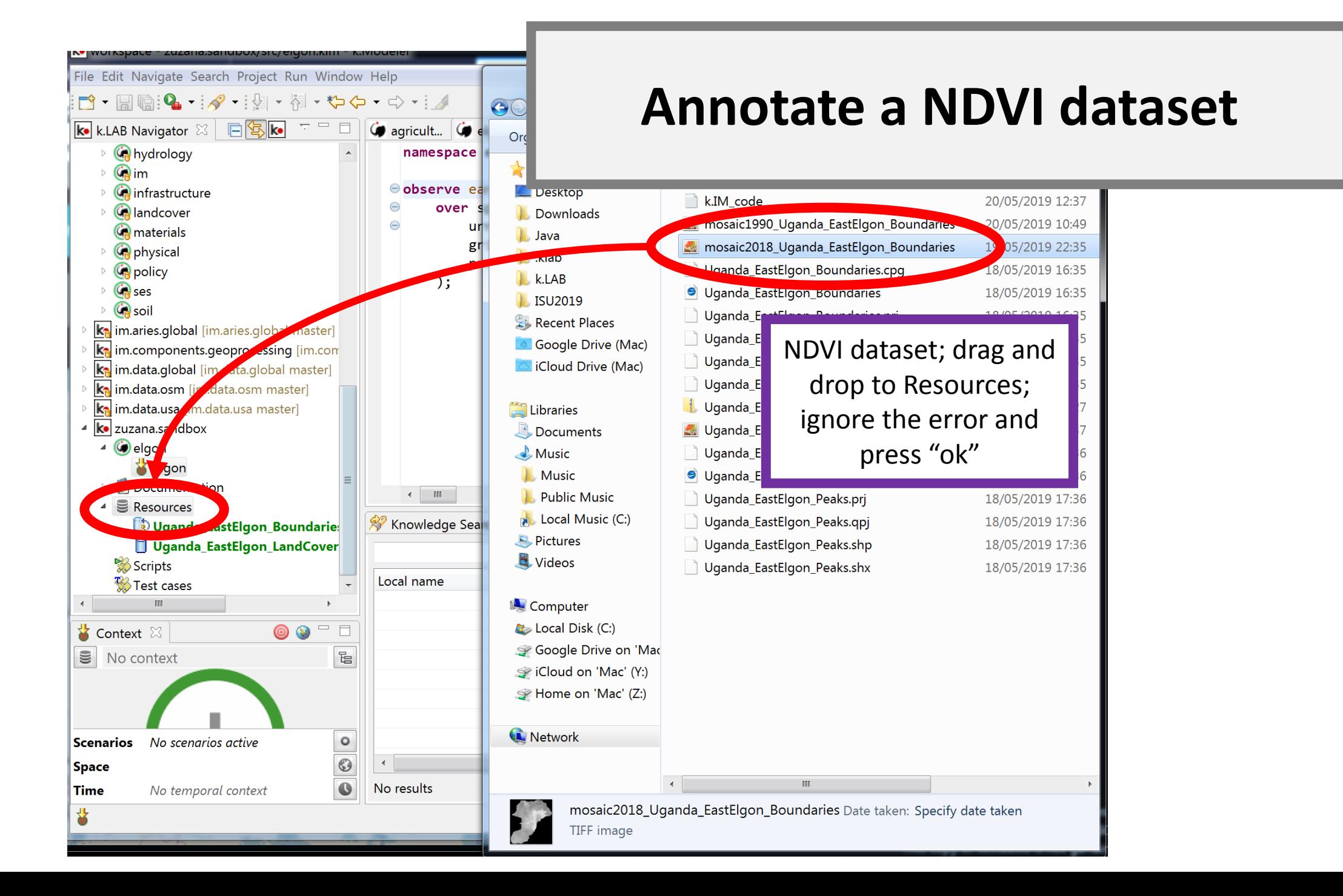

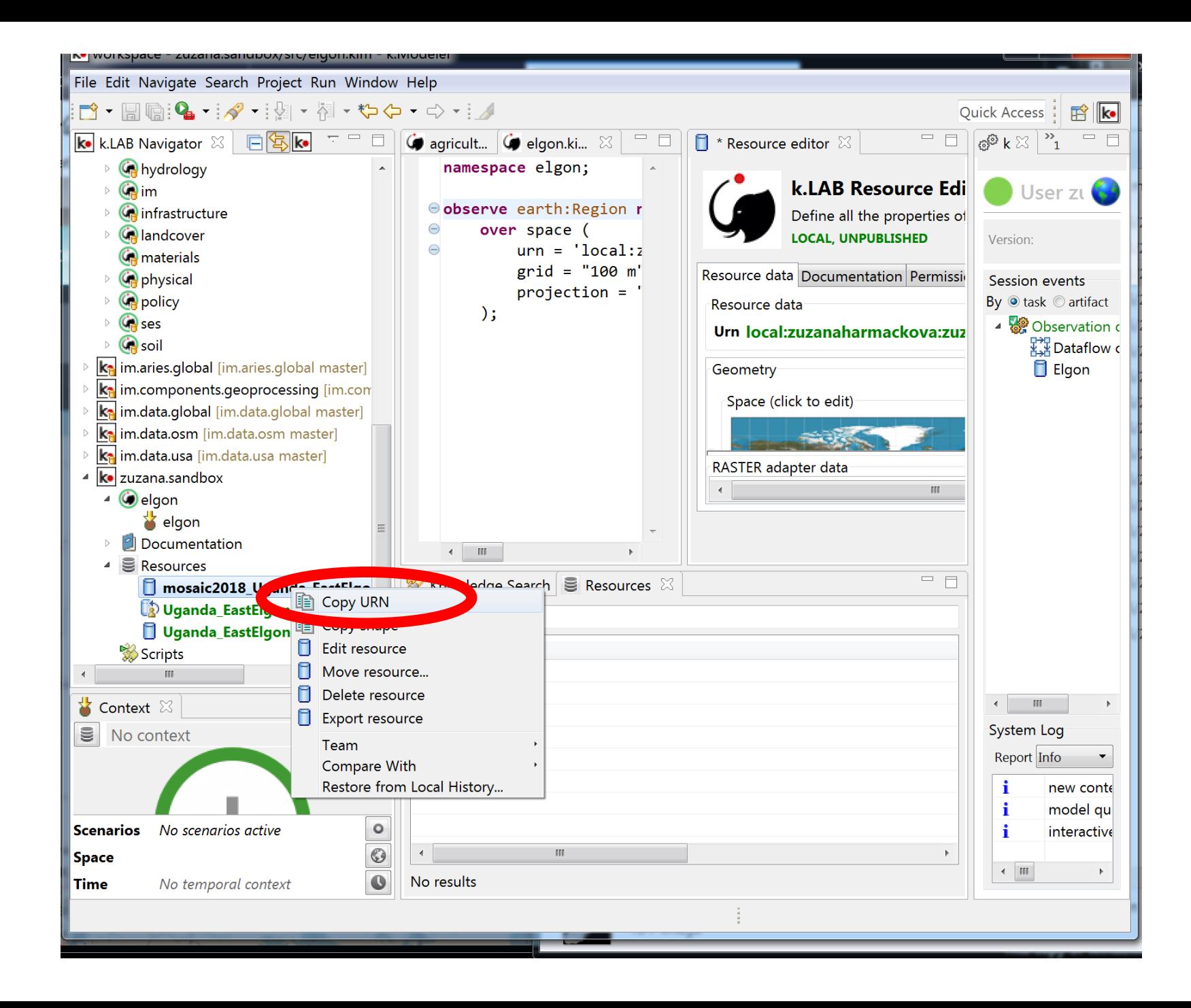

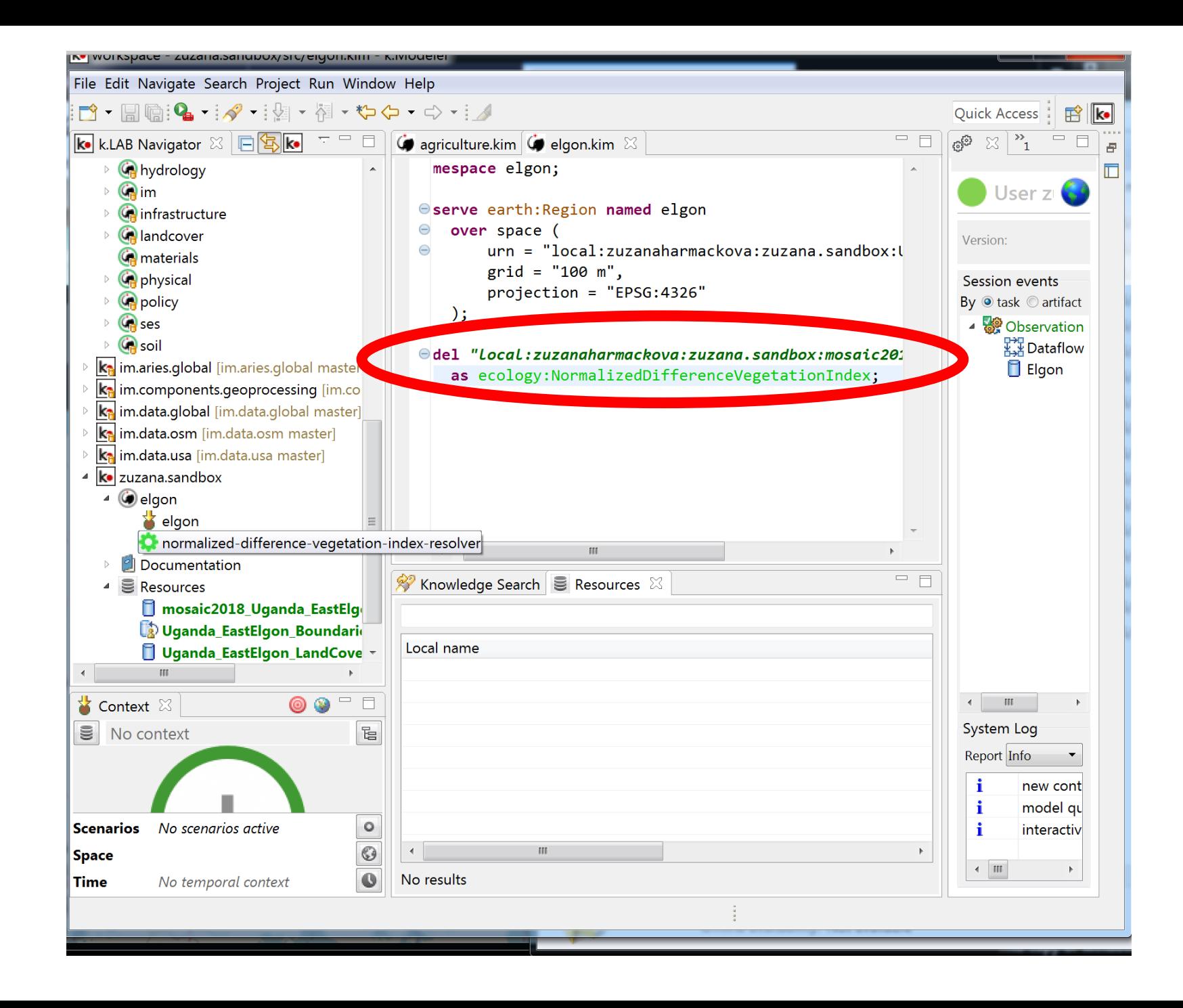

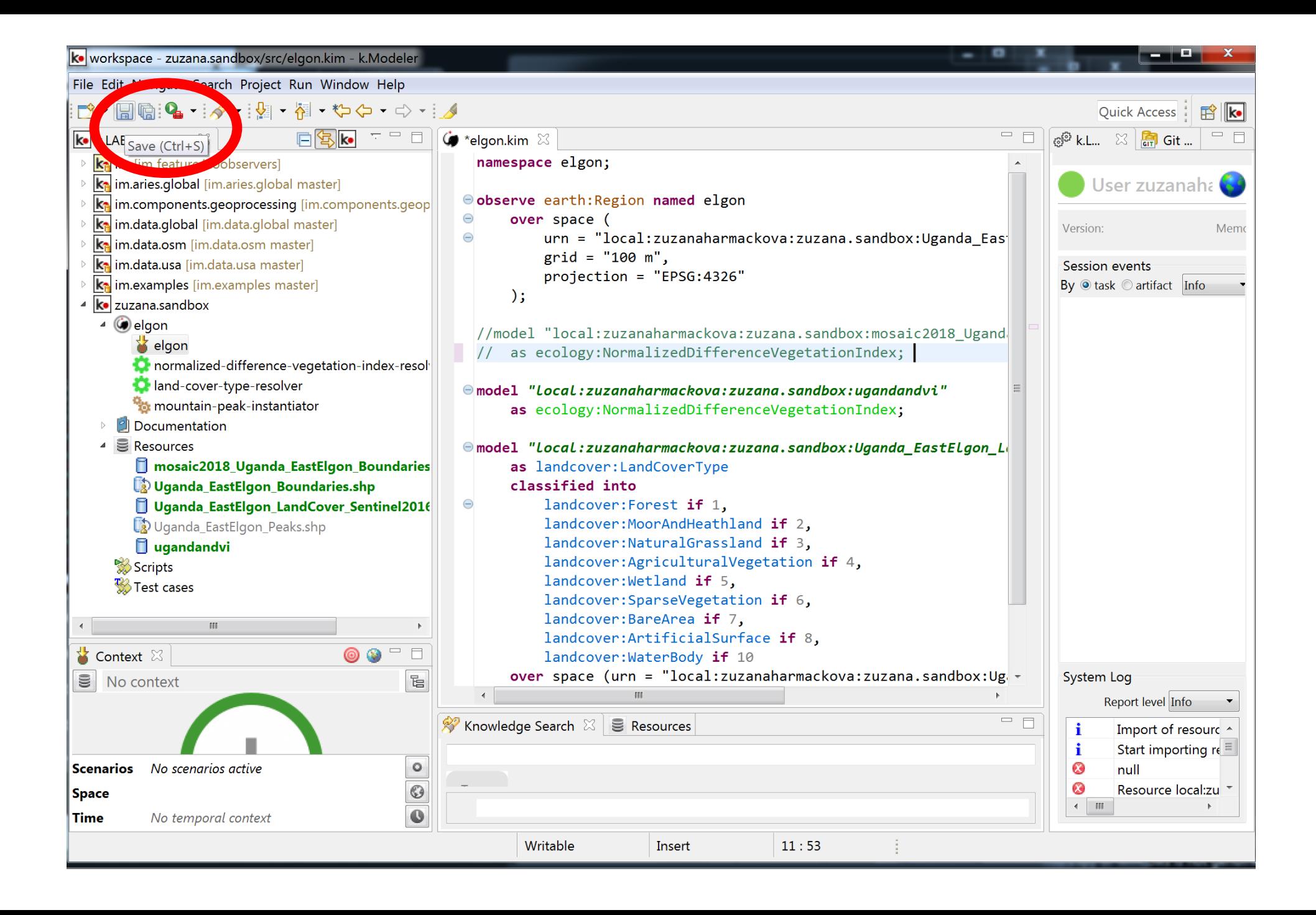

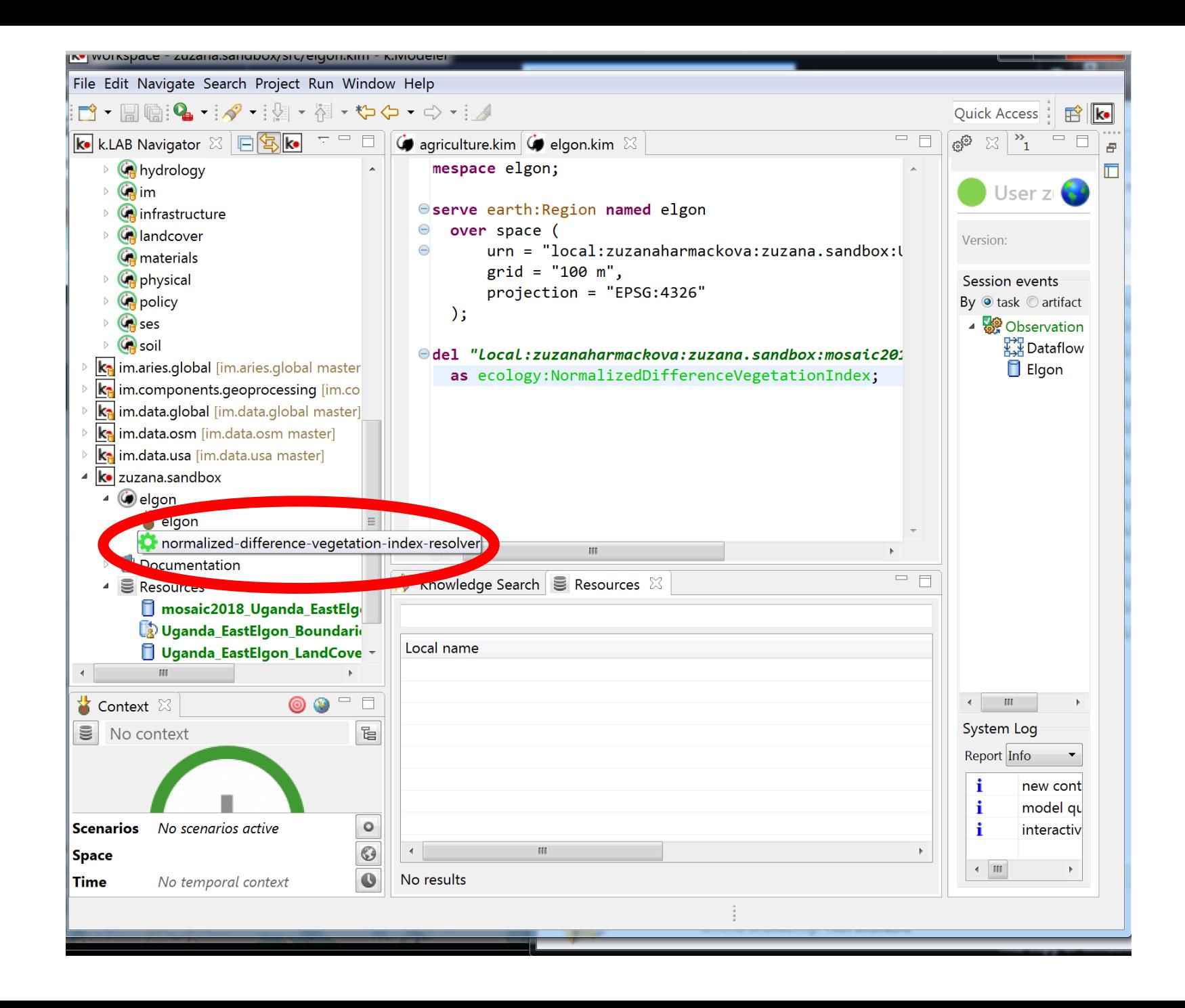

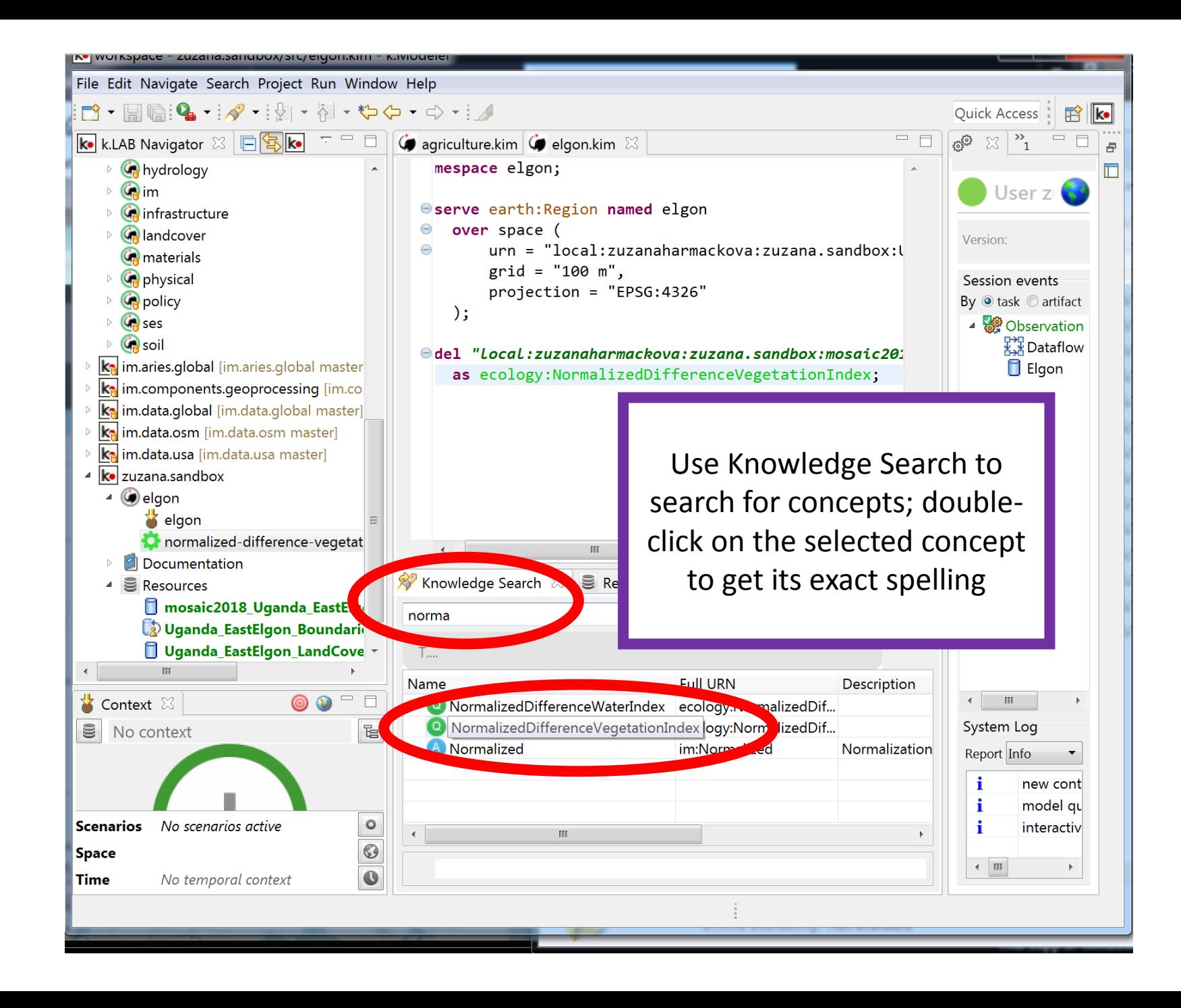

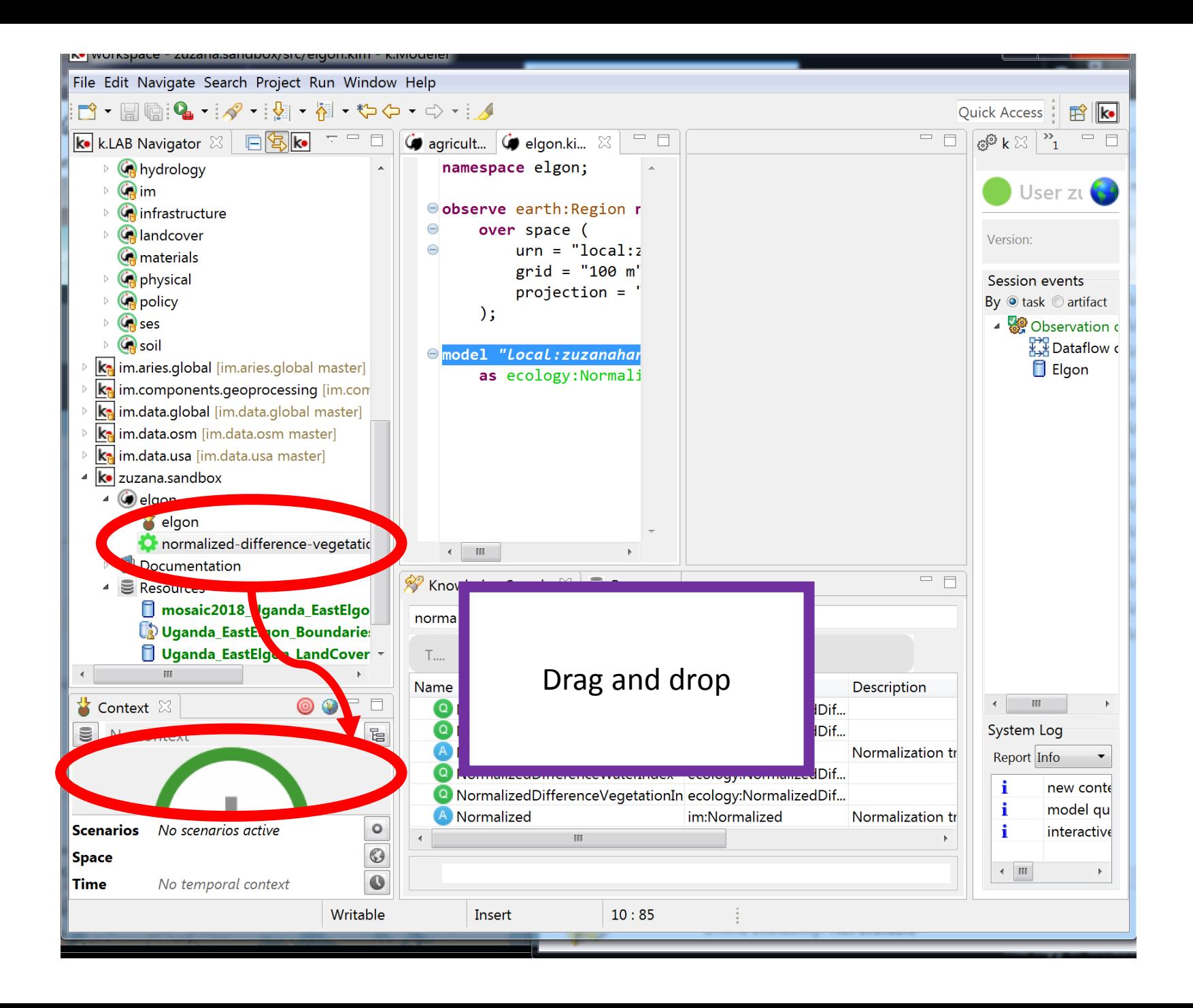

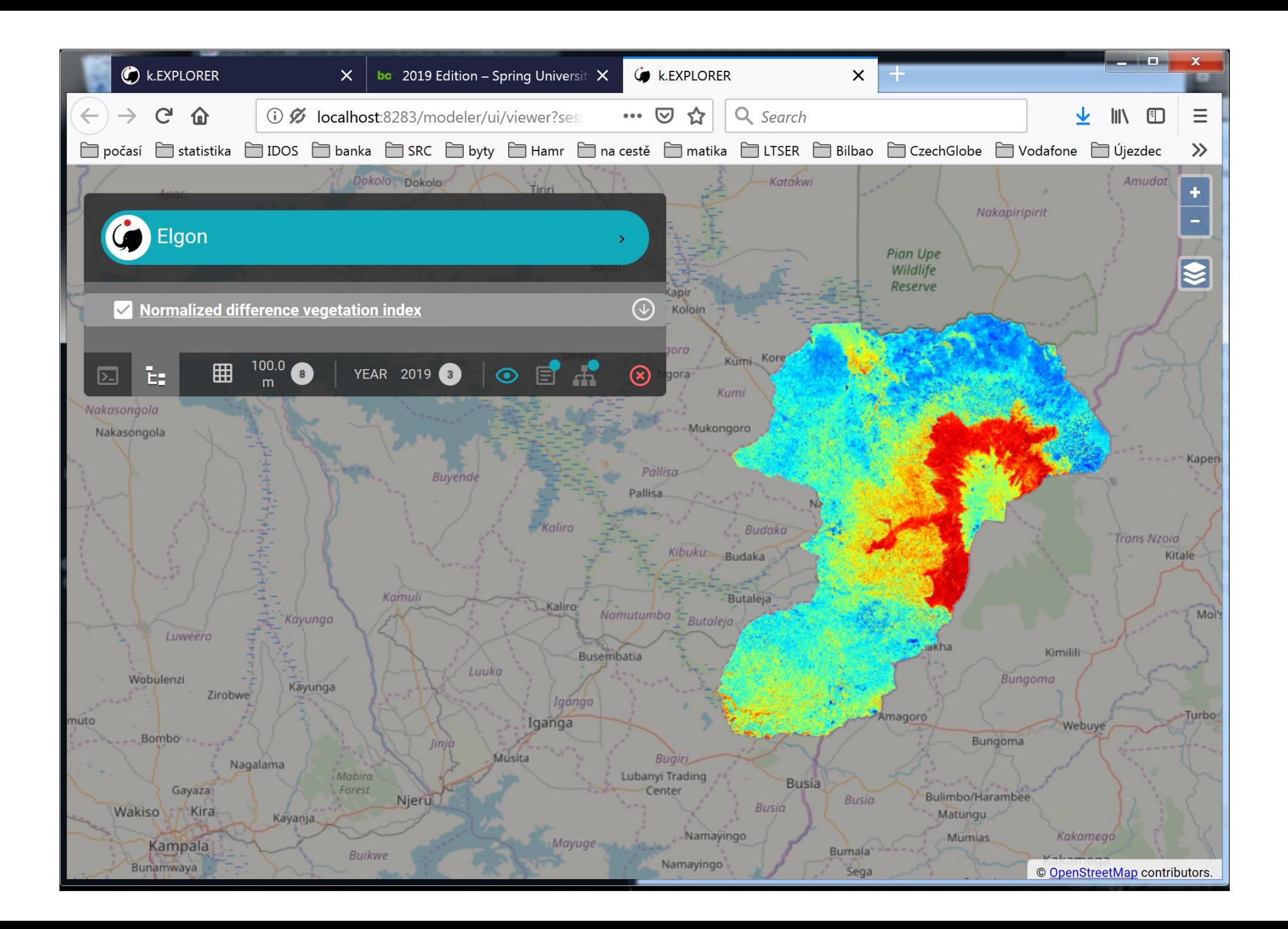

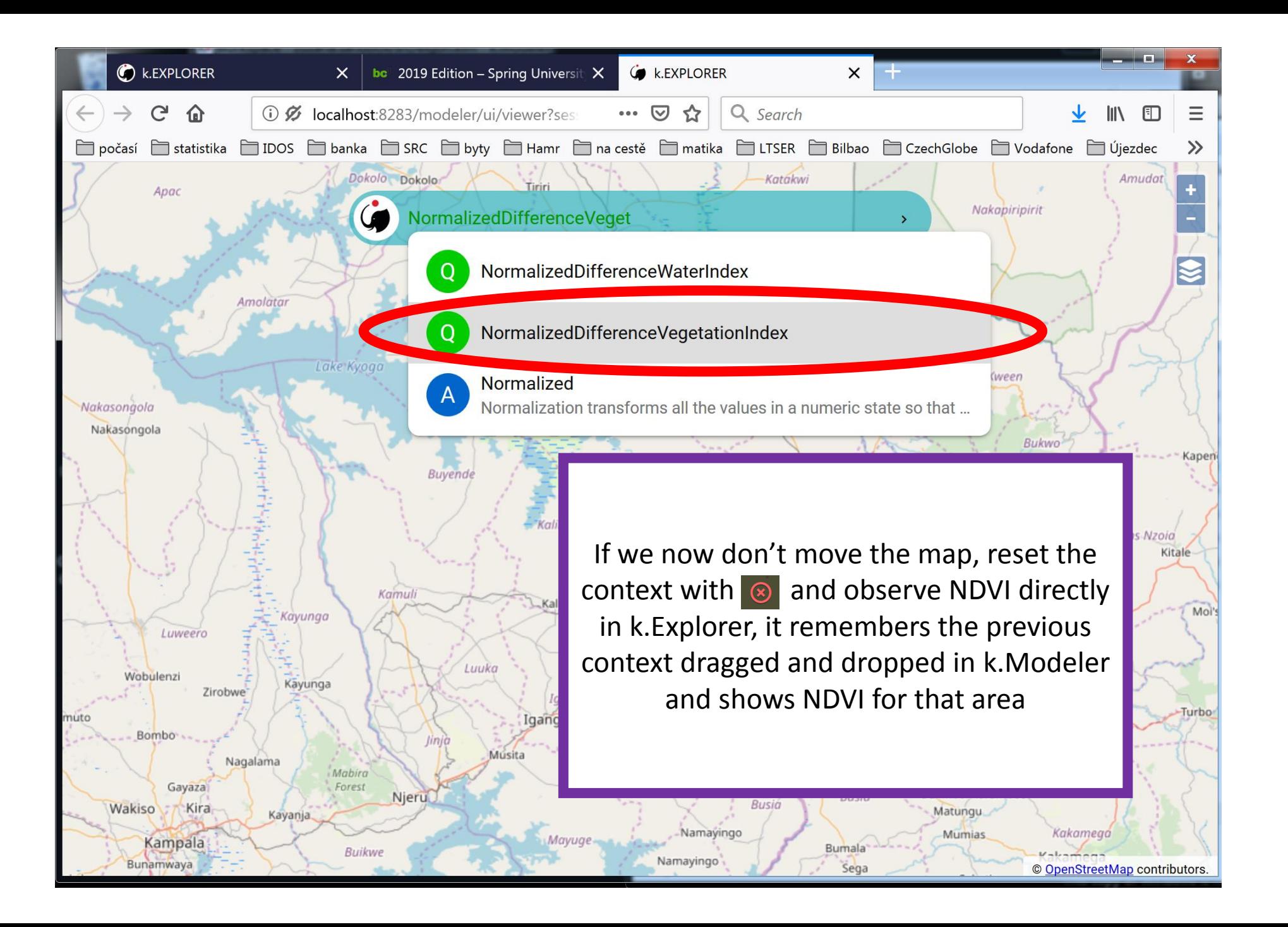
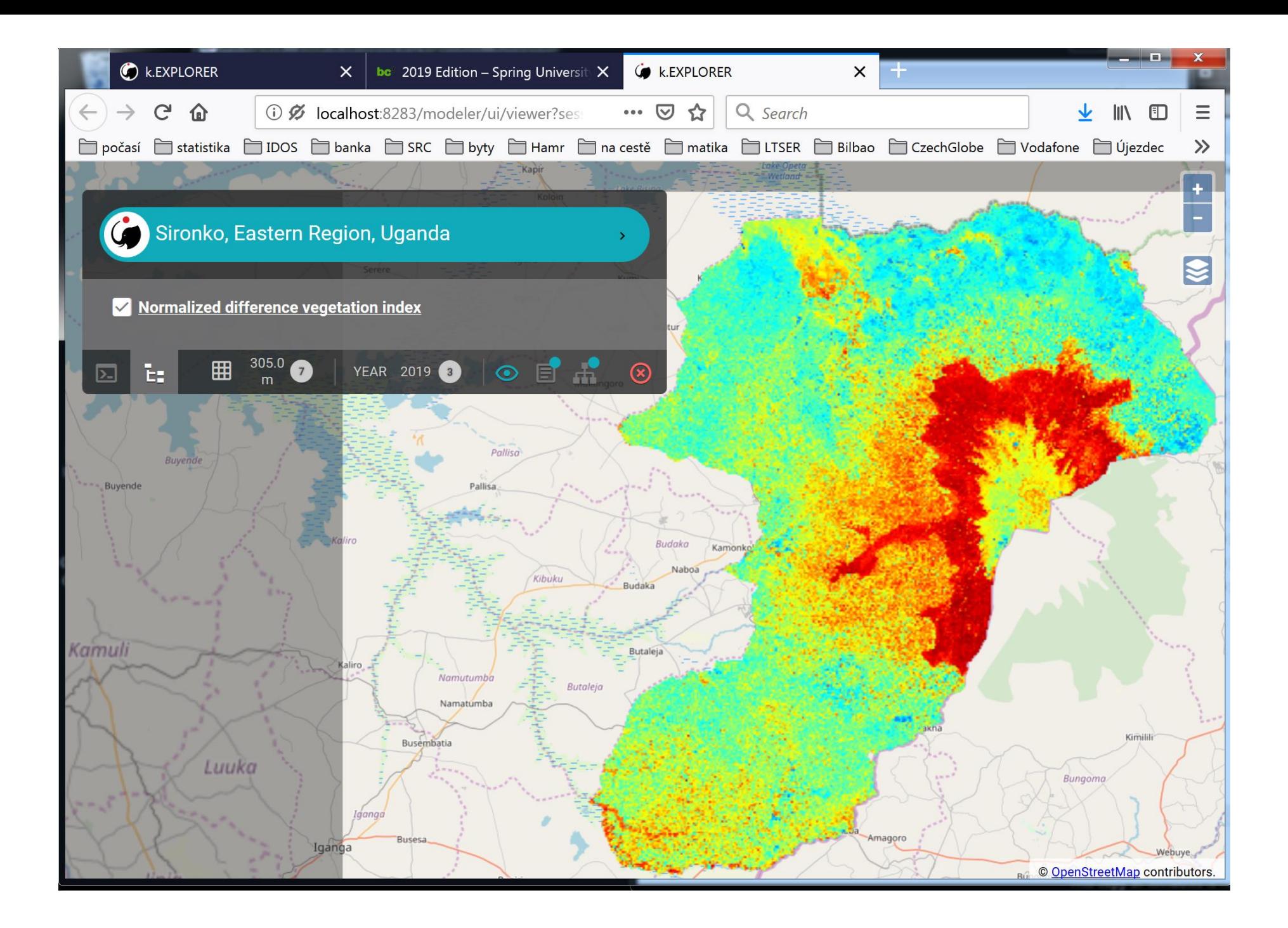

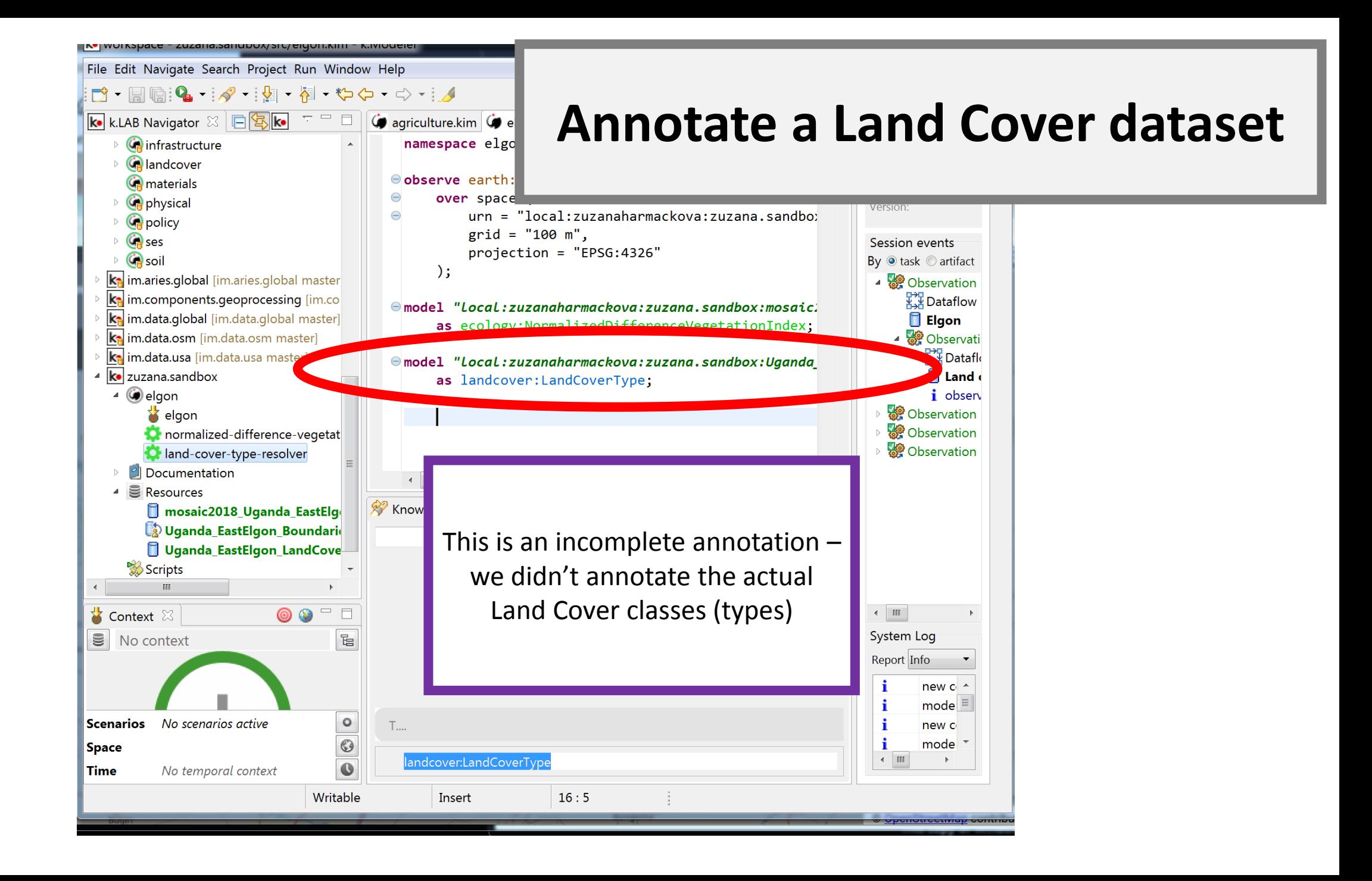

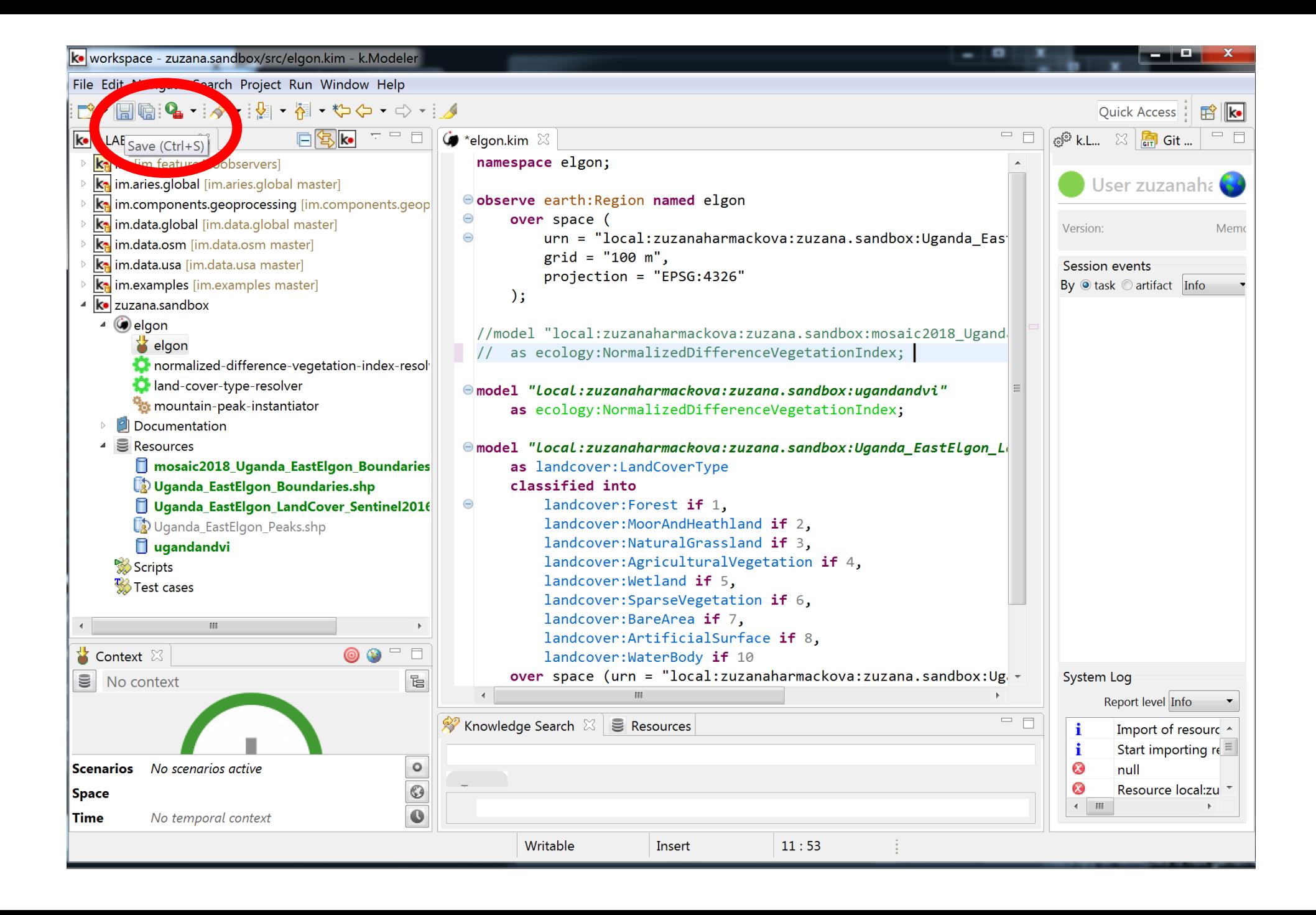

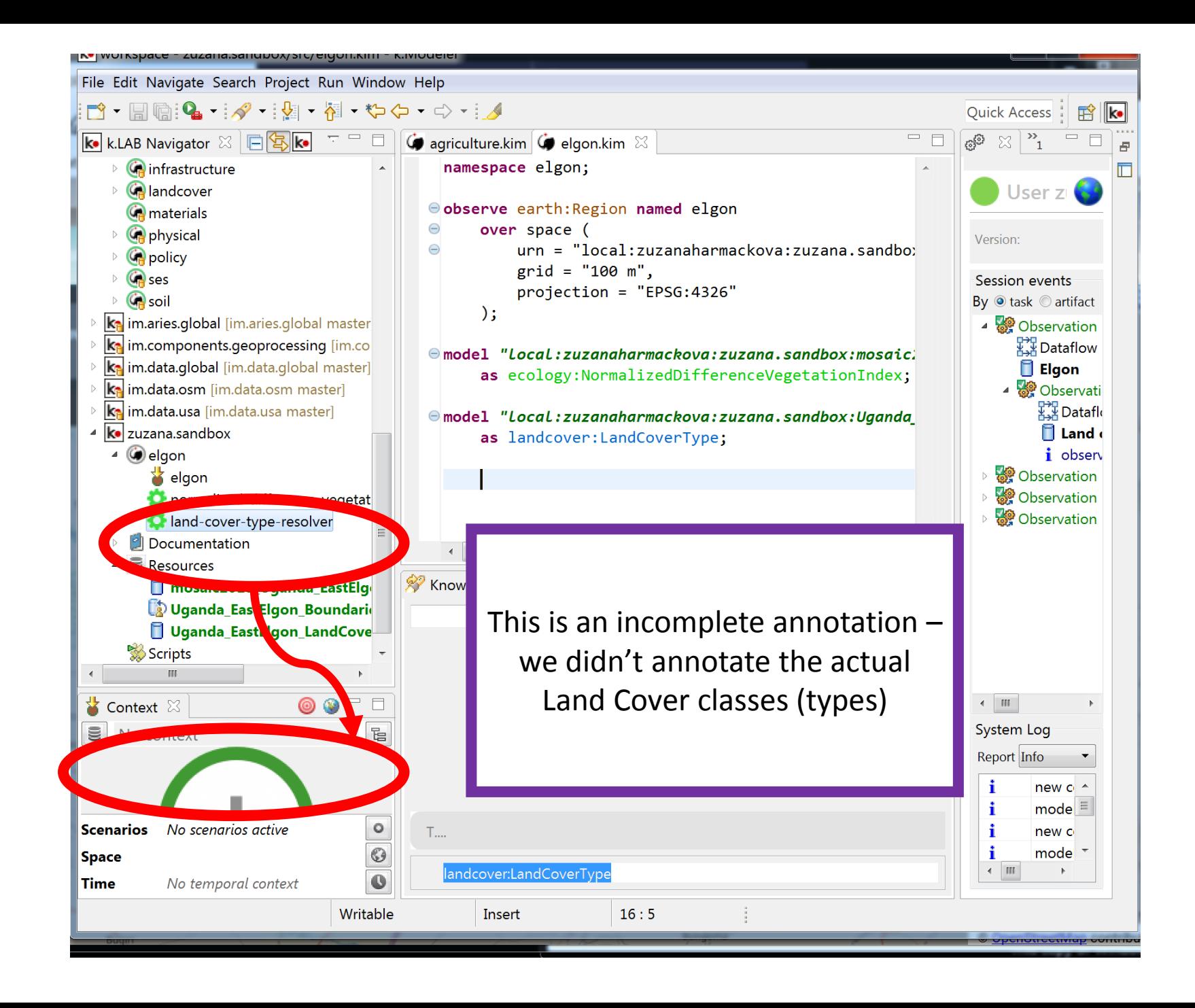

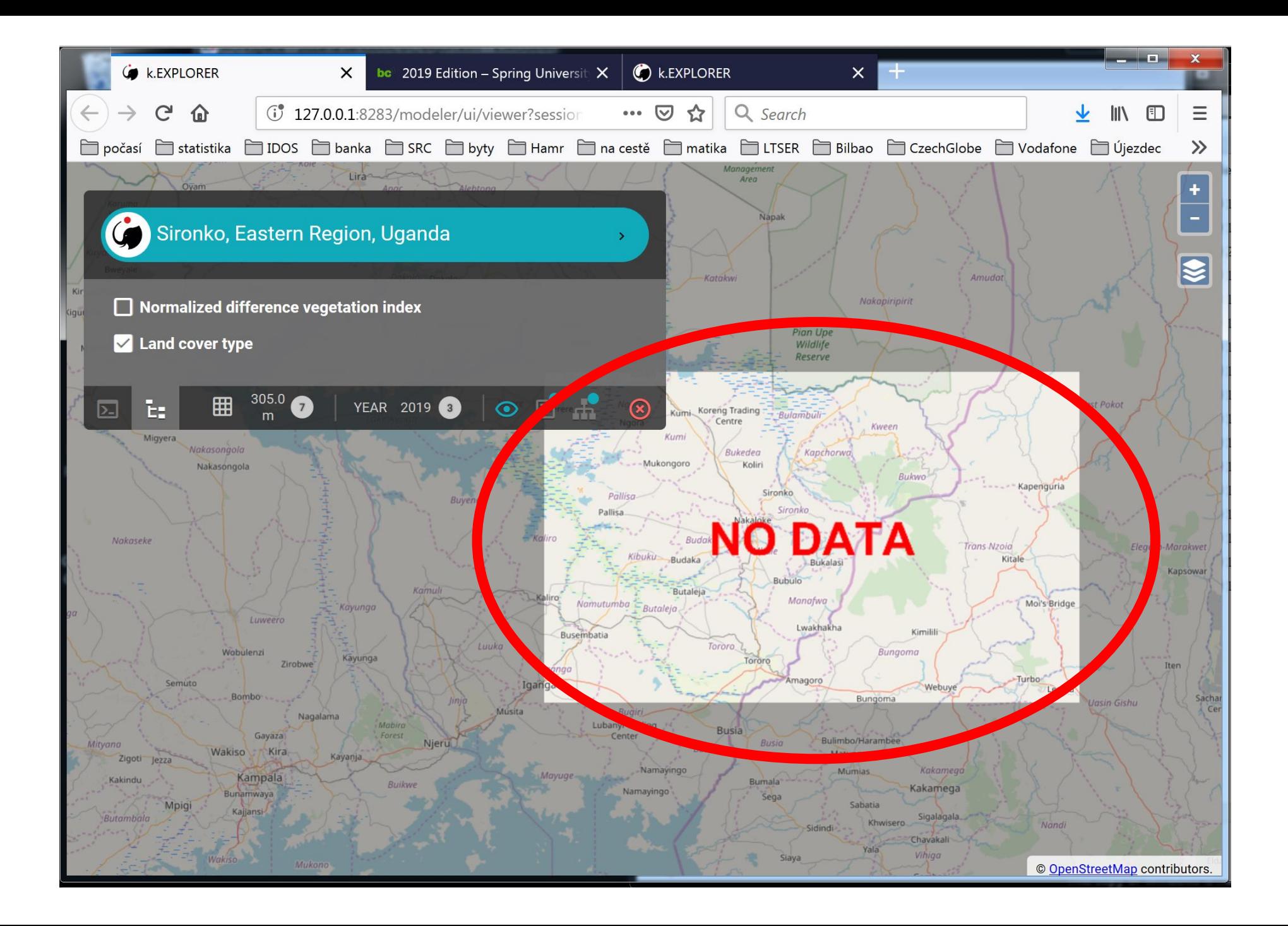

## Land Cover Classes

- Forest 1
- Moor & HeathLand 2
- Natural Grassland 3
- Agricultural Vegetation 4
- Wetland 5
- Sparse Vegetation 6
- Bare Area 7
- Artificial Surface 8
- Water Body 10

We need to annotate the data so that individual Land Cover classes from the dataset are recognised

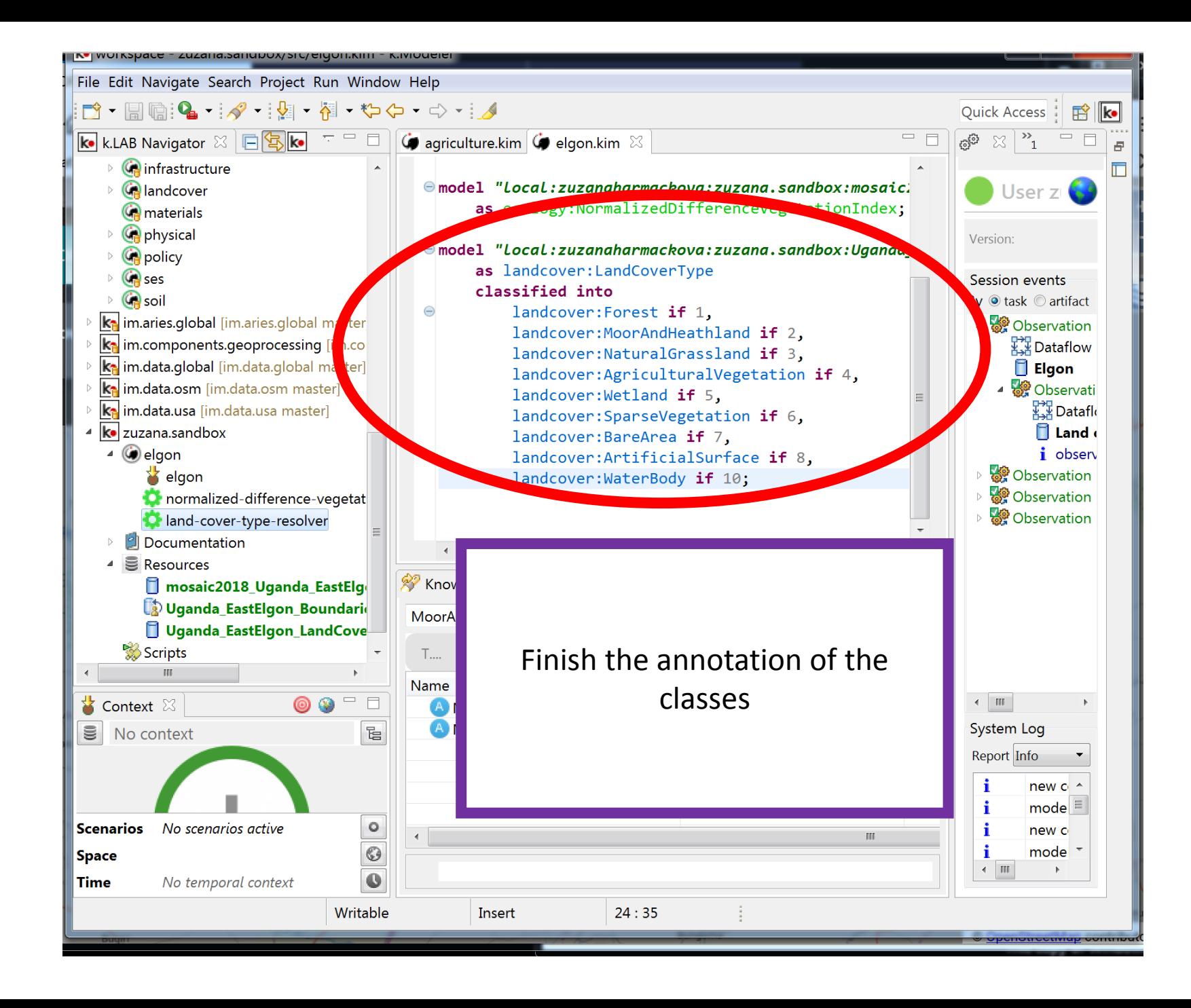

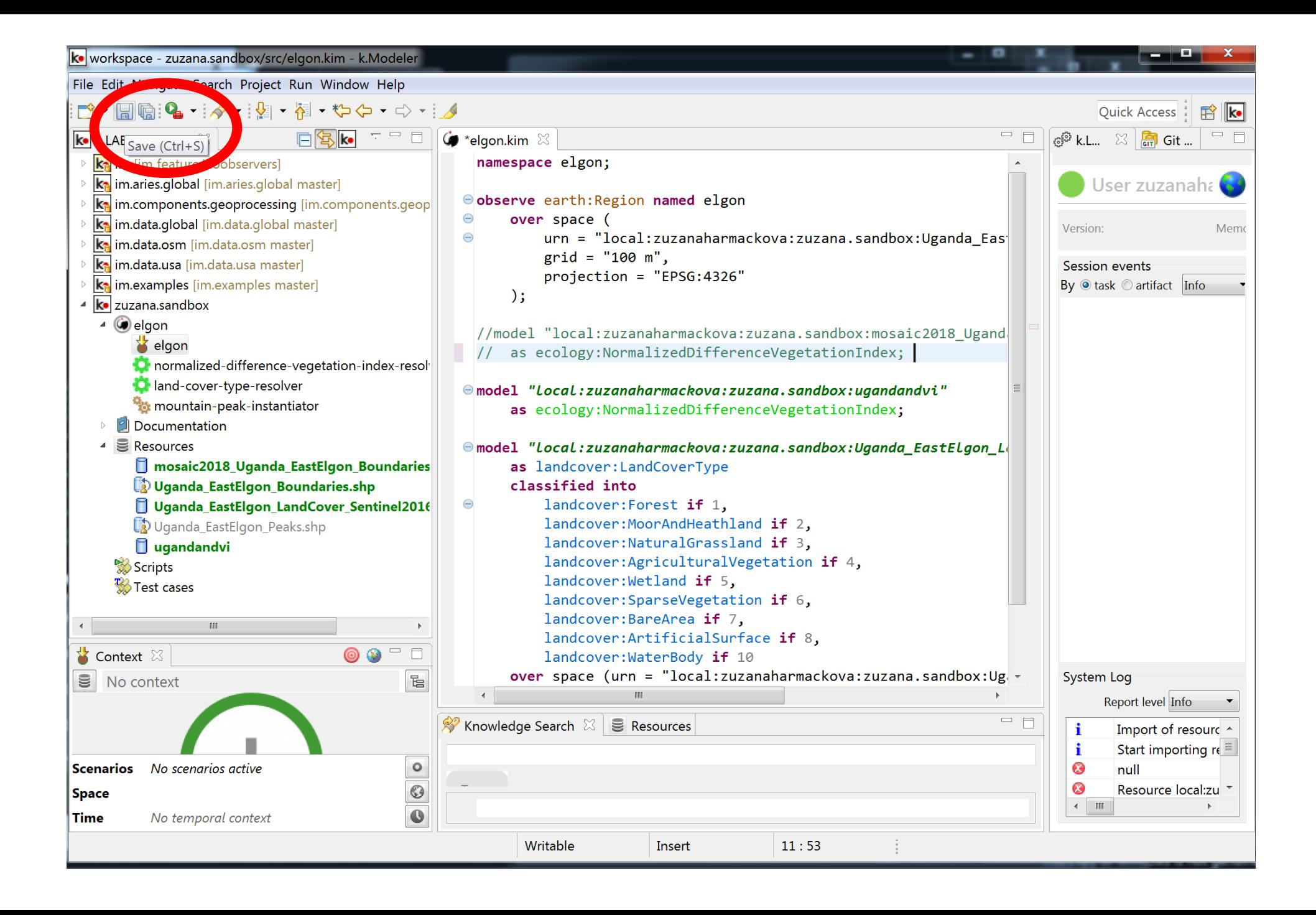

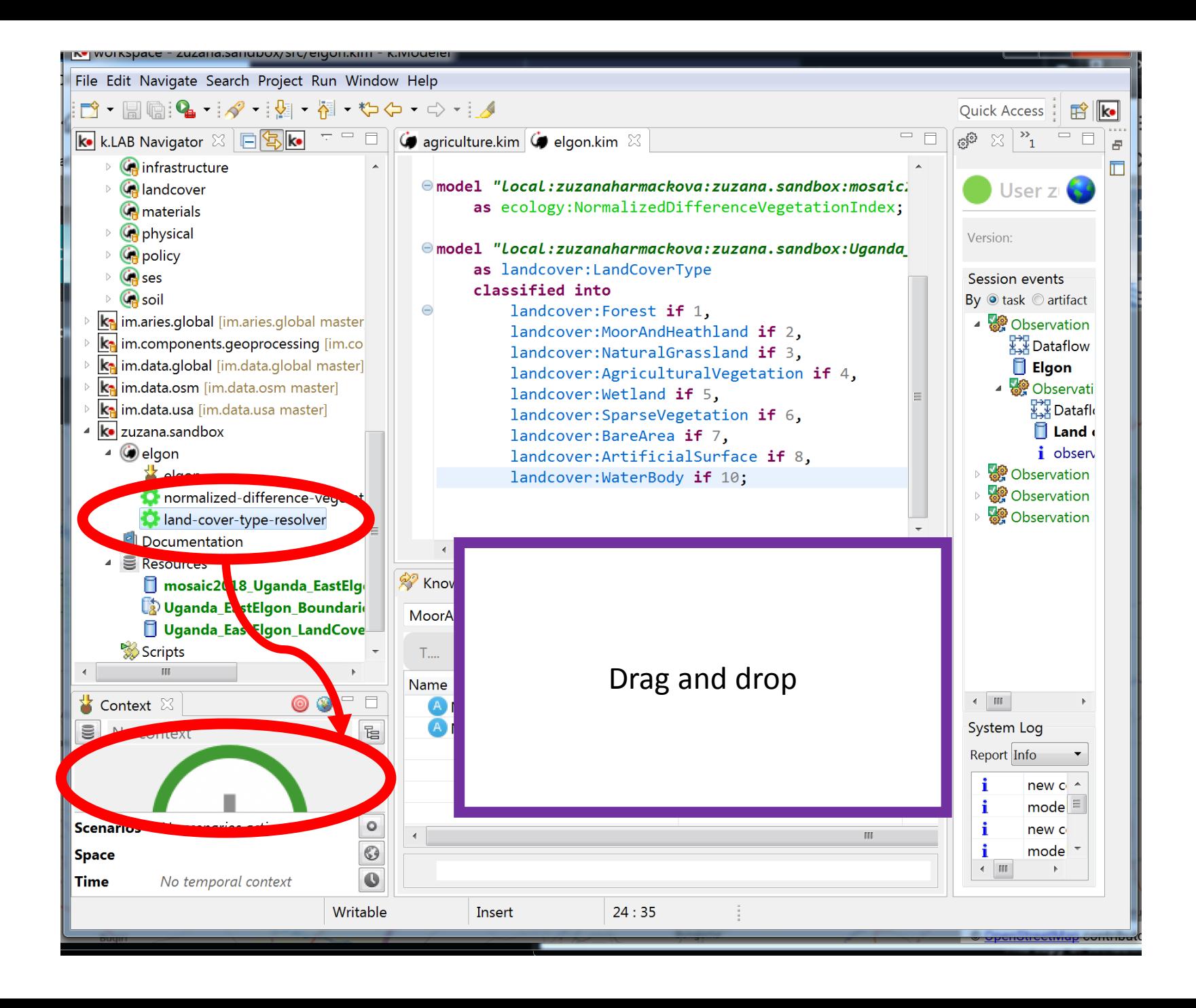

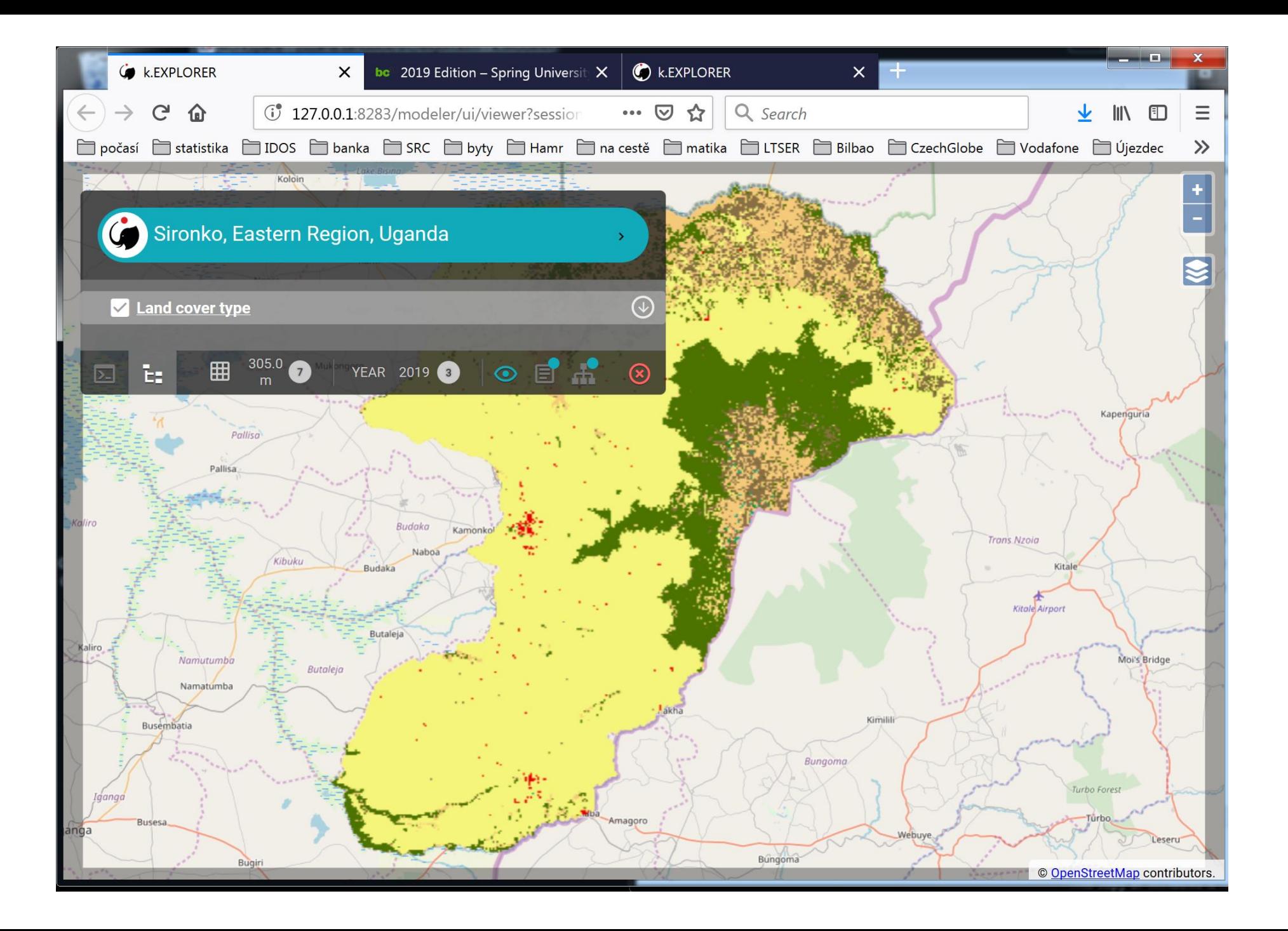

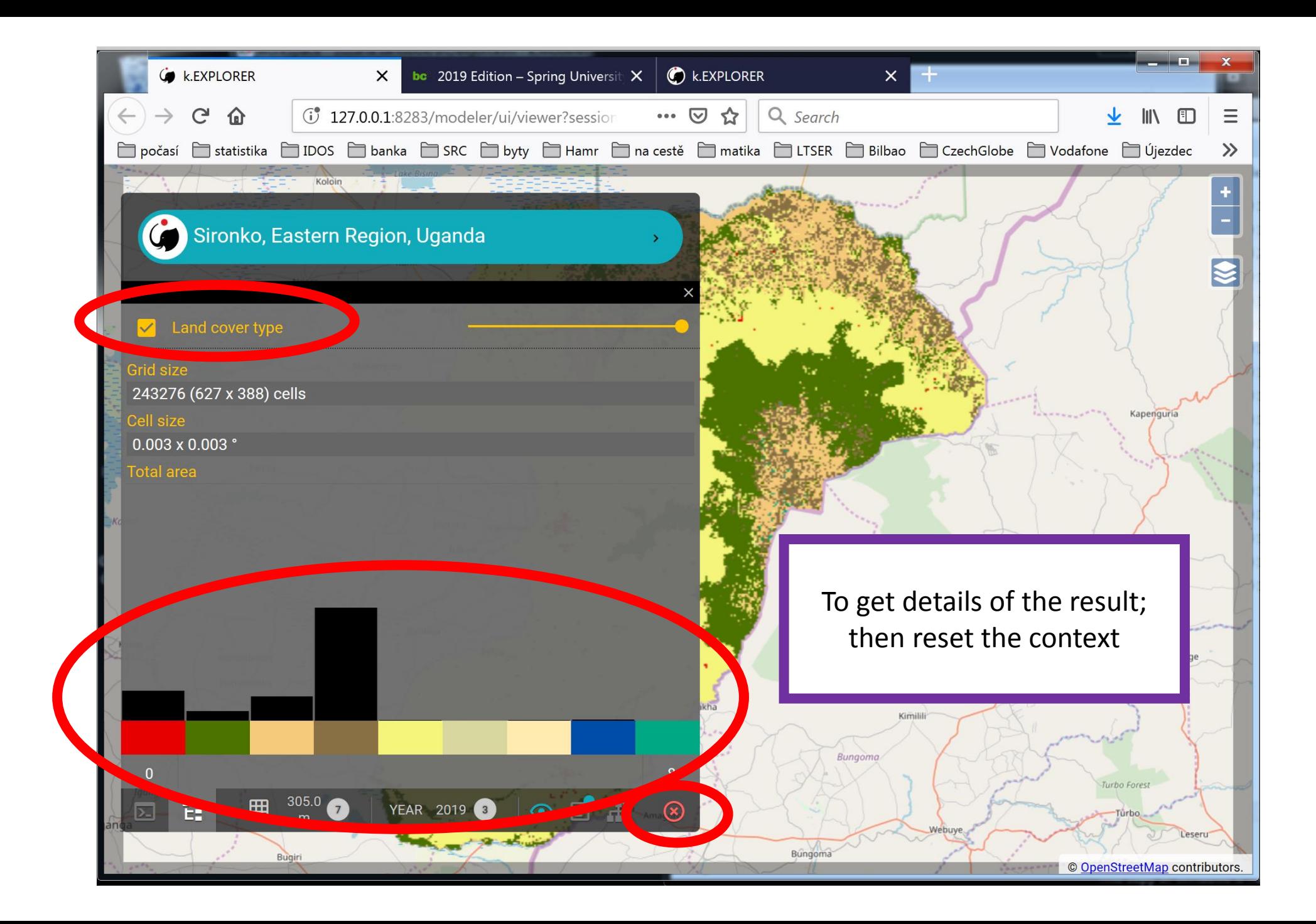

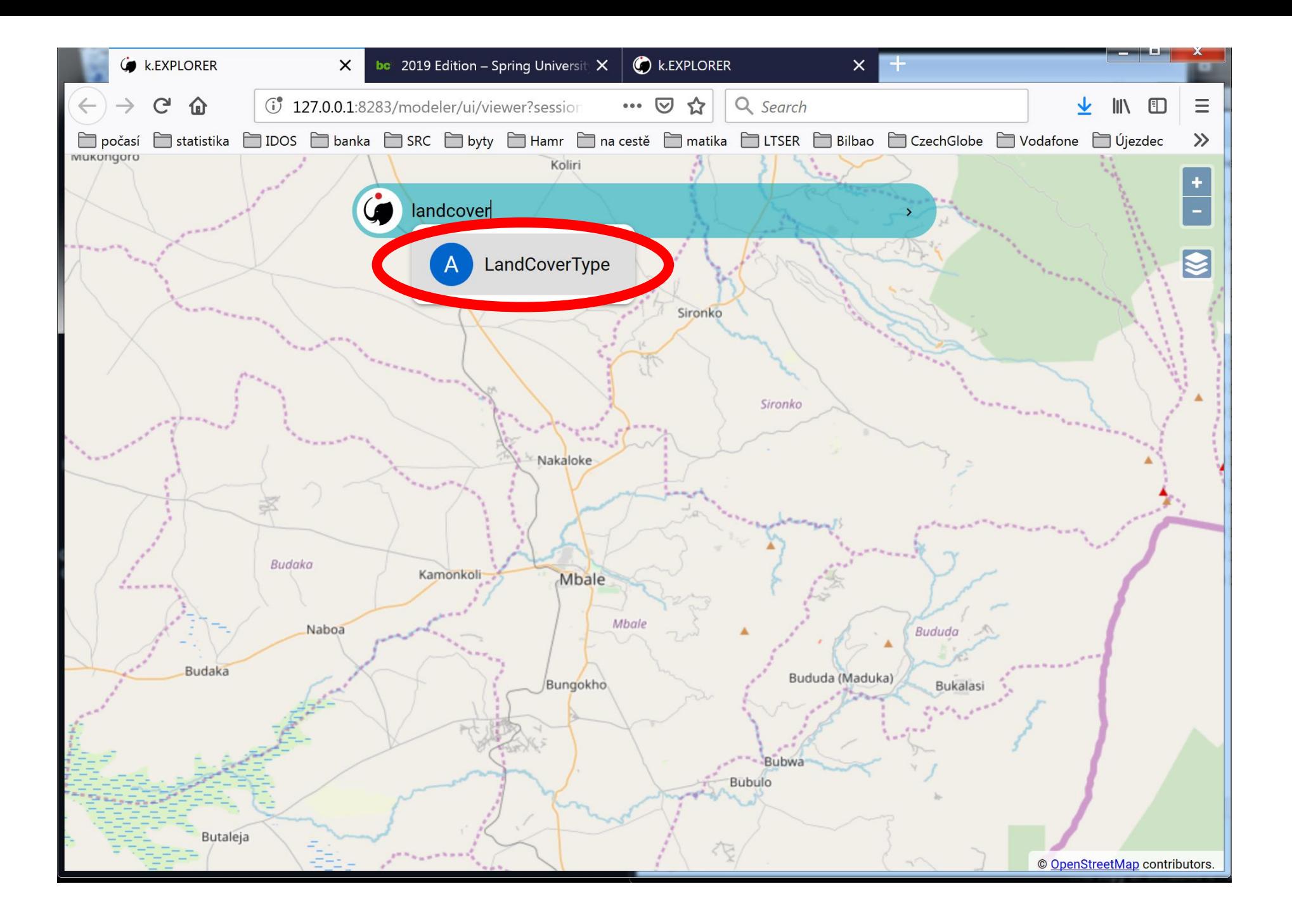

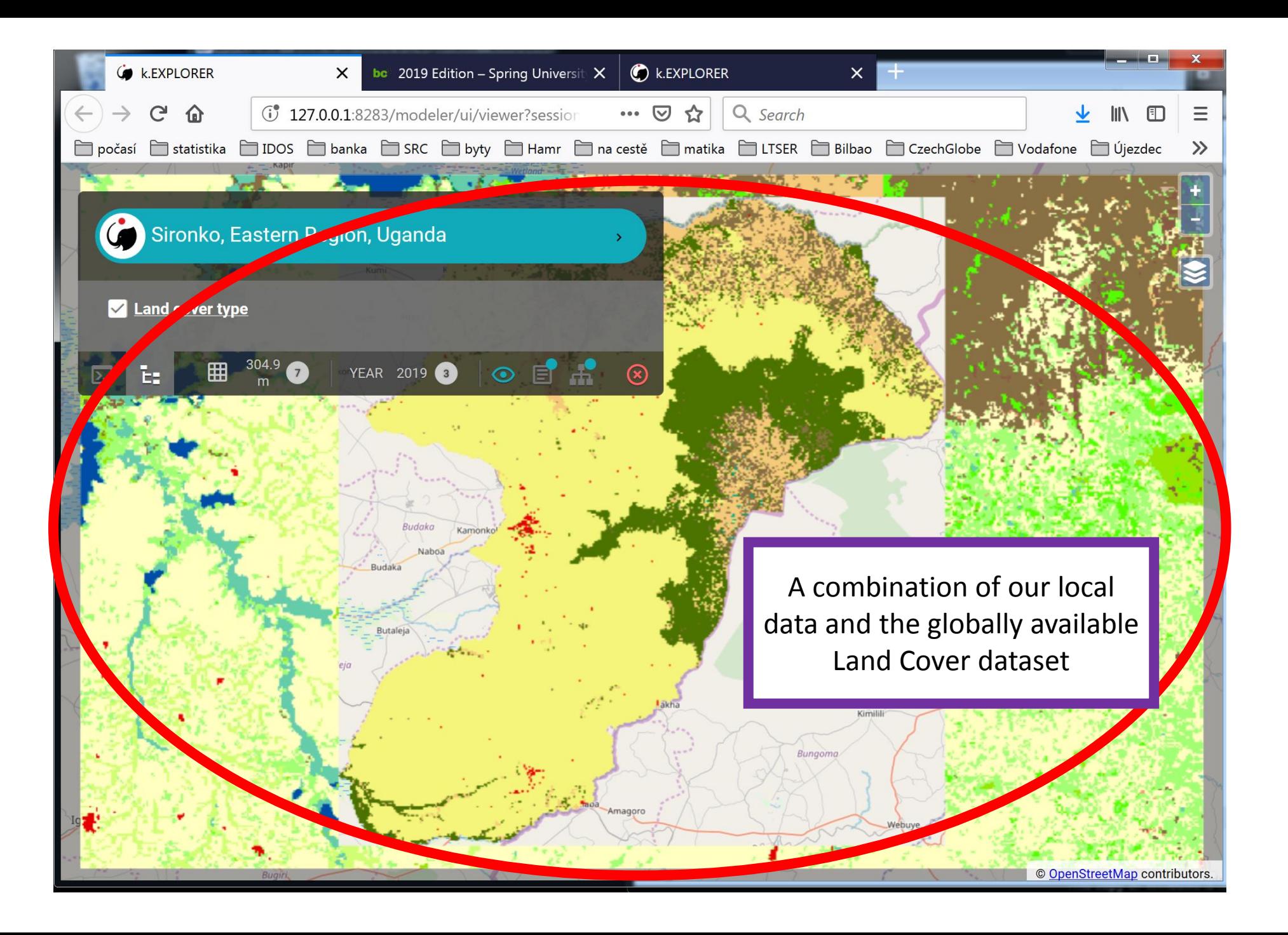

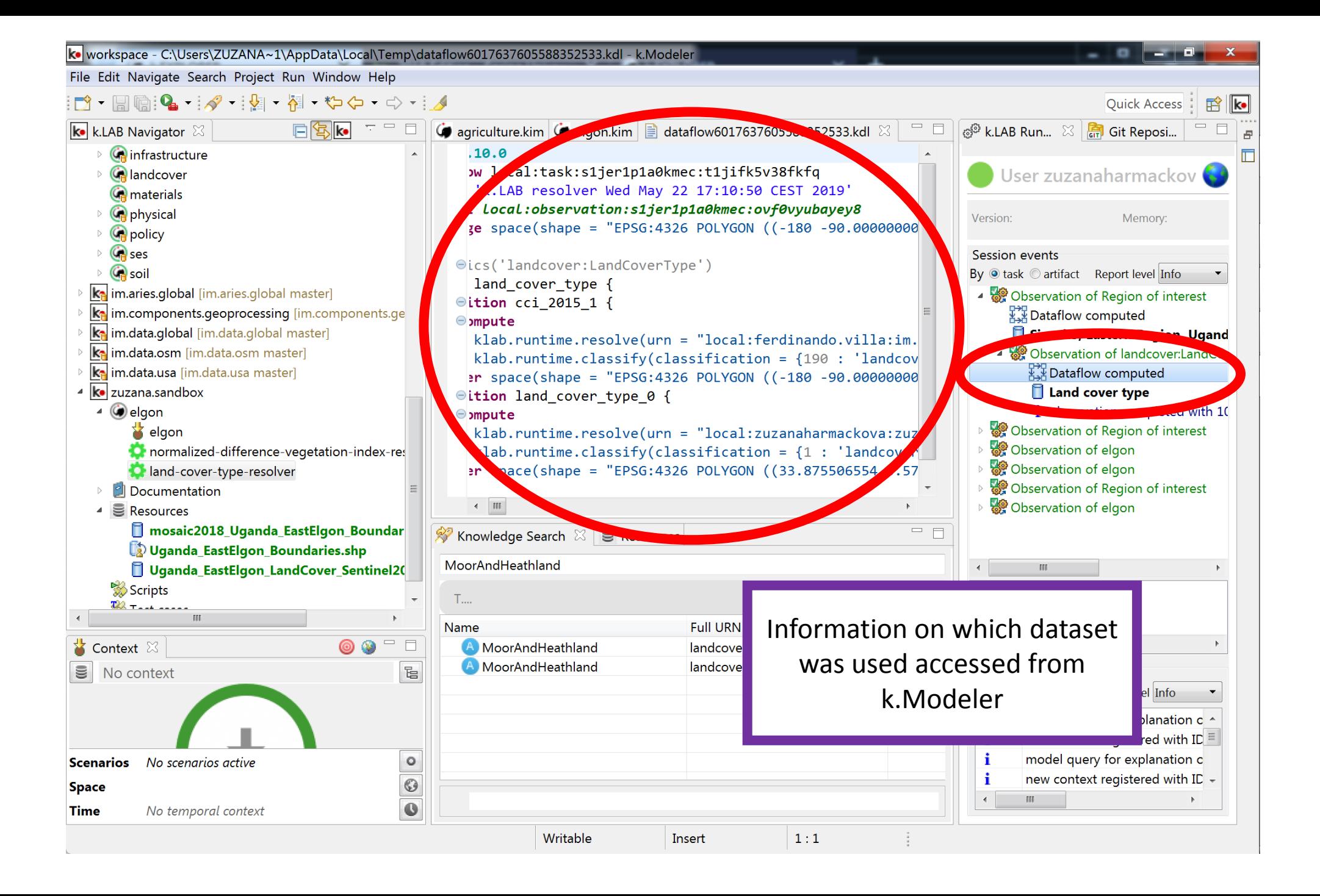

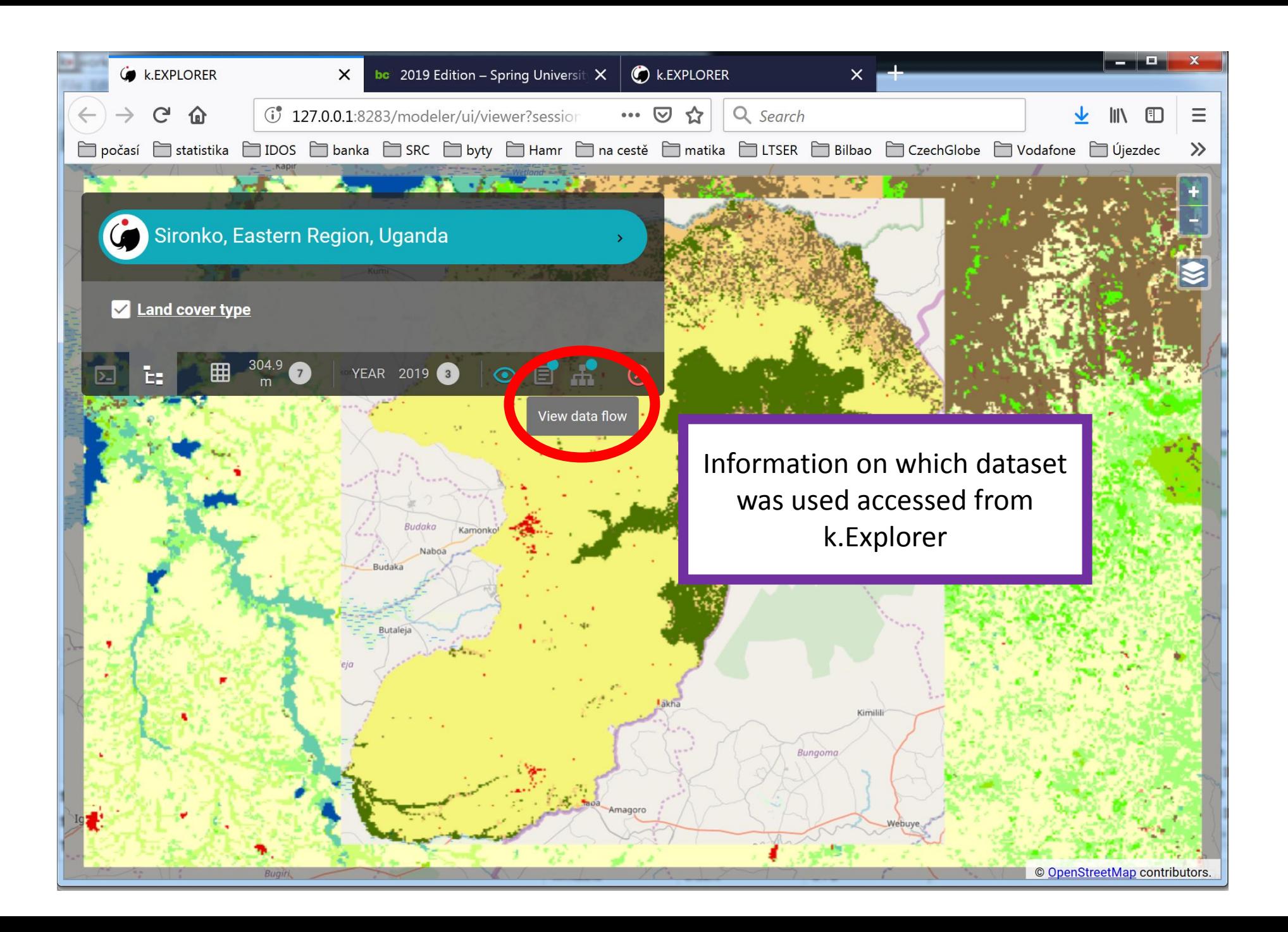

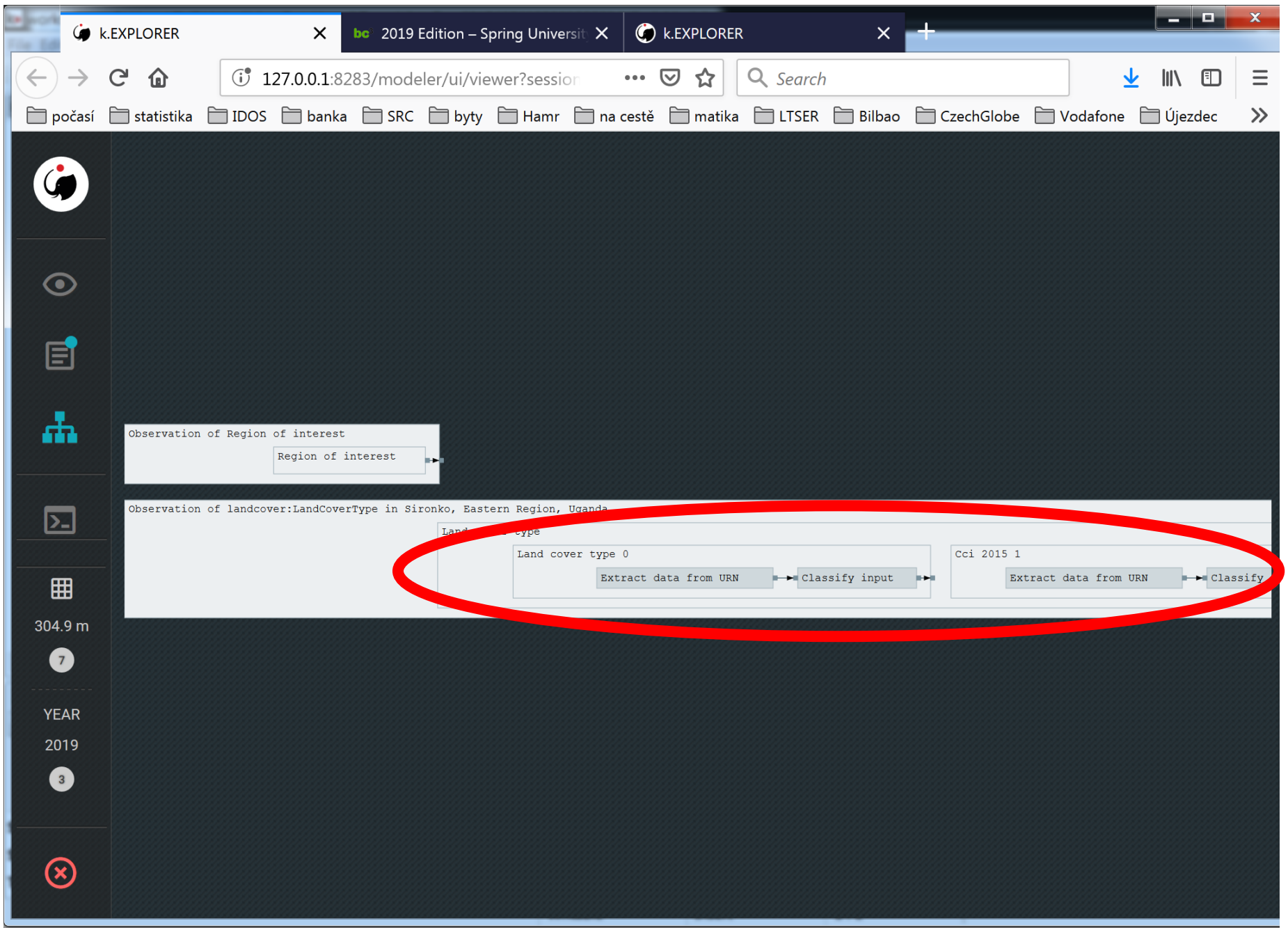

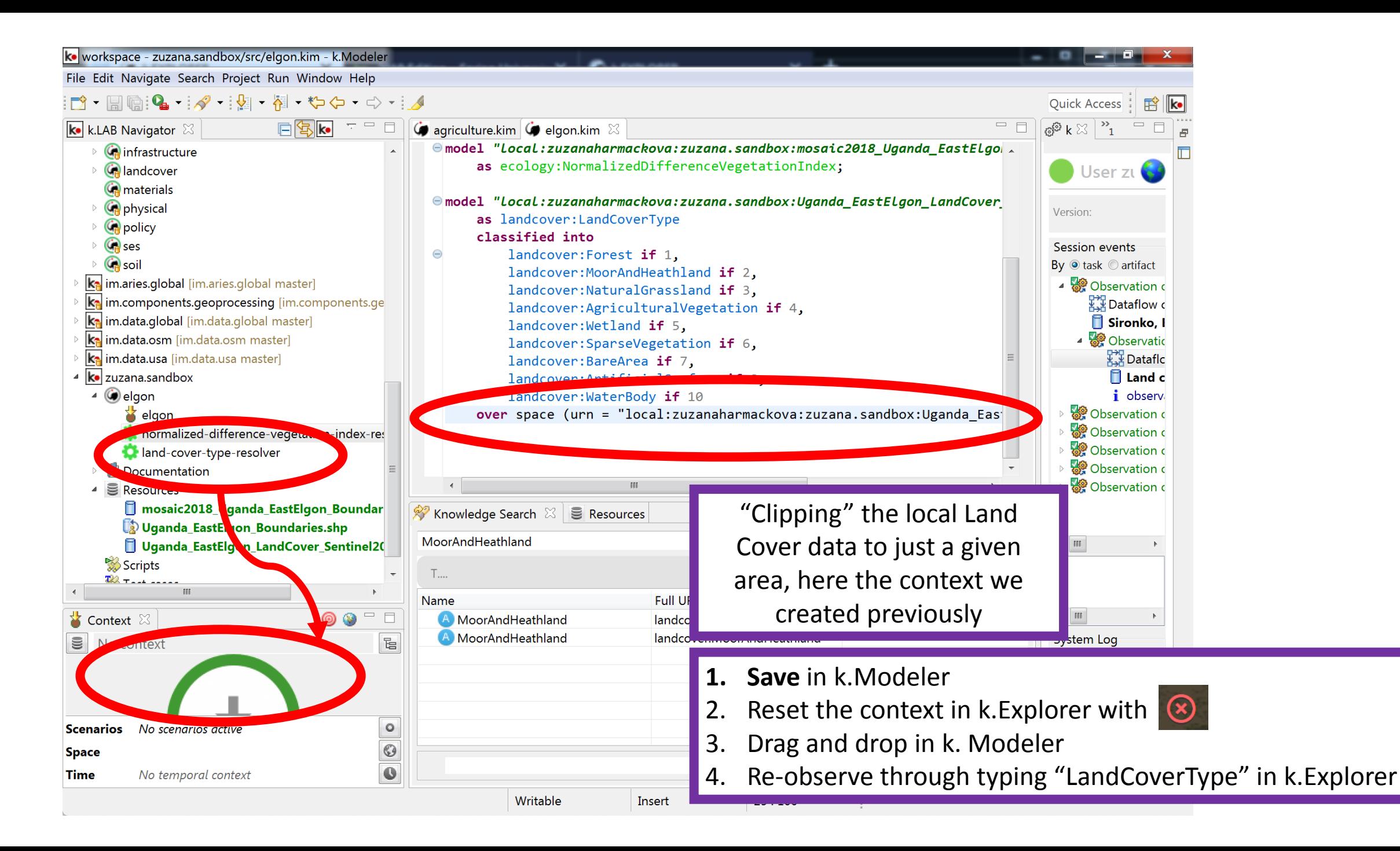

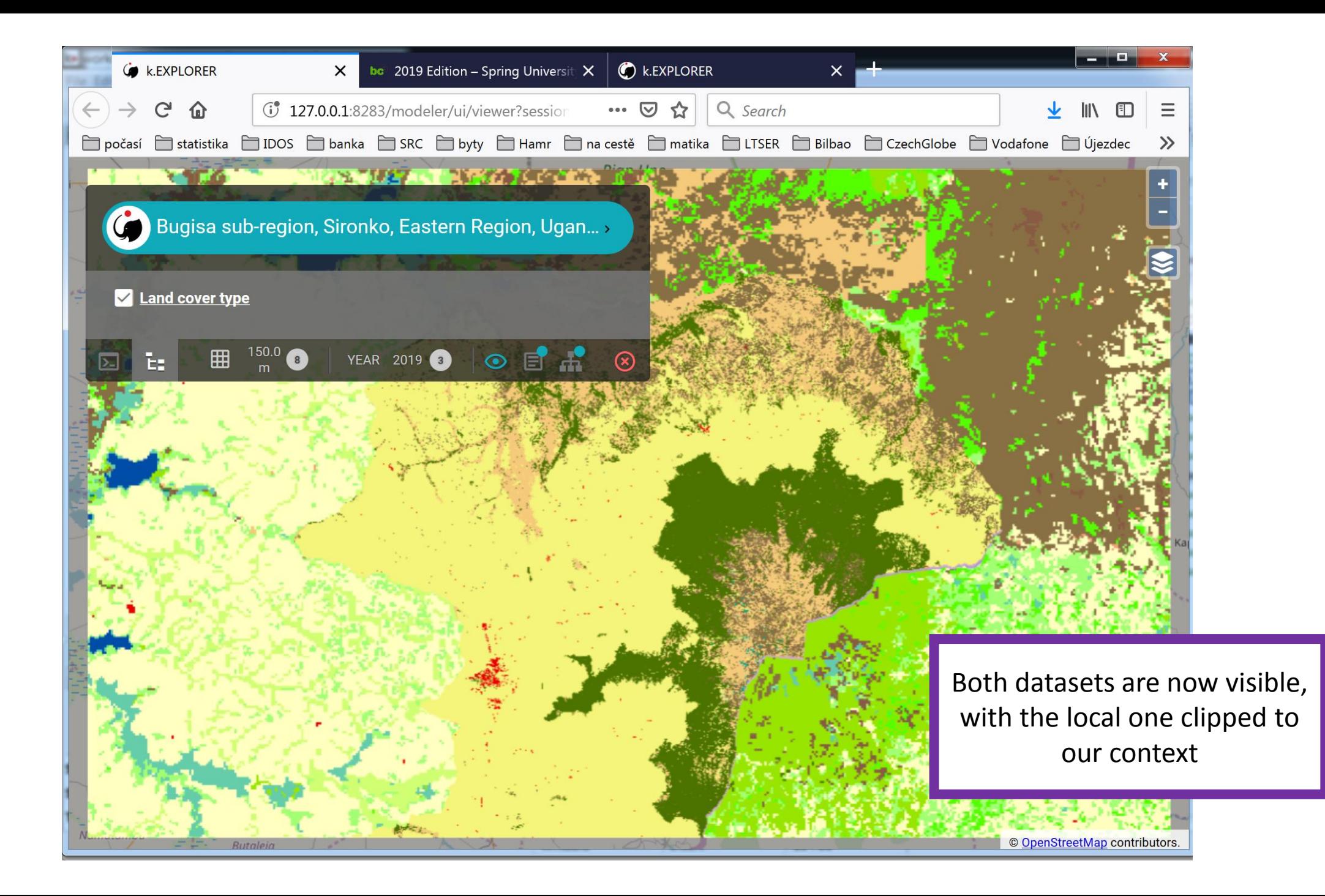

namespace elgon;

## **Resulting code**

```
observe earth:Region named elgon
        over space (
                 urn = "local:zuzanaharmackova:zuzana.sandbox:Uganda_EastElgon_Boundaries",
                 grid = "100 m".projection = "EPSG:4326"
        );
```
model "local:zuzanaharmackova:zuzana.sandbox:mosaic2018\_Uganda\_EastElgon\_Boundaries" as ecology:NormalizedDifferenceVegetationIndex;

```
model "local:zuzanaharmackova:zuzana.sandbox:Uganda_EastElgon_LandCover_Sentinel2016"
        as landcover:LandCoverType
        classified into
                 landcover: Forest if 1.
                 landcover:MoorAndHeathland if 2,
                 landcover:NaturalGrassland if 3,
                 landcover:AgriculturalVegetation if 4,
                 landcover:Wetland if 5,
                 landcover:SparseVegetation if 6,
                 landcover:BareArea if 7,
                 landcover:ArtificialSurface if 8,
                 landcover:WaterBody if 10
        over space (urn = 
"local:zuzanaharmackova:zuzana.sandbox:Uganda_EastElgon_Boundaries#subregion=ELGON");
```
## MCA exercise

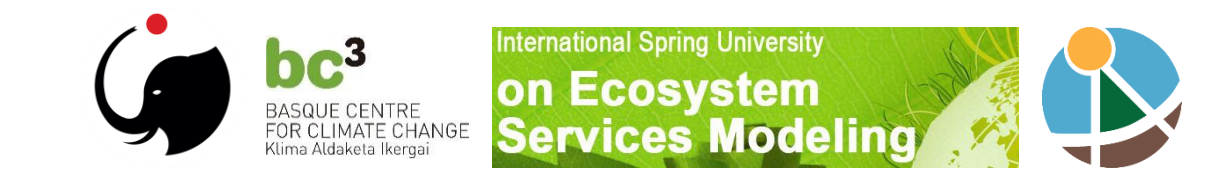

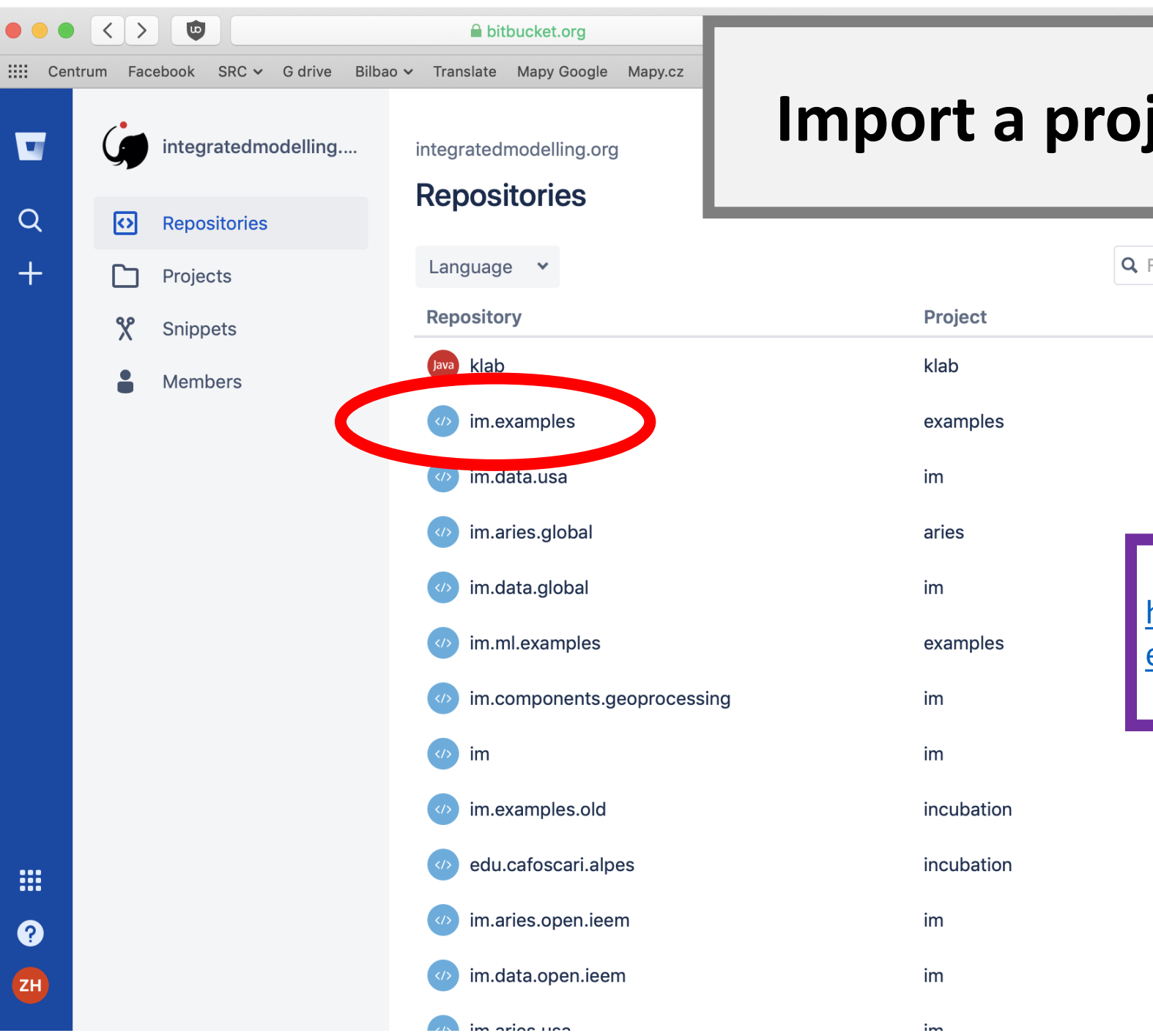

## **Import a project from GitHub**

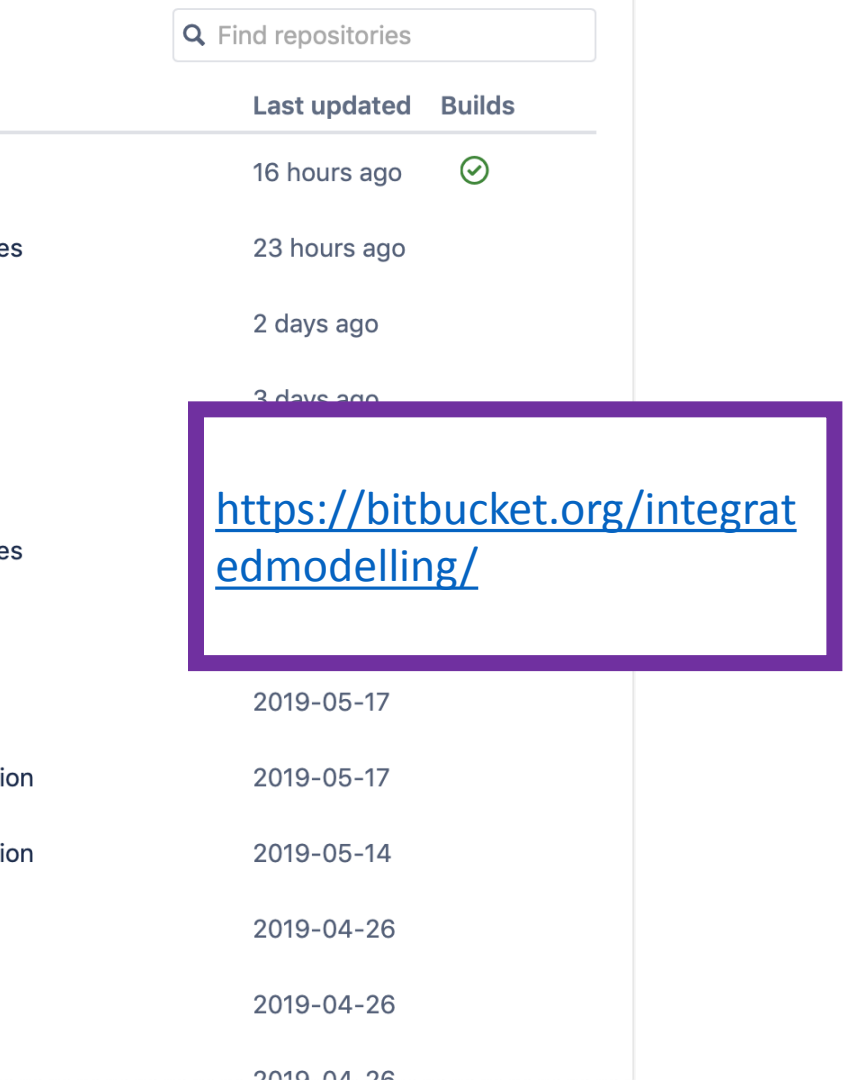

 $ZH$ 

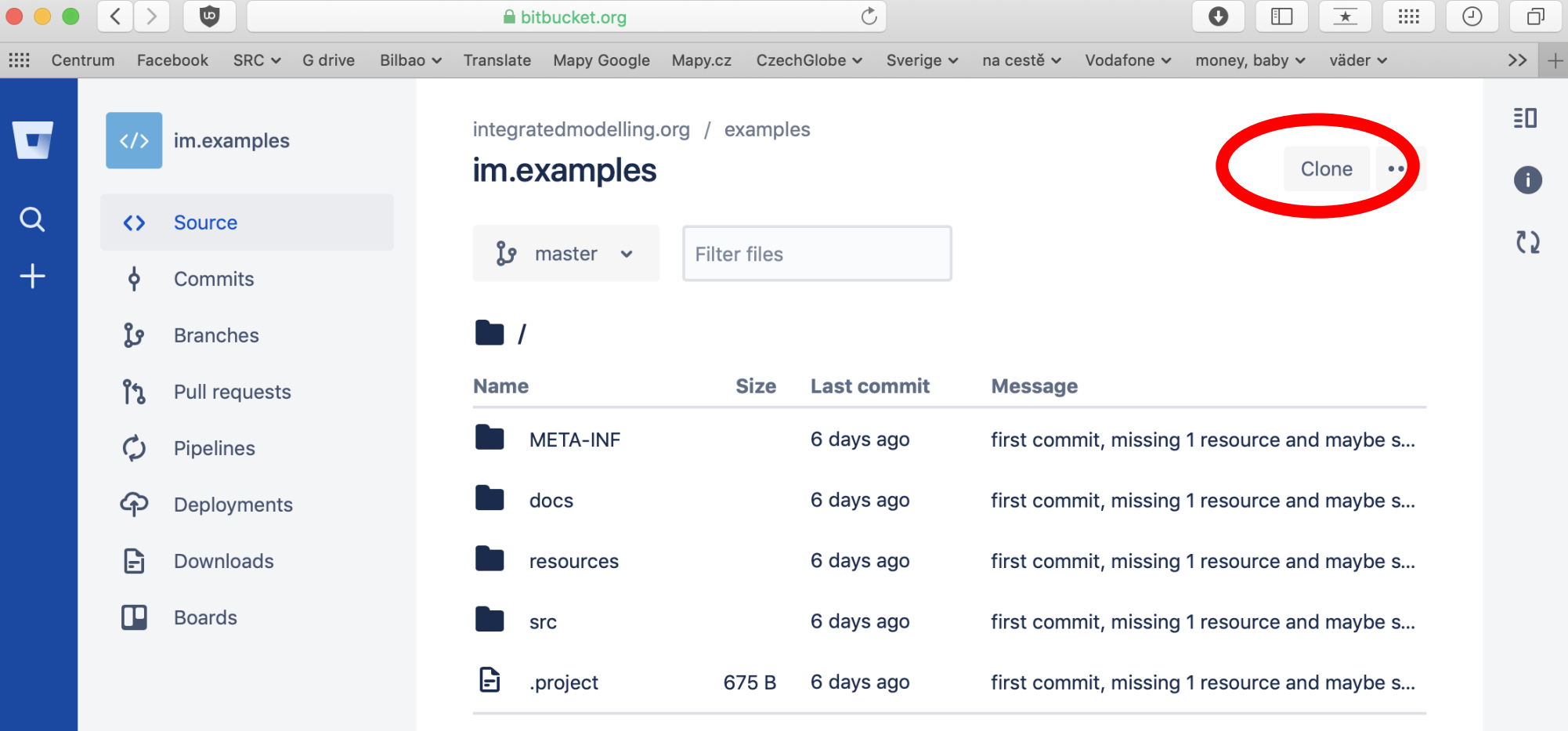

 $\quad \text{iii} \quad$  $\bullet$  $\sqrt{2H}$ 

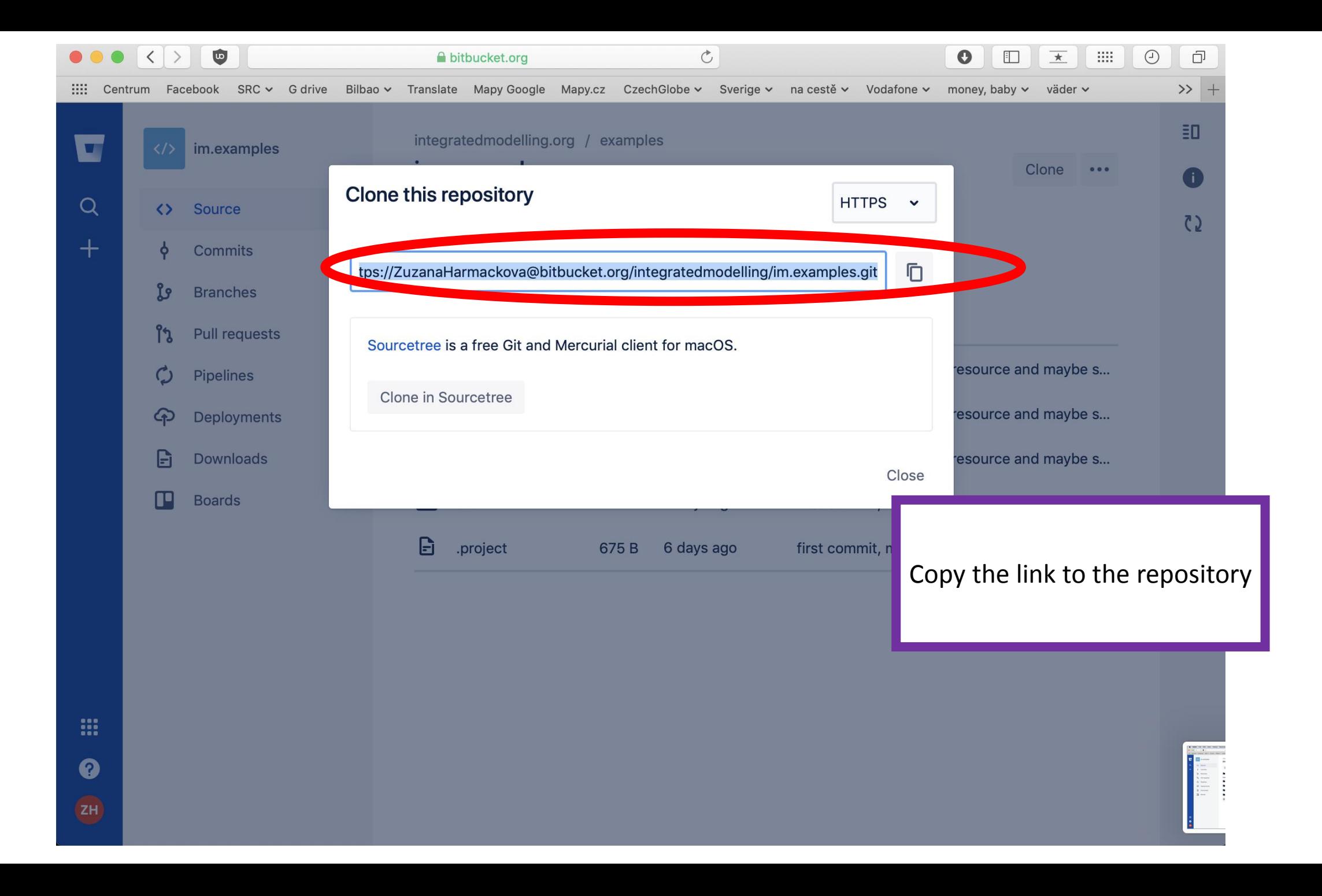

ko workspace - im.aries.global/src/aries/global/carbon.kim - k.Modeler

 $\mathbb{B}$   $\mathbb{R}$ 

File Edit Navigate Search Project Run Window Help **New** Alt+Shift+N' Quick Access Open File...  $\begin{array}{c} \begin{array}{c} \begin{array}{c} \end{array} \\ \begin{array}{c} \end{array} \end{array} \end{array}$ ේ k...  $\otimes$  and G... Open Projects from File System... ace aries.global.carbon Close  $Ctrl+W$ ing (VEGETATION\_CARBON\_TABLE) from aries.global User zuzan Ctrl+Shift+W **Close All** Save  $Ctrl + S$ ented(carbon.global.totalstorage) Version: 圖 Save As... chemistry:Organic chemistry:Carbon im:Mass in t Ctrl+Shift+S serving Save All Session events ecology: Vegetation chemistry: Carbon im: Mass i Revert By  $\odot$  task  $\odot$  artifact Info soil:Soil chemistry:Organic chemistry:Carbon Move... 4 Observation of elgo  $\pm t$  to -A Rename...  $F2$ 器 Dataflow compu [vegetation carbon storage + soil carbon stor F<sub>5</sub> 8 Refresh  $\Box$  Elgon Convert Line Delimiters To ▲ Observation of o ented(carbon.global.vegetation) XX Dataflow cor Print...  $Ctrl + P$ ecology:Vegetation chemistry:Carbon im:Mass in **E** Distance to serving ि Import... landcover:LandCoverType named land\_cover\_type  $\mathbf{i}$  indexing 9 st Export.. *i* computing d presence of chemistry: Burned earth: Region nam Properties Alt+Enter Observation of e geography: Continental Region named continental 1 carbon.kim [im.aries.global/src/...] Observation of lo presence of im: Critical (conservation: Pristin 2 dataflow2234225583733773697.kdl [Us...] conlogue EcoElonicticDorionTuno named acofloni 3 elgon.kim [zuzana.sandbox/src] 4 dataflow6017637605588352533.kdl [Us...]  $=$   $\Box$ e Search ⊠ S Resources Switch Workspace Restart Exit  $\mathbb{H}$  $\left\| \cdot \right\|$  $\mathbb{R}$  $\circledcirc$  $\equiv$   $\equiv$  $\left\langle \cdot \right\rangle$  . III Context & System Log  $\ddot{\phantom{a}}$ No context  $\overline{\mathbb{E}}$ Report level Info j model query ^ j model query  $\frac{1}{\mathcal{O}}$ **Scenarios** No scenarios active model query  $\mathsf{T}....$ j j new context **Space**  $\leftarrow$  III.  $\bullet$ Time No temporal context

Insert

 $1:1$ 

Writable

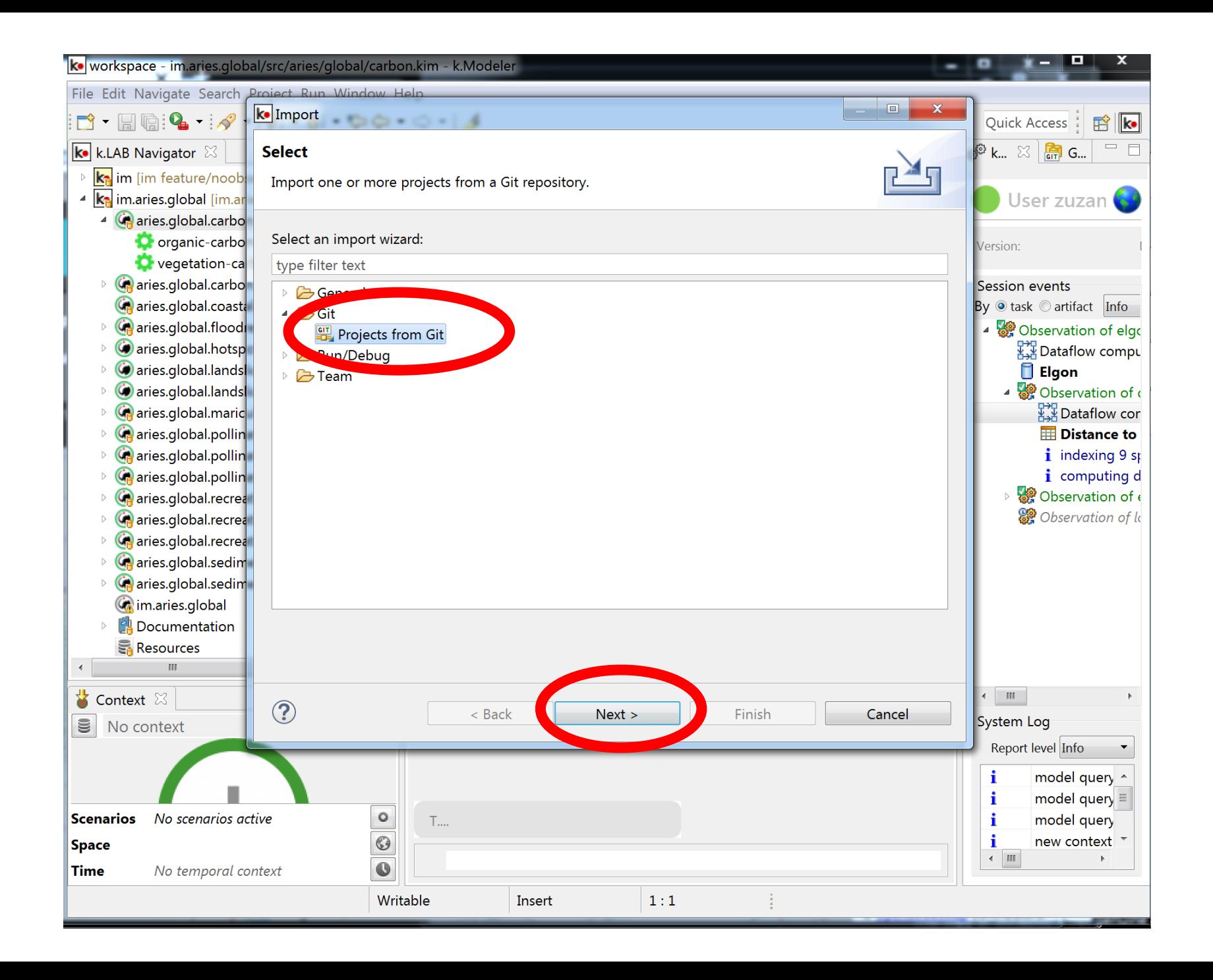

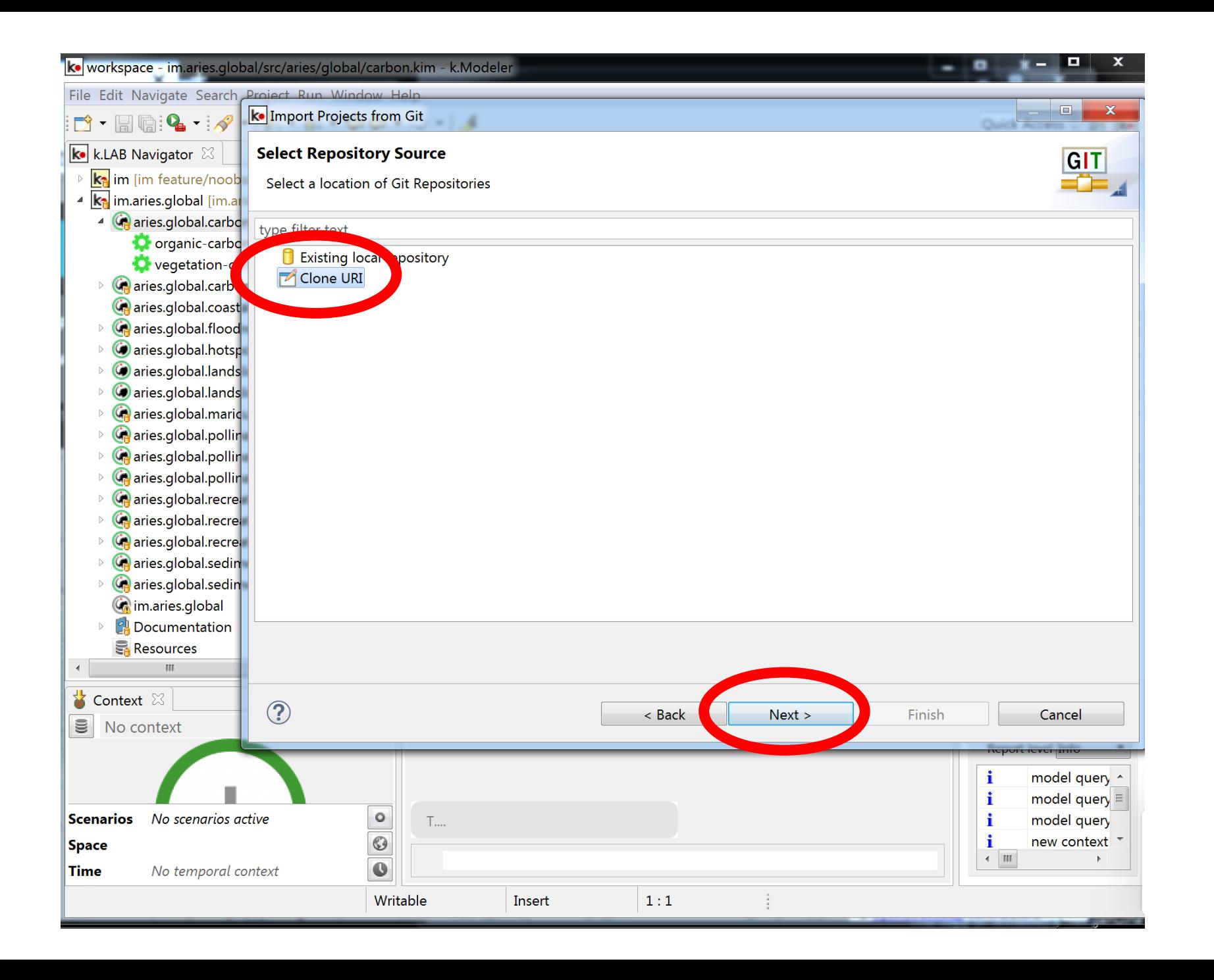

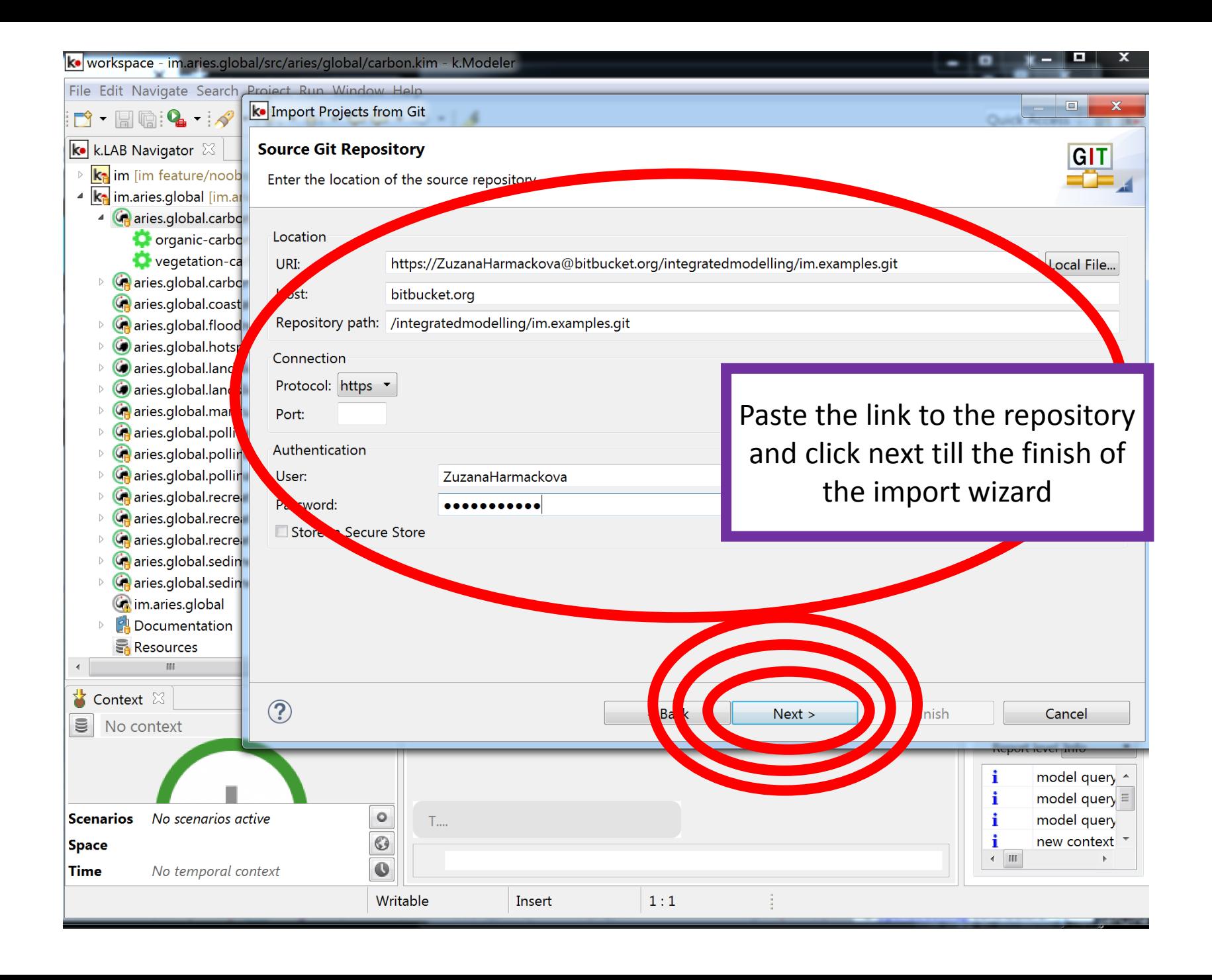

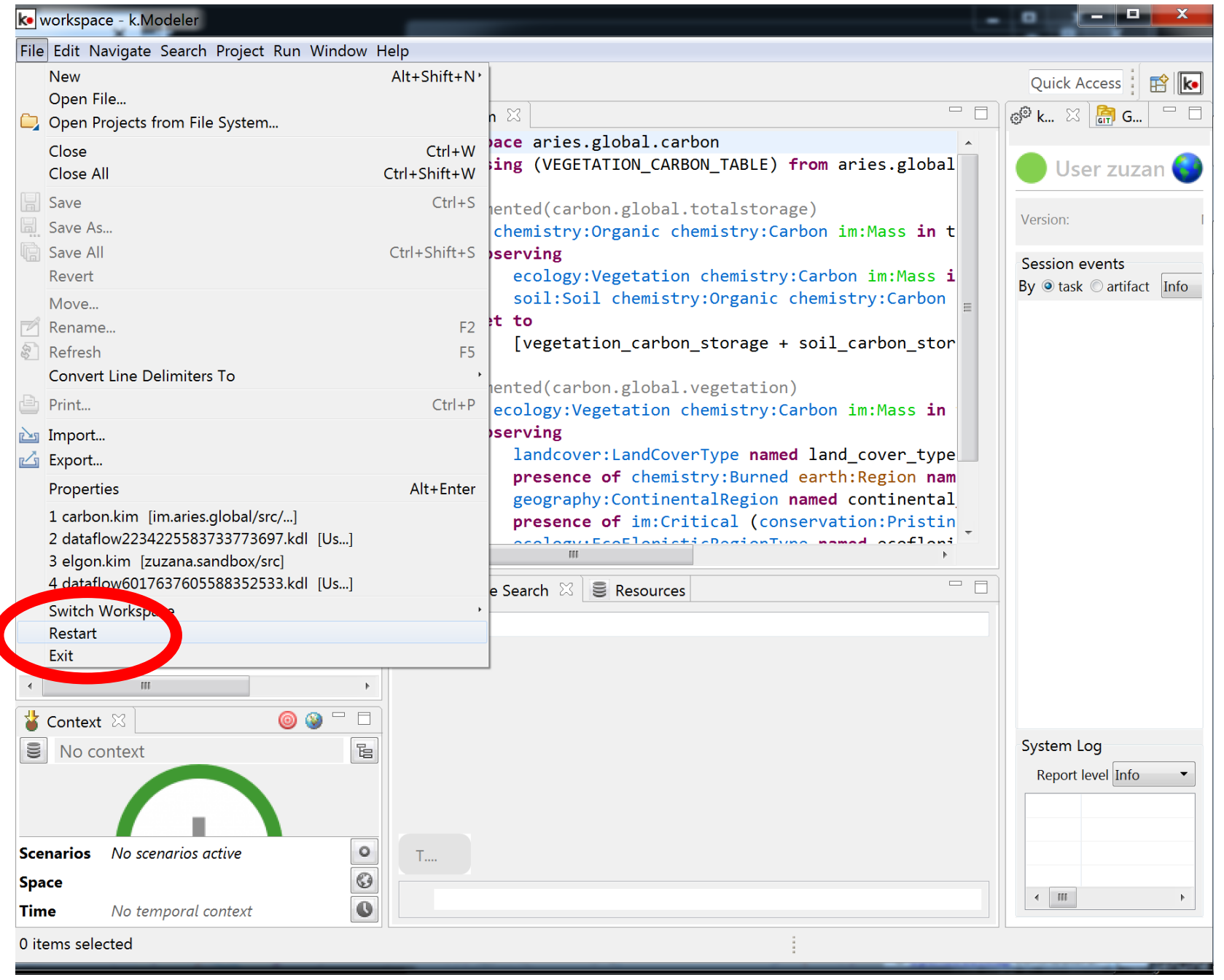

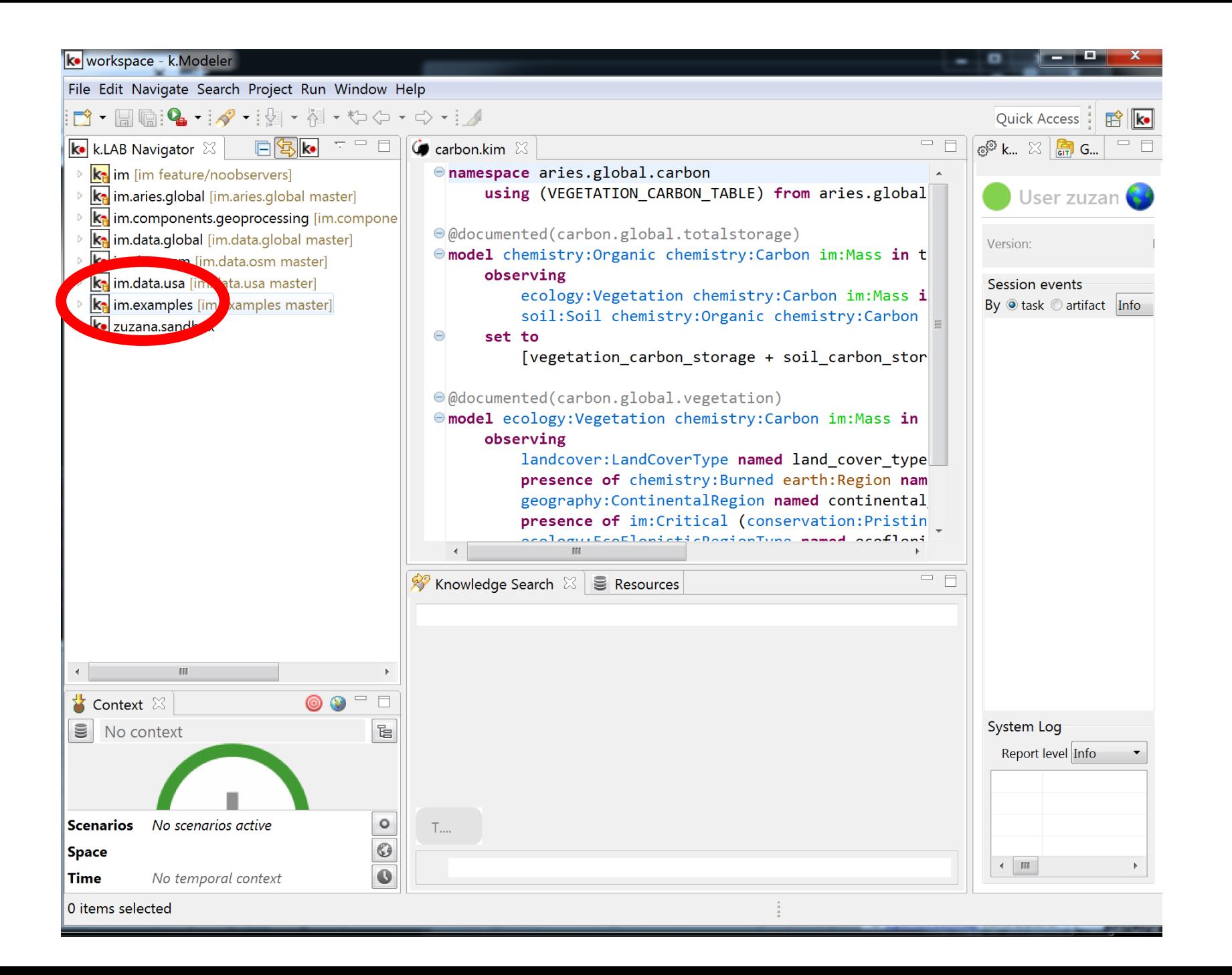

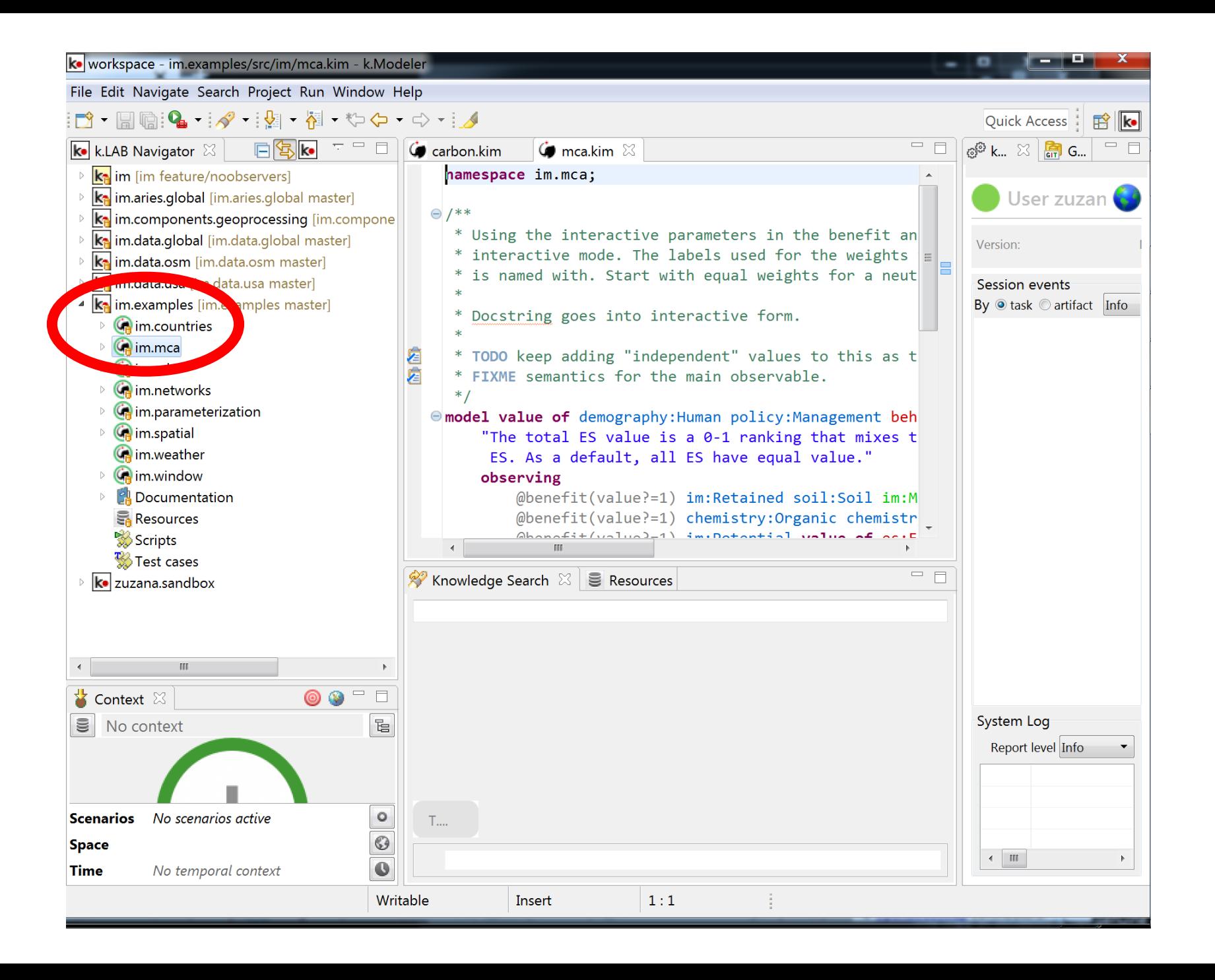

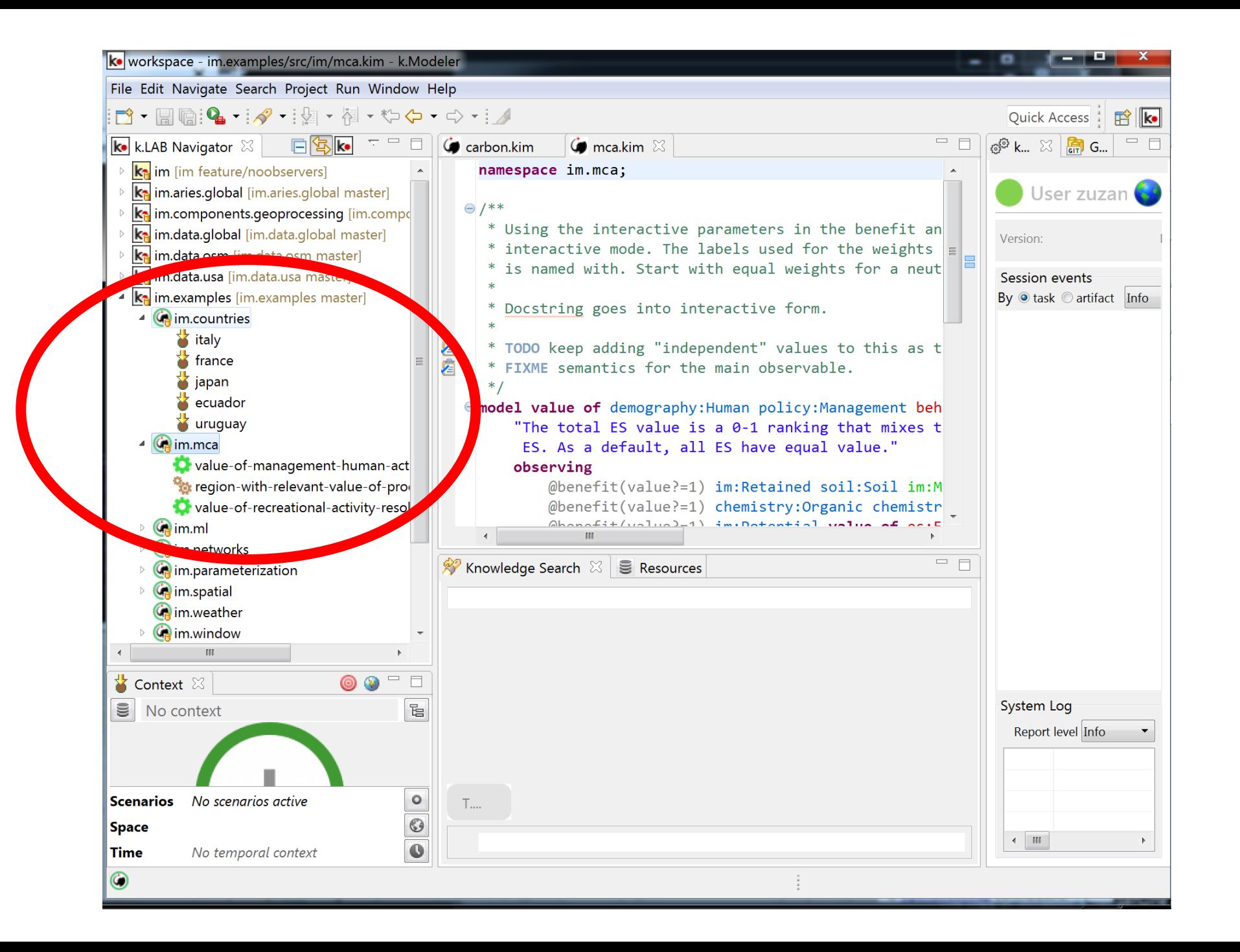

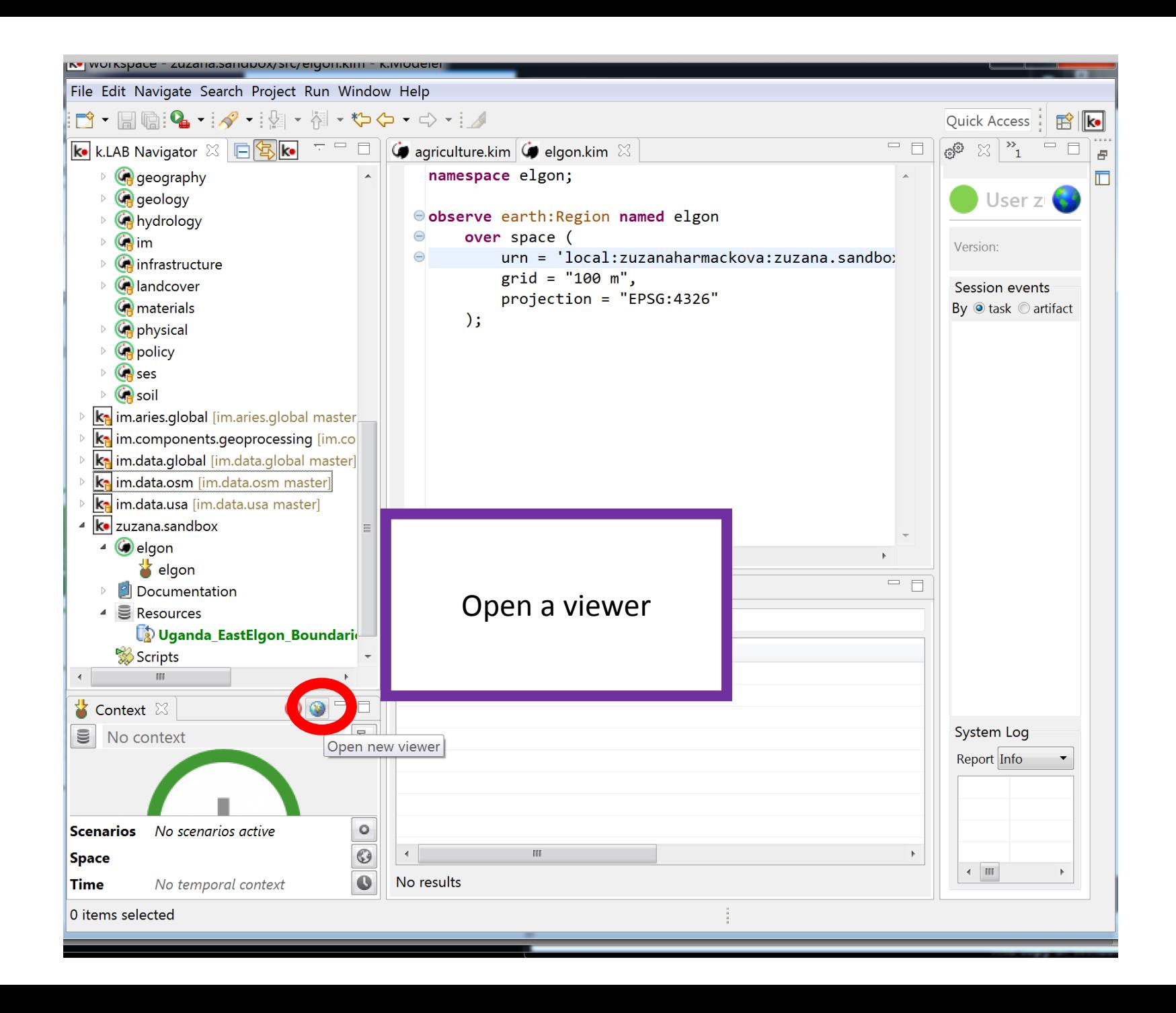

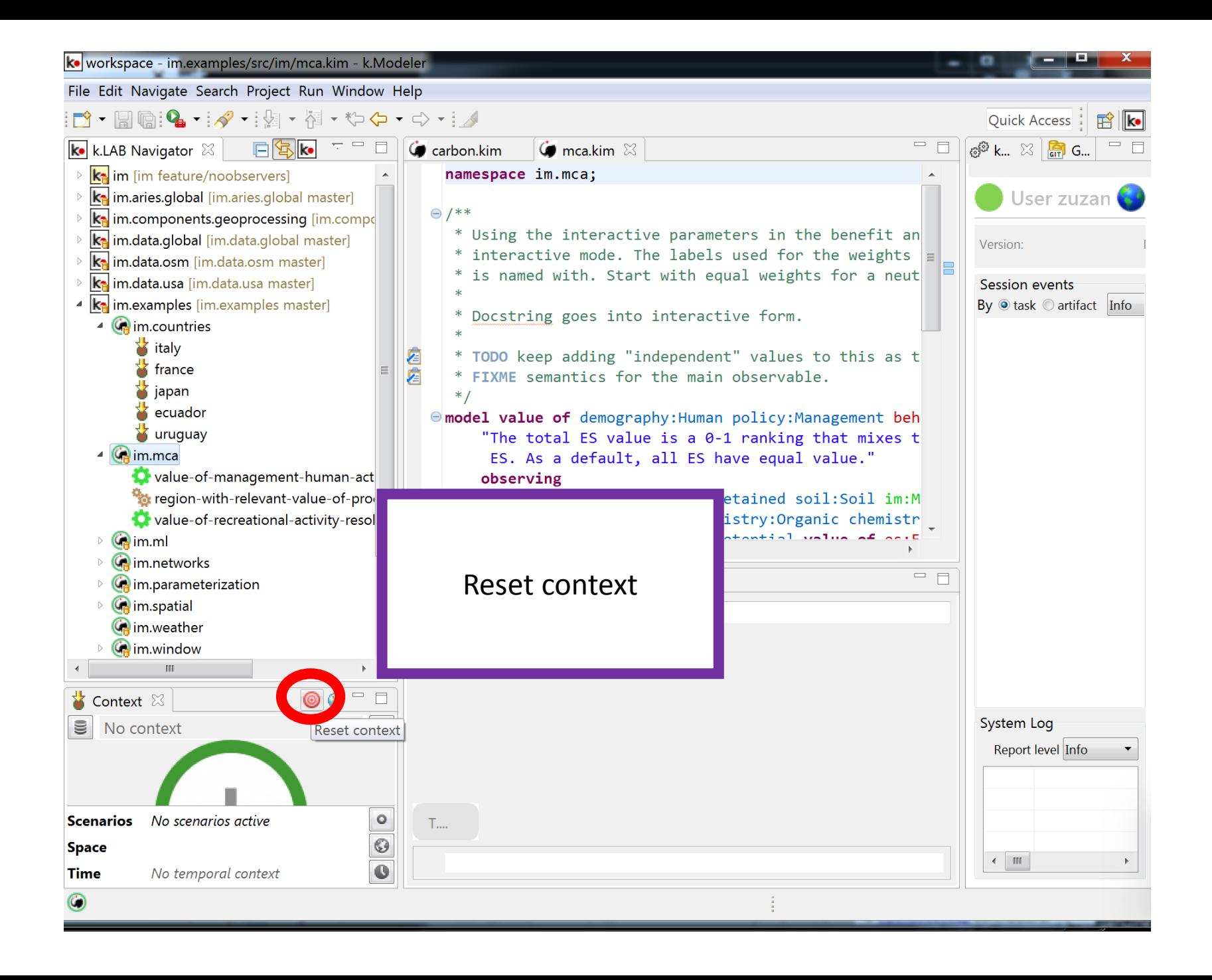

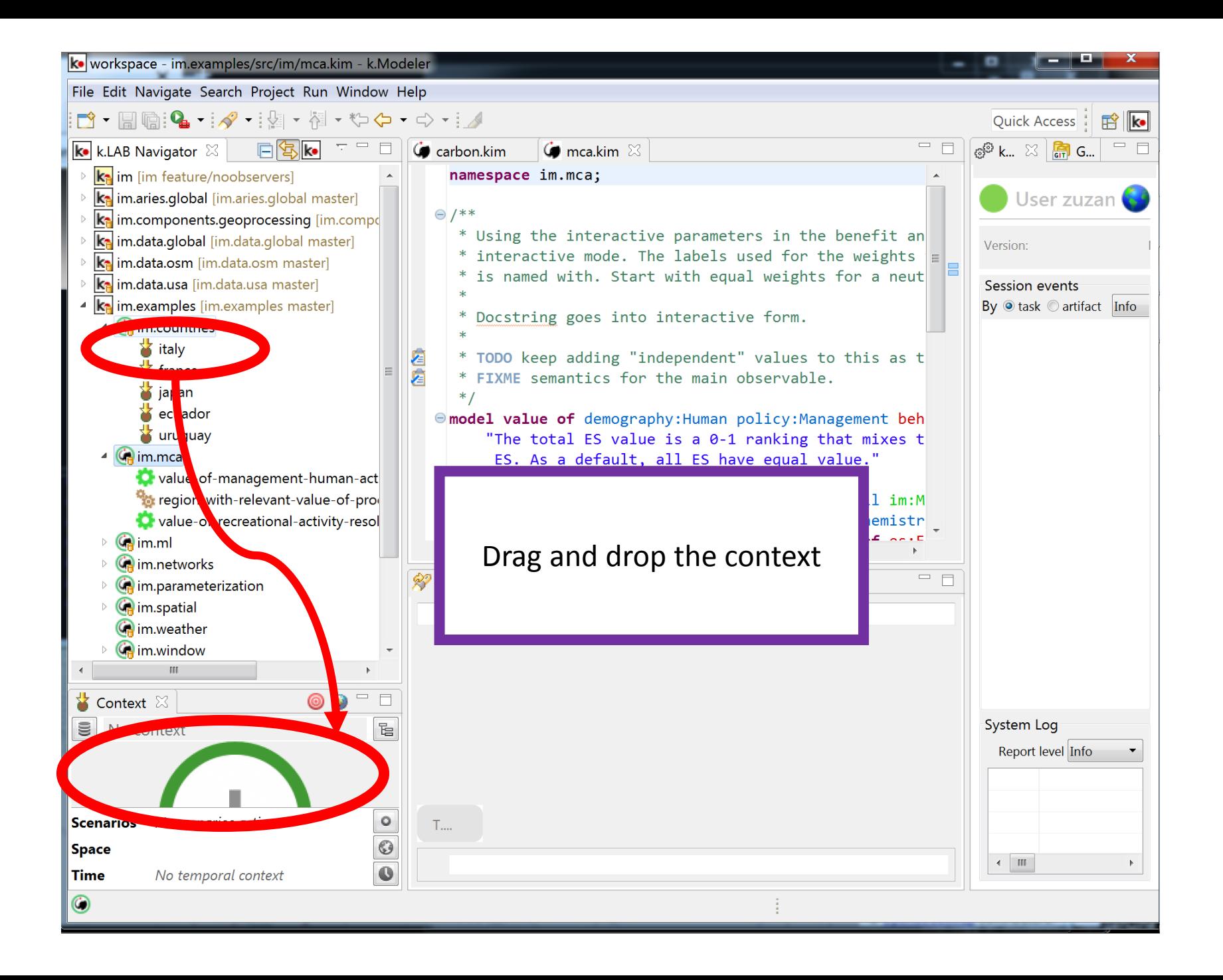

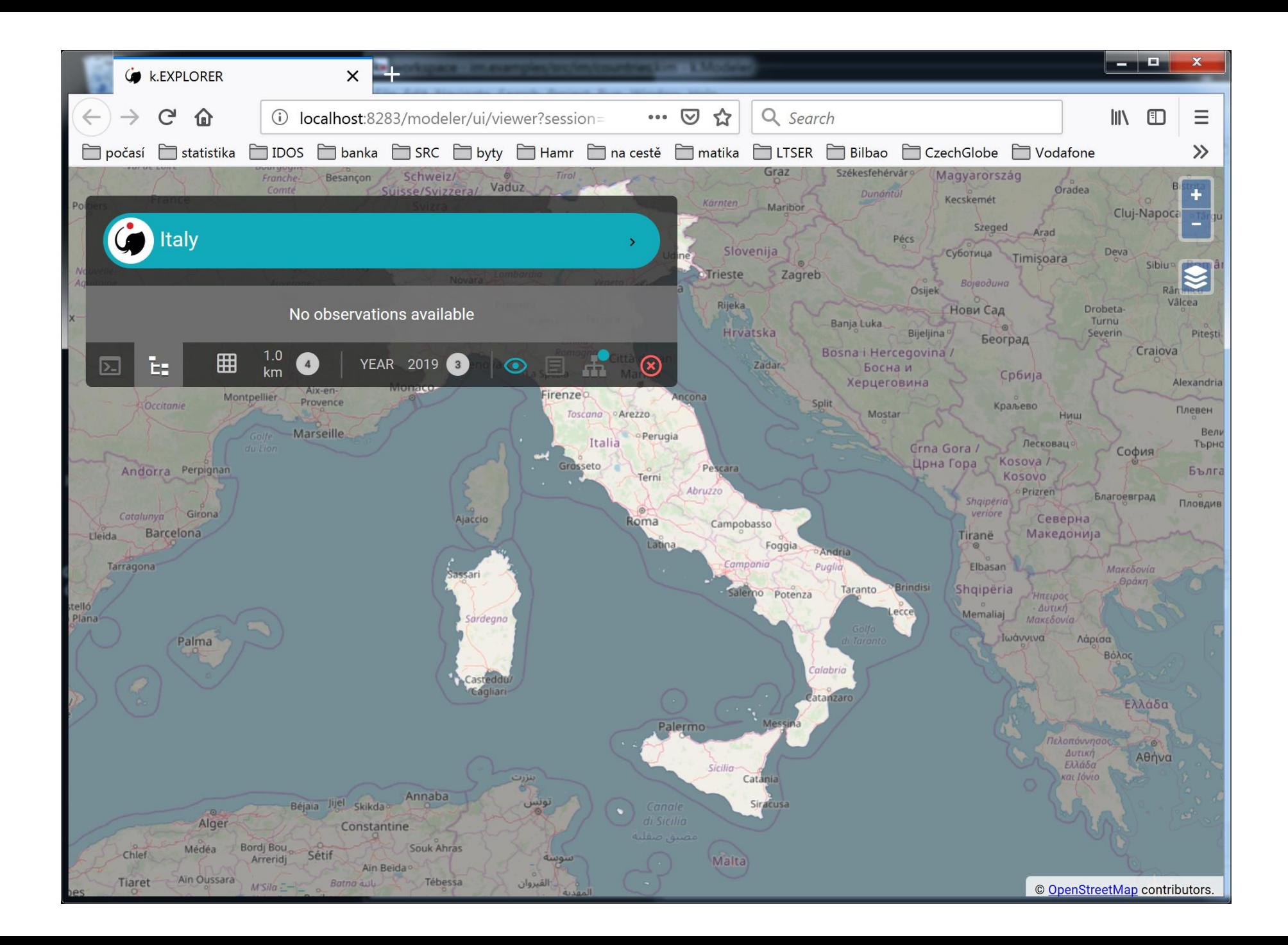

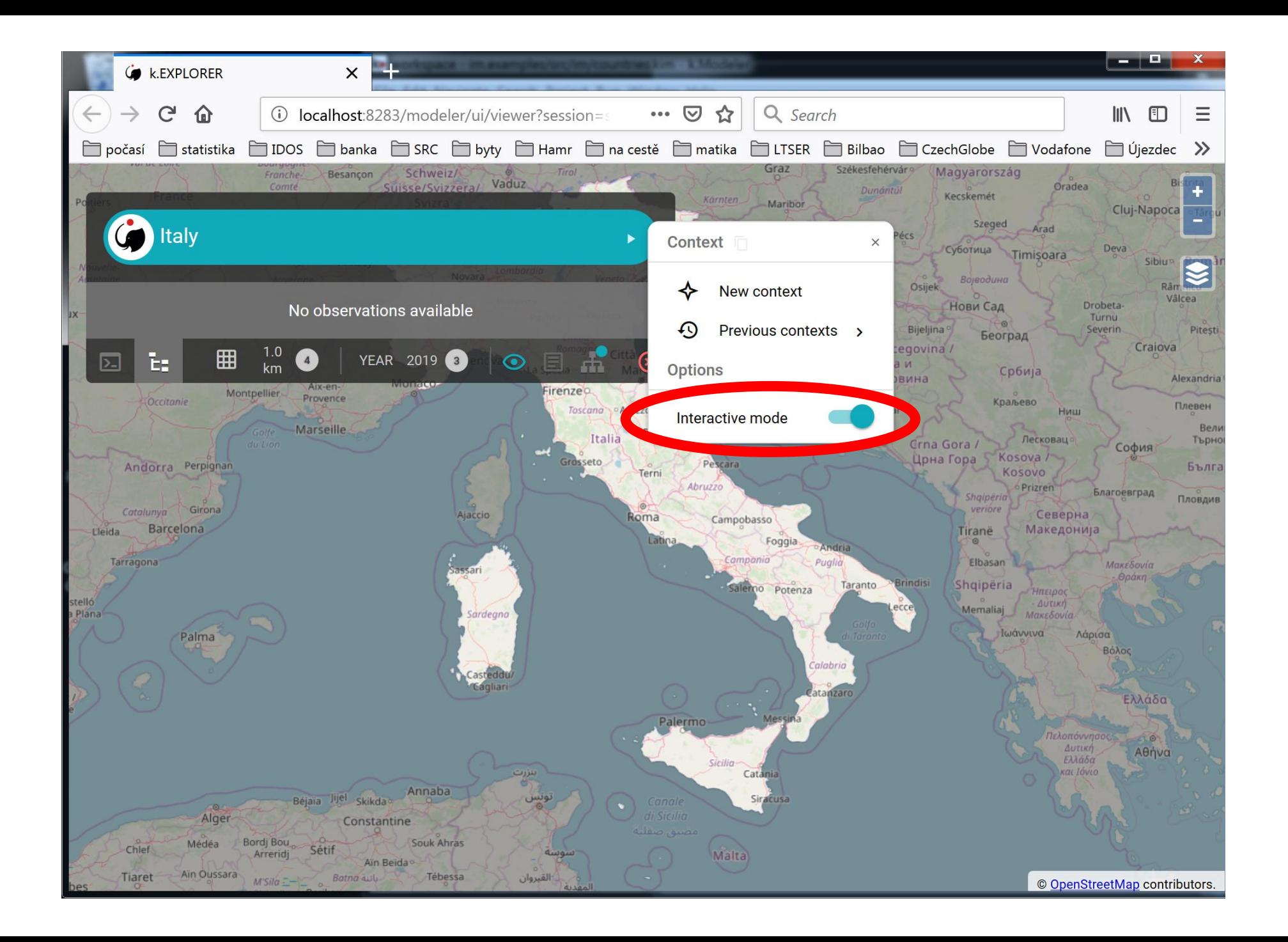
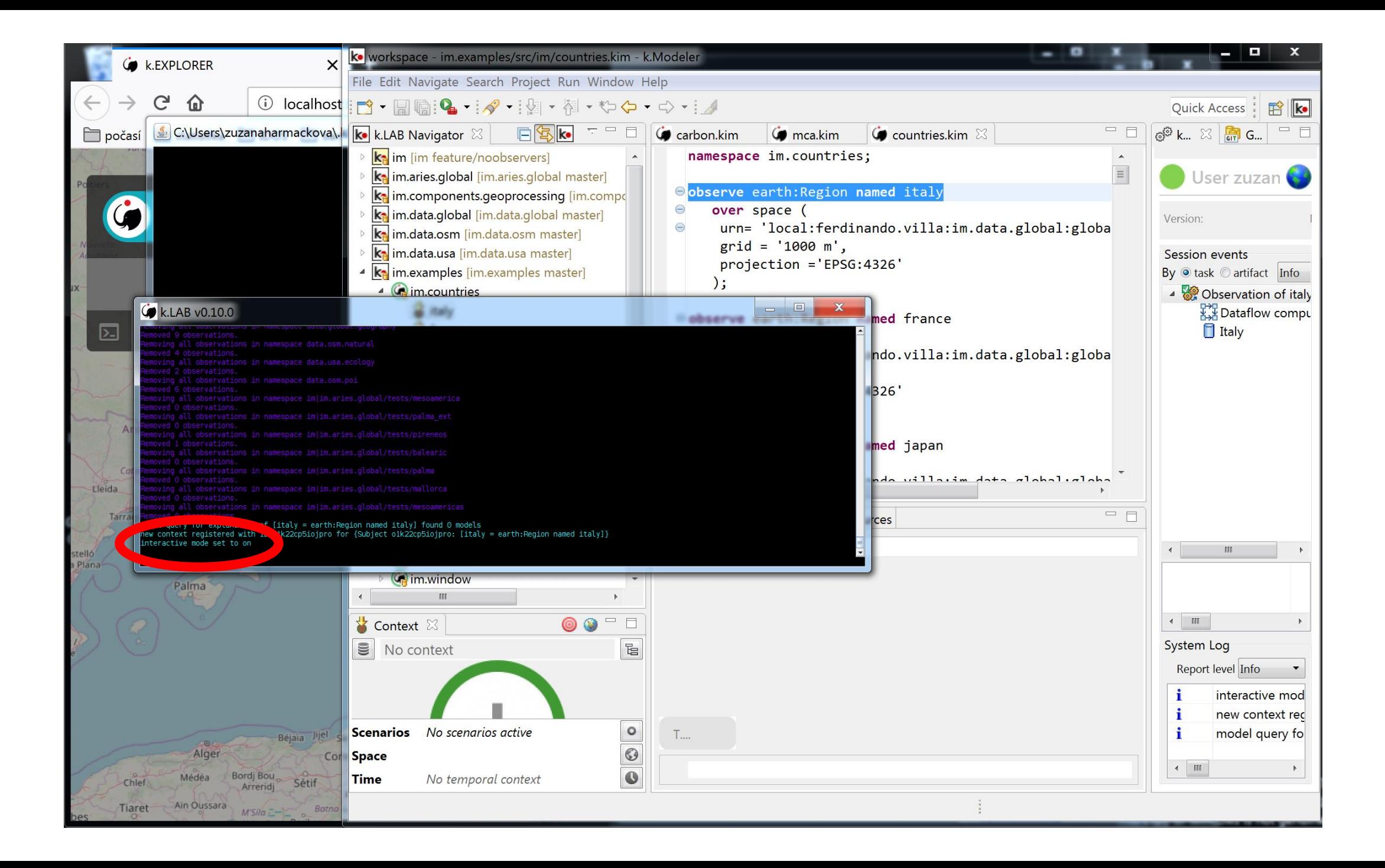

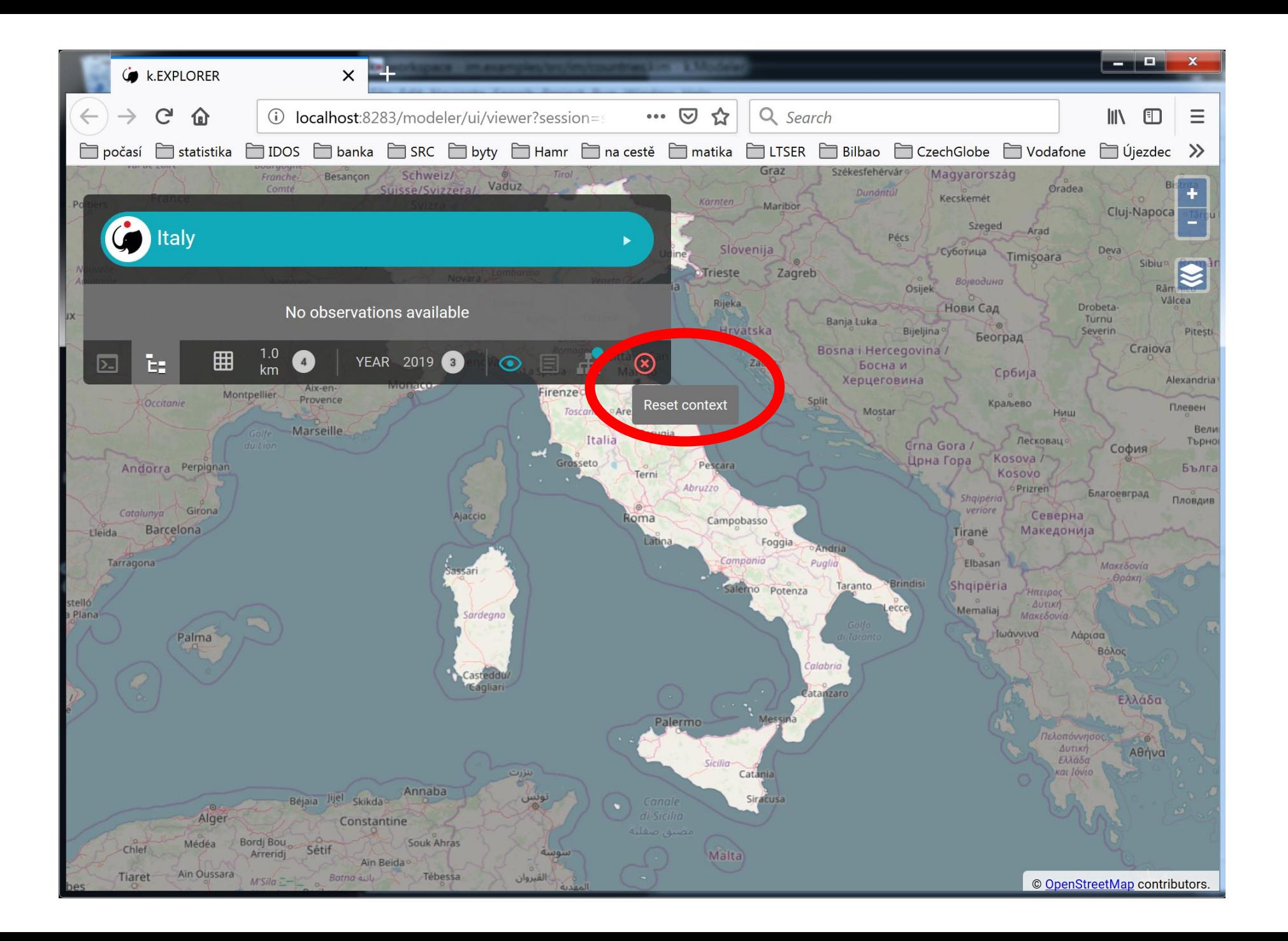

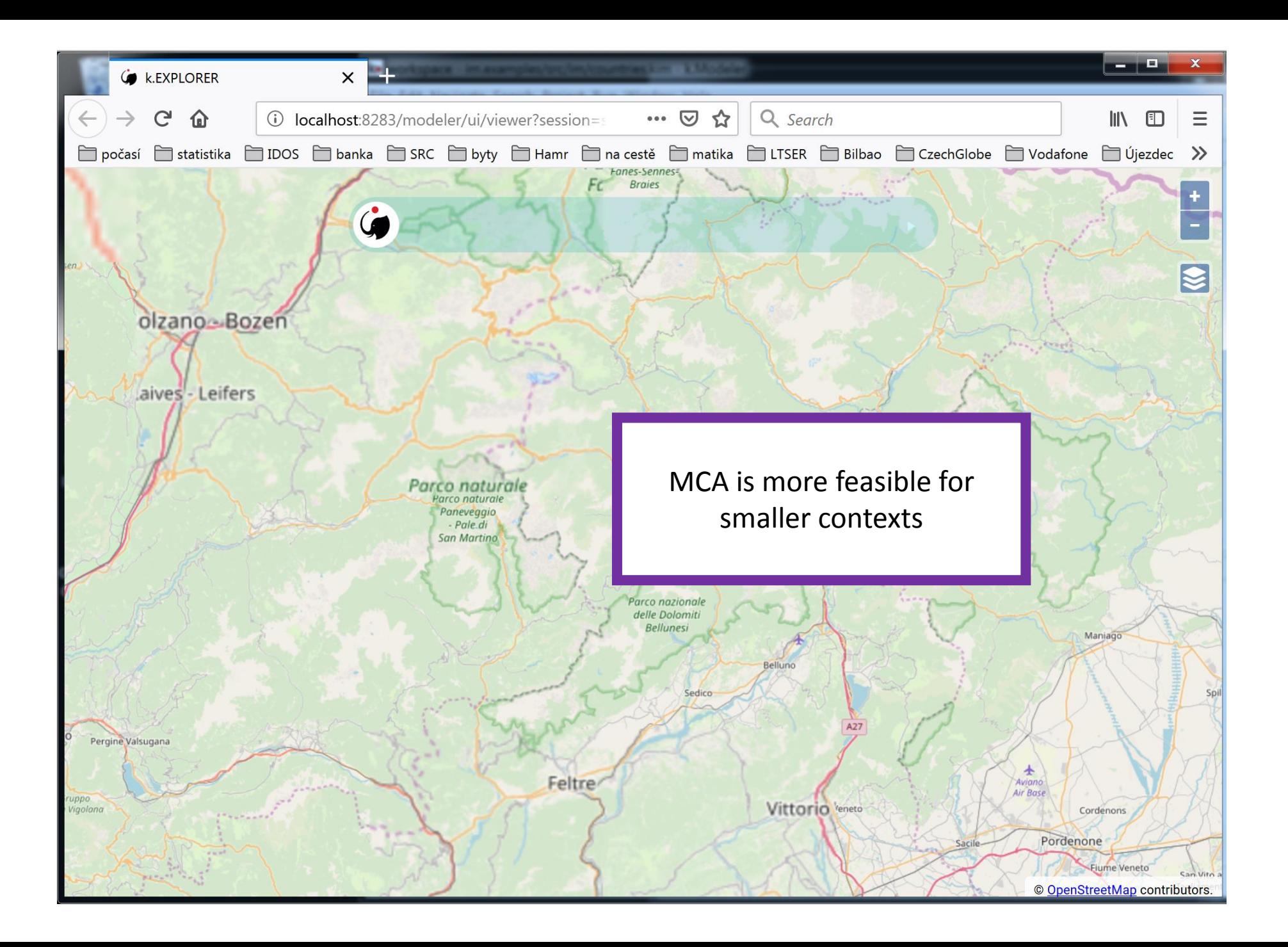

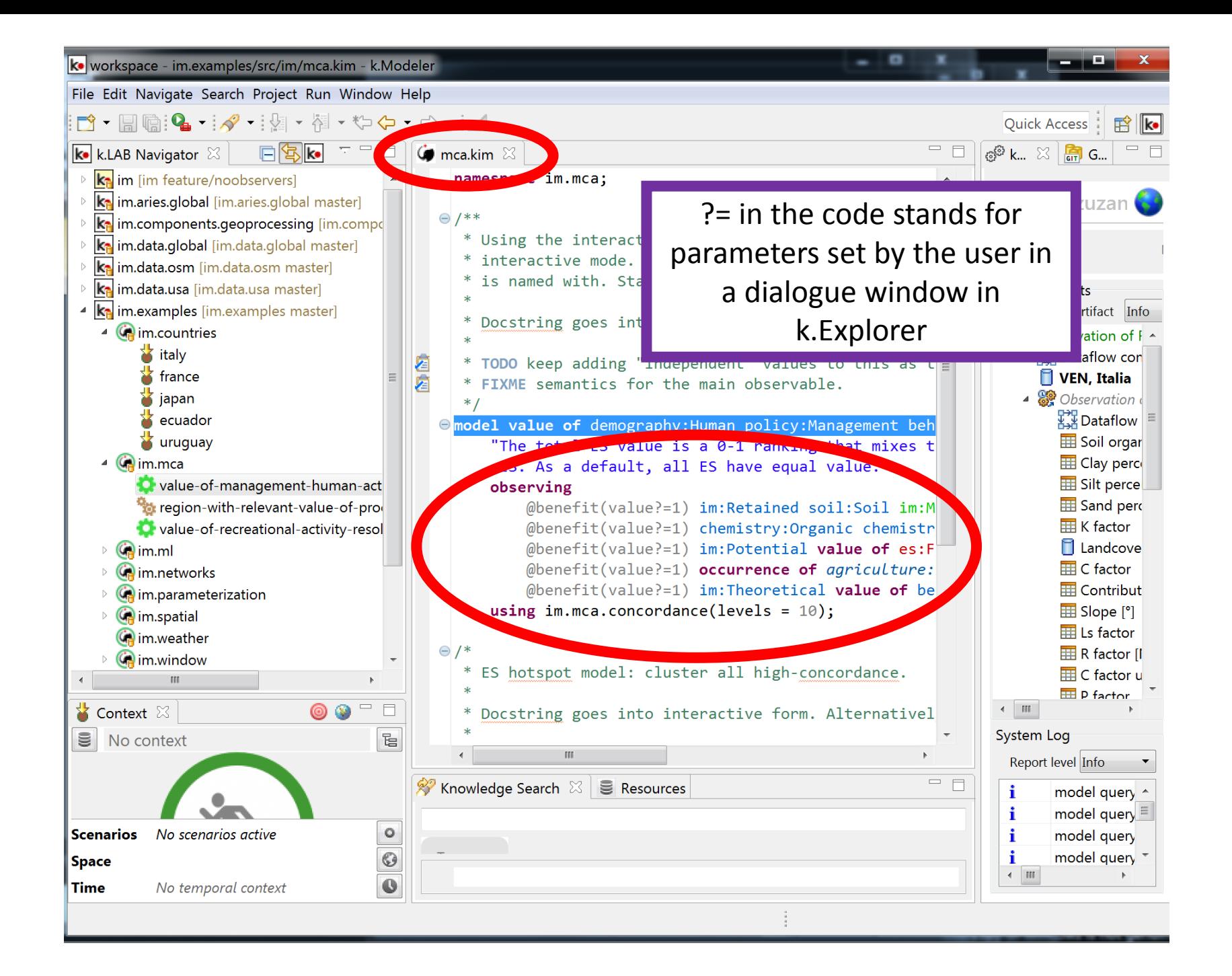

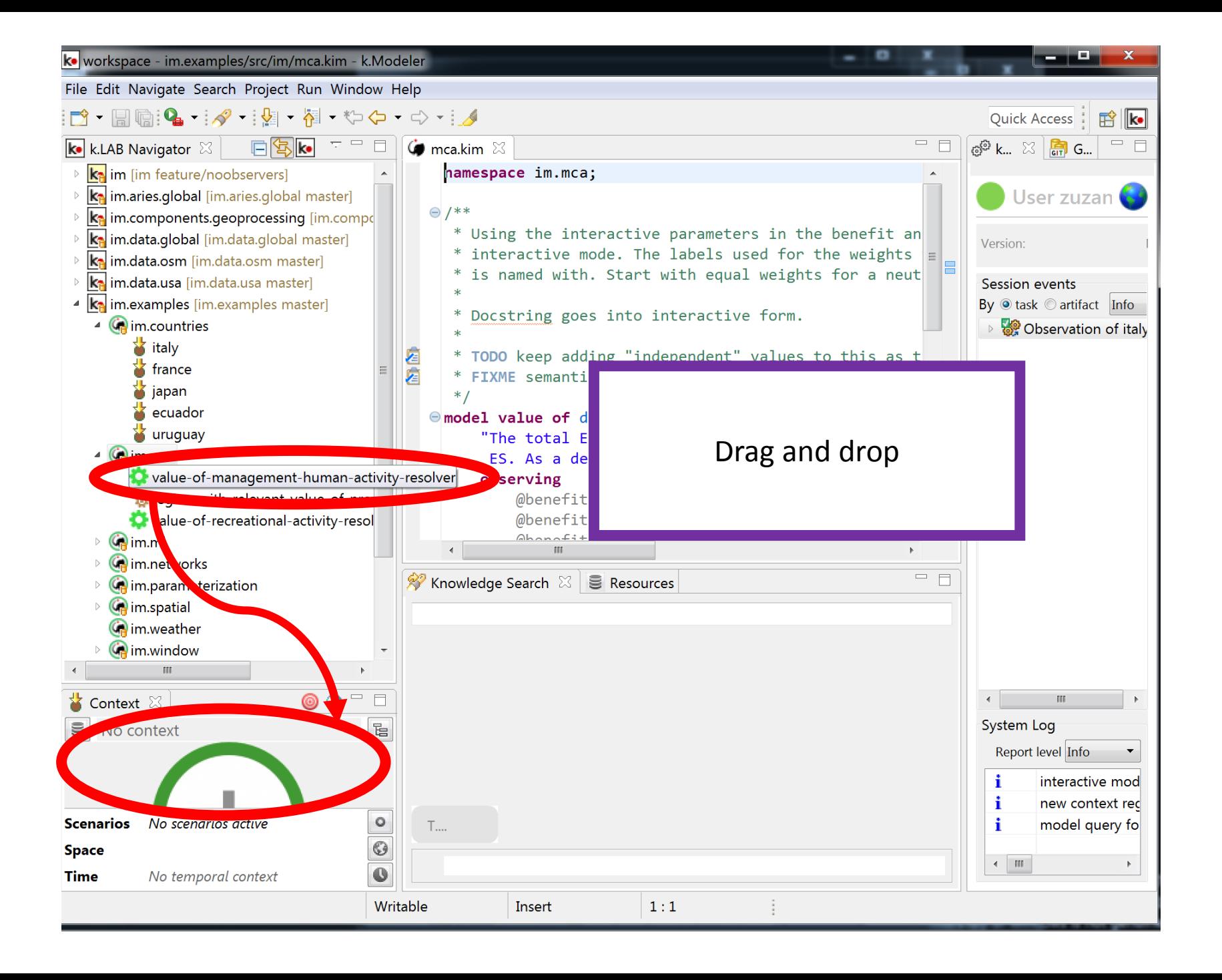

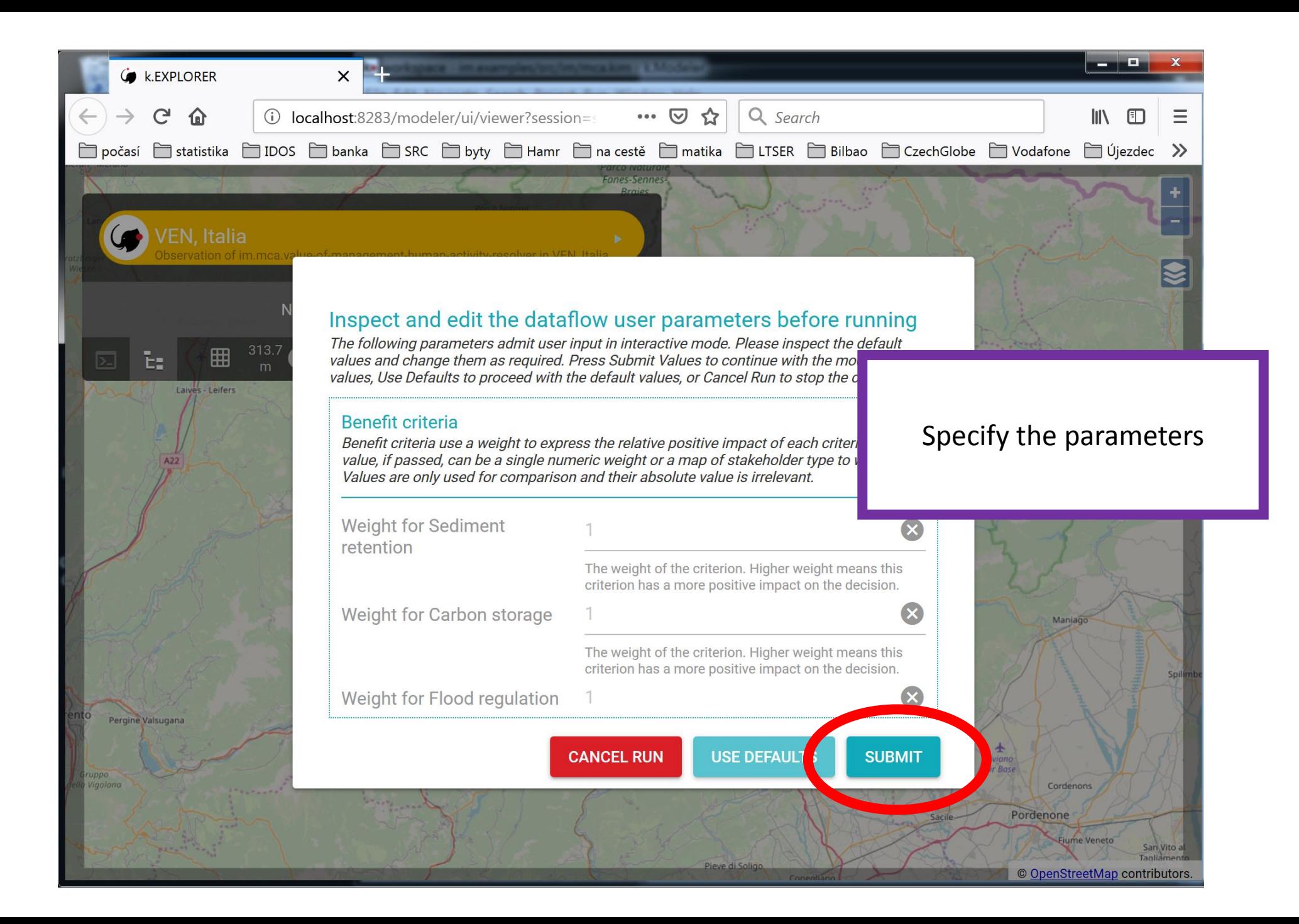

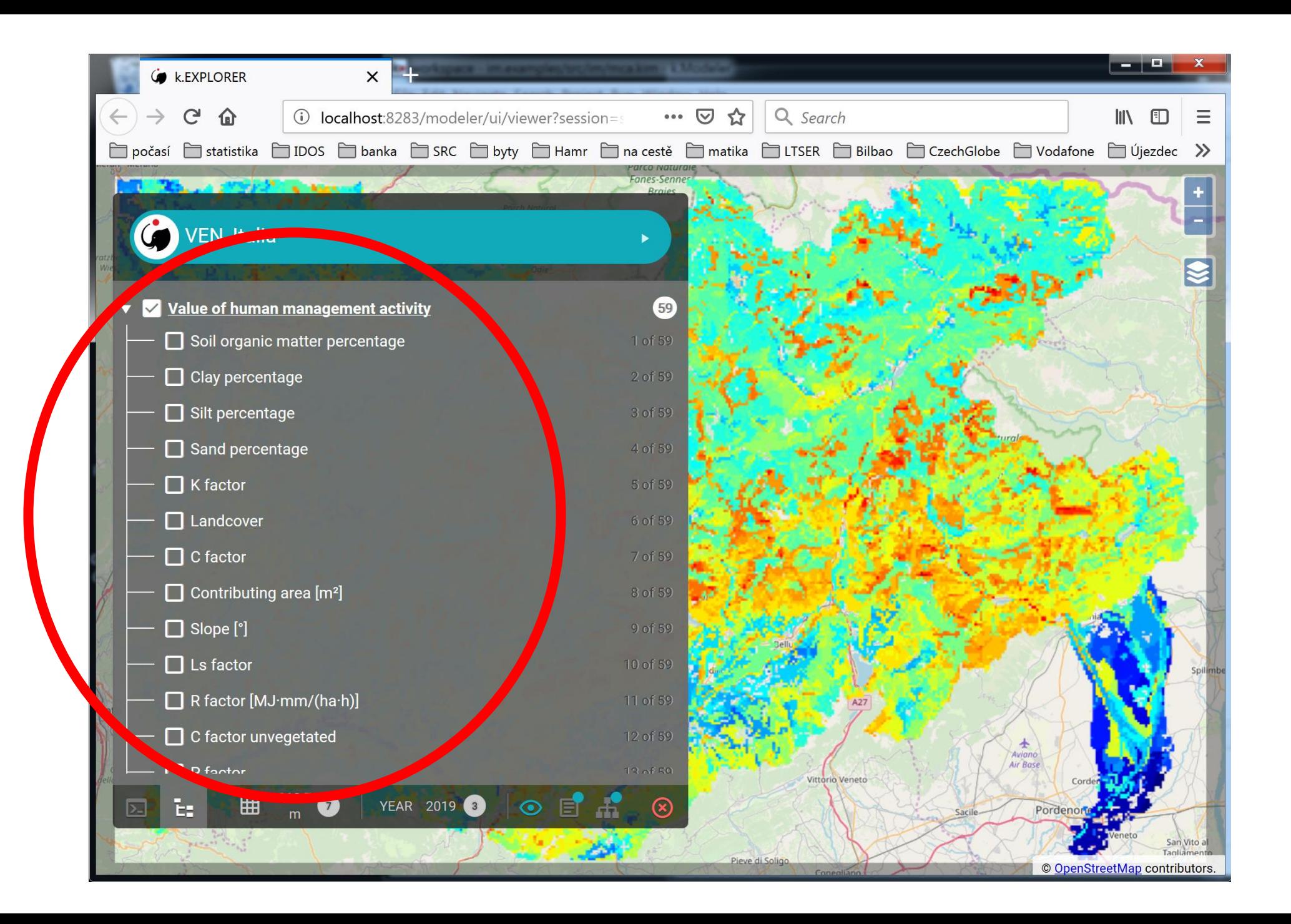

# Creating a resource instead of dragging and dropping

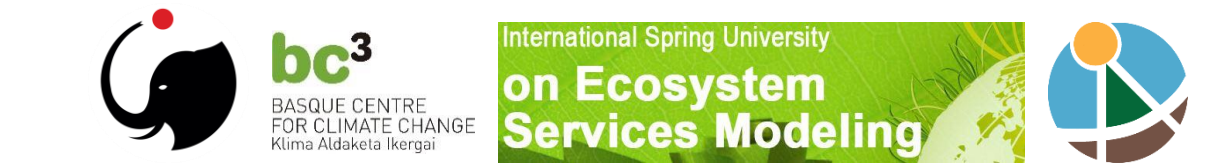

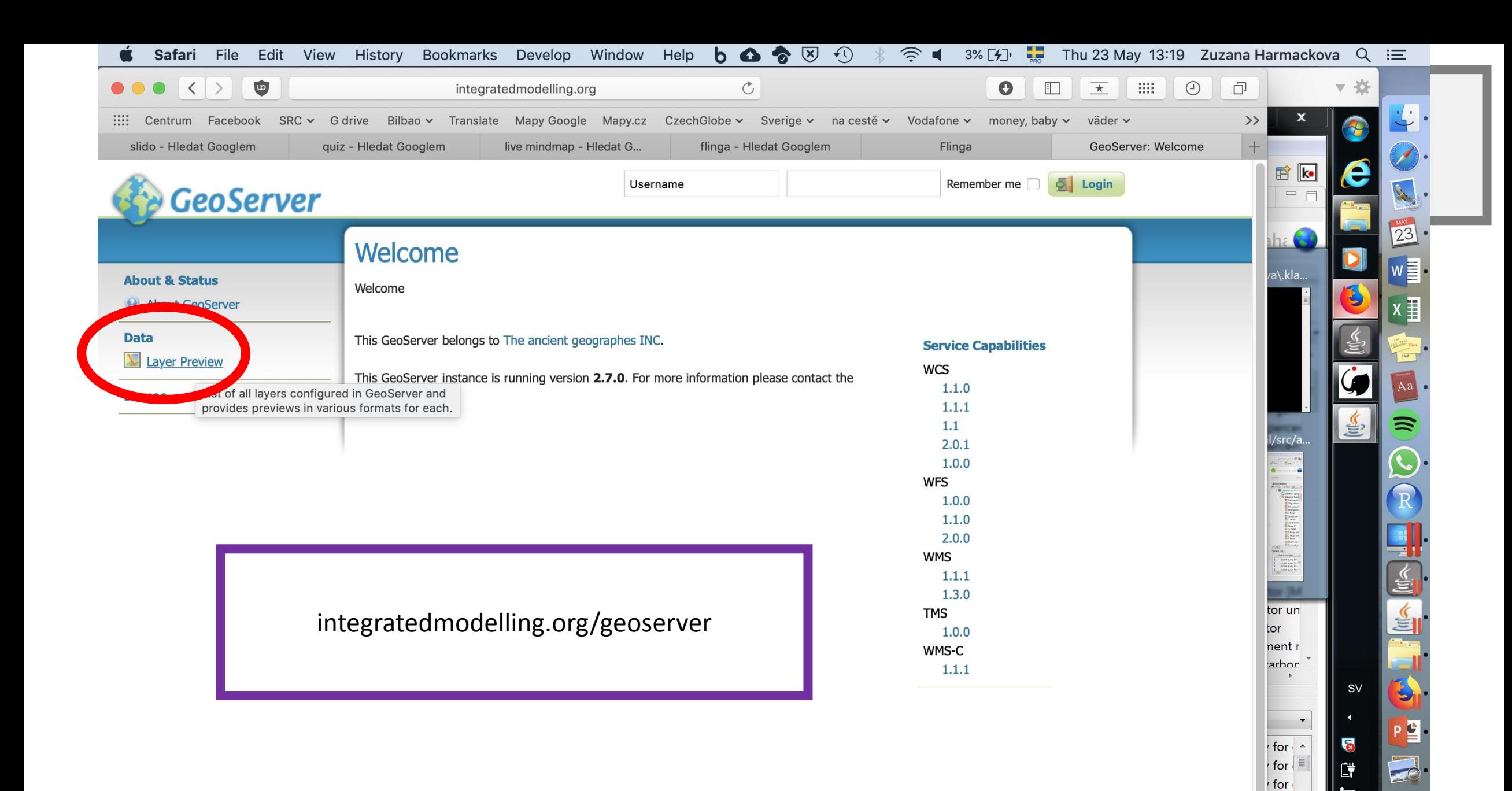

İ٣

13:19

for  $\rightarrow$ 

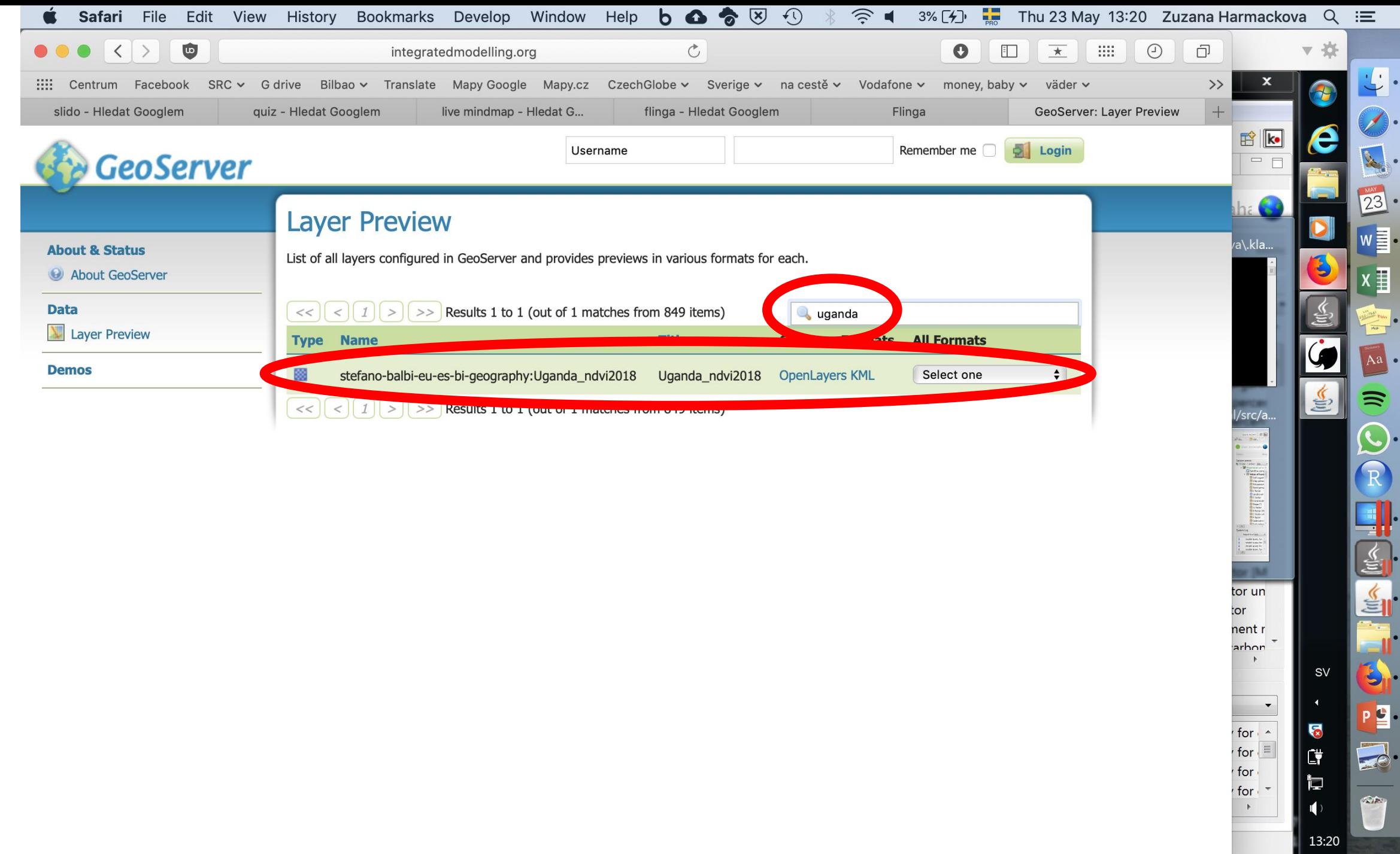

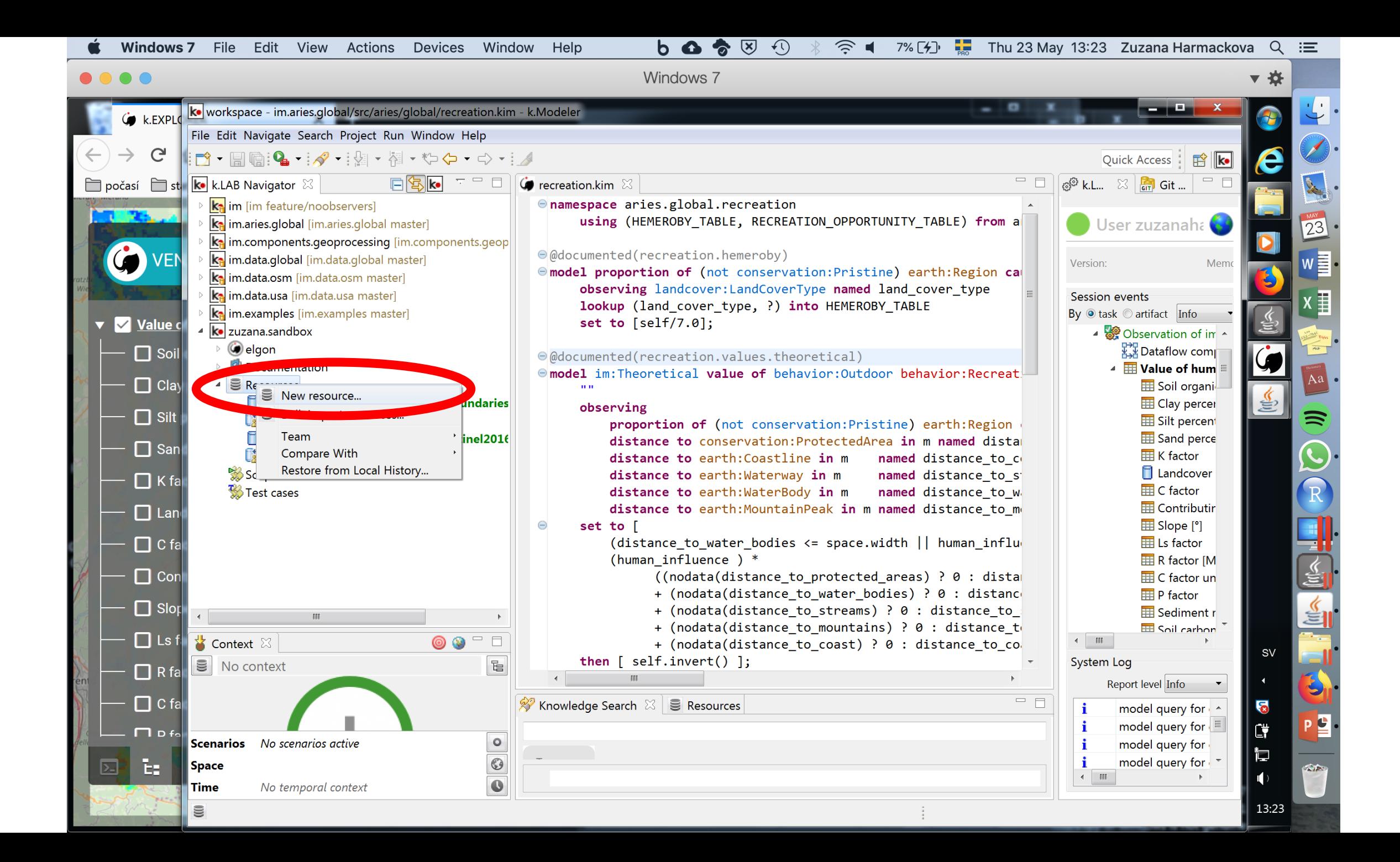

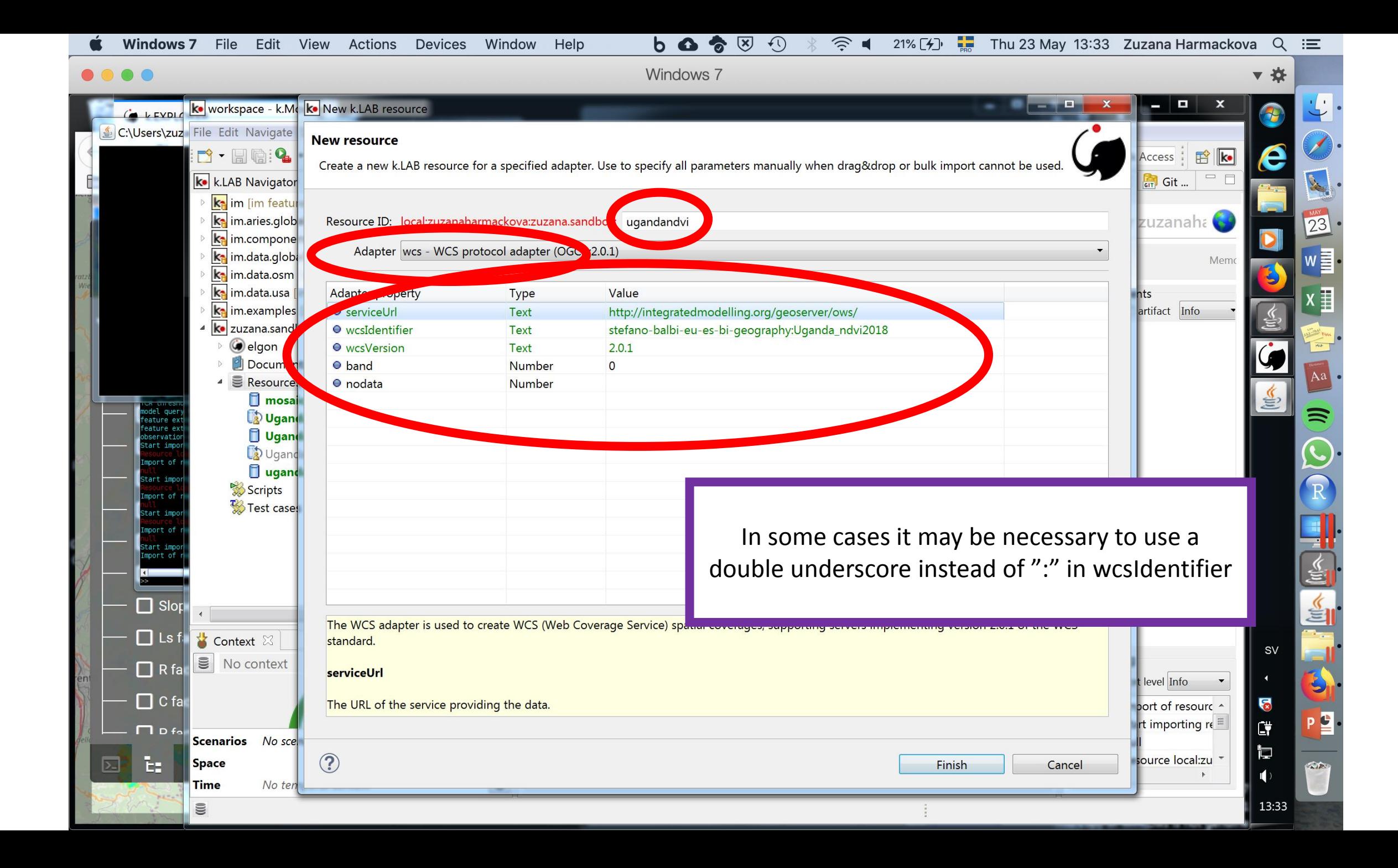

#### $G$  k.LAB v0.10.0

ILIUN UT HIYUFULUY UUUUUUUZI TCA threshold is 122.0 model query for explanation of [earth 000000114 = earth:WaterBody within earth:Region] found 0 models feature extractor: built 20 observations of type [water body = earth:WaterBody] feature extractor: skipped 41 features not conformant with passed options observation completed with 1000 ...source local:zuzanaharmackova:zuzana.sandbox:uganda ngvi... \* may take a while Start importing mport of resource local:zuzanaharmackova:zuzana.sandbox:uganda ndvi finished Start importing resource local: zuzanaharmackova: zuzana.sandbox: uganda ndvi: this may take a while Import of resource local:zuzanaharmackova:zuzana.sandbox:uganda ndvi finished Start importing resource local:zuzanaharmackova:zuzana.sandbox:ugandandvi: this may take a while Import of resource local:zuzanaharmackova:zuzana.sandbox:ugandandvi finished Import on aurce local:zuzanaharmackova:zuzana.sandbox:uqandandvi finished *<u>An namespace</u>* elgon emoving all observ<del>aces.</del> emoved 3 observations.  $|$ model query for explanation of [elgon = earth:Region named elgon] found 0 models new context registered with ID o1jeoab0b4wf1y for {Subject o1jeoab0b4wf1y: [elgon = earth:Region

It may be necessary to repeat the import of the Resource several times before it succeeds

E

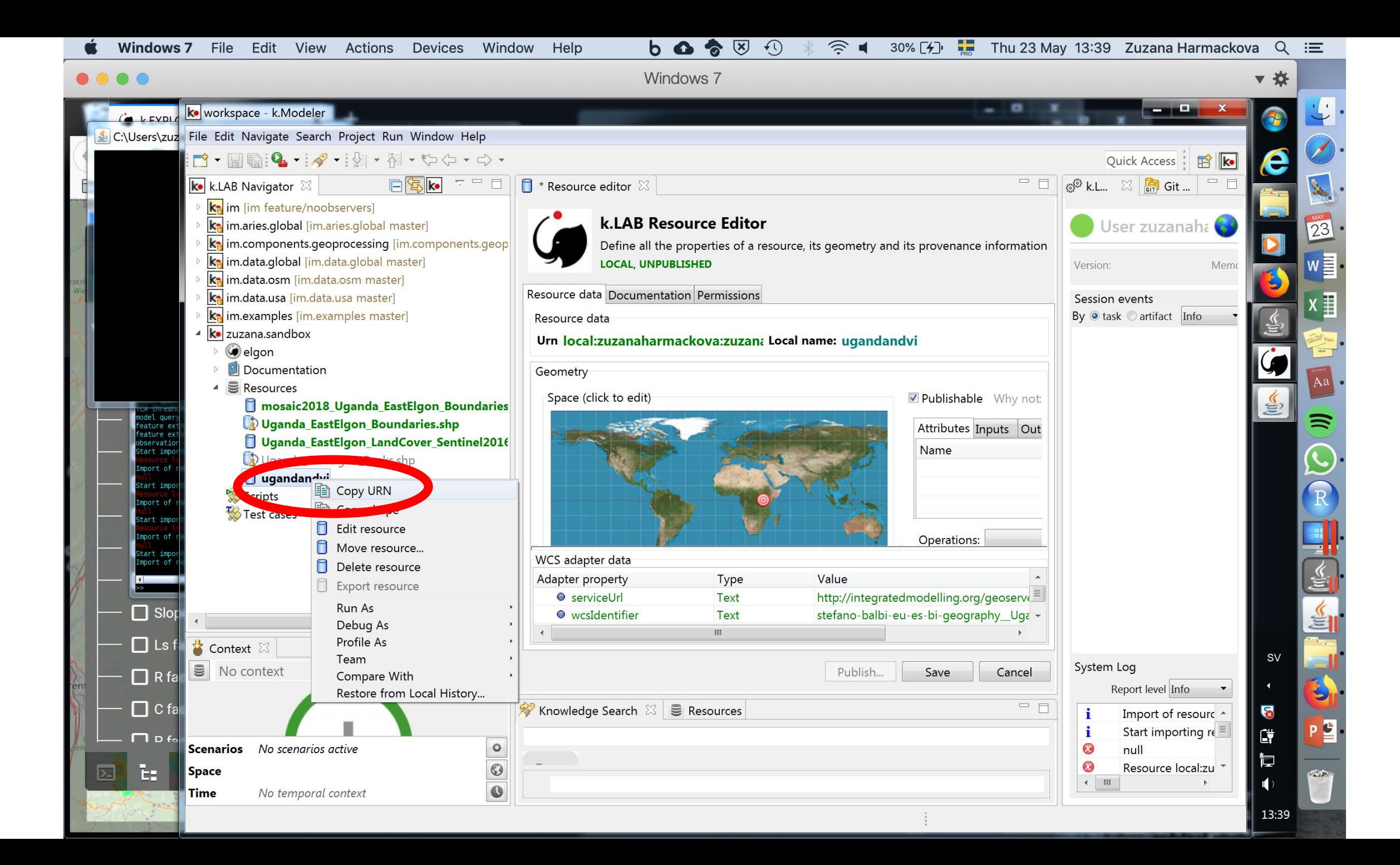

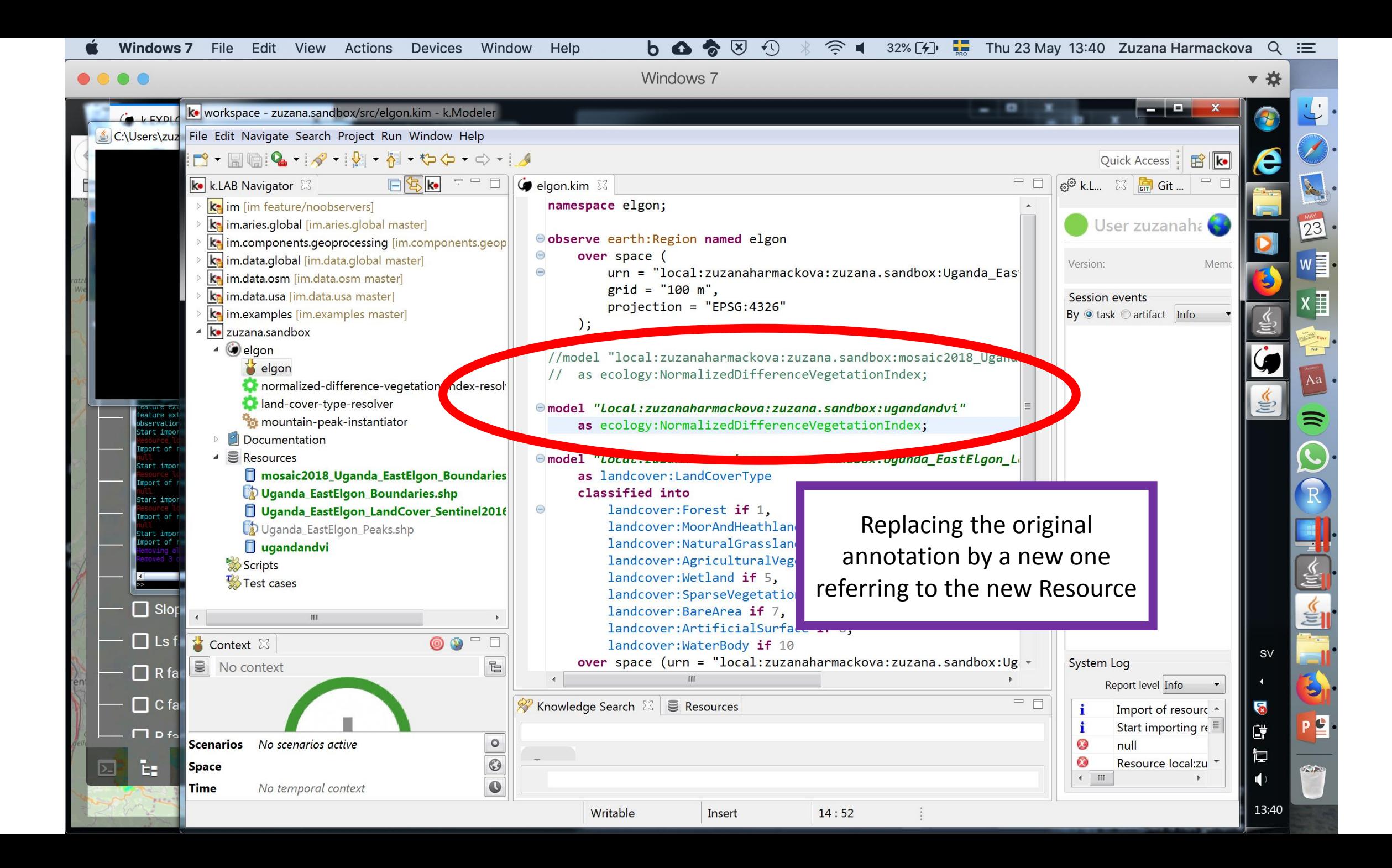

 $b \bullet \bullet \circ$  $\bigodot$ Devices Window  $\widehat{\mathcal{D}}$ Windows 7 File Edit View Actions Help 33% $\left[\frac{1}{2}\right]$ Thu 23 May 13:41 Zuzana Harmackova  $Q \equiv$ Windows 7 ko workspace - zuzana.sandbox/src/elgon.kim - k.Modeler C:\Users\zuz File Edit Navigate Search Project Run Window Help **New Window**  $\mathbf{p}^{\prime} \cdot \mathbf{p} = \mathbf{q} \cdot \mathbf{q} \cdot \mathbf{q}$ Quick Access | B Editor  $\overline{\mathbf{k}}$  k.LAB Navigator  $\mathbb{X}$  $=$   $\Box$  $\overline{\mathcal{O}}$  k.L...  $\overline{\mathbb{Z}}$   $\overline{\mathbb{R}}$  Git ...  $\bullet$  elgon.kim Appearance namespace elgon; ka im [im feature/noobservers] **Show View** ka im.aries.global [im.aries.global ma User zuzanaha Perspective Open Perspective named elgon  $k$  im.components.geoprocessing  $\lim$ Navigation Customize Perspective... ka im.data.global [im.data.global mas Version<sup>-</sup> Mem Preferences  $z$ uzanaharmackova:zuzana.sandbox:Uganda Eas ka im.data.osm [im.data.osm master] Reset Perspective... ka im.data.usa [im.data.usa master] Session events "EPSG: 4326" ka im.examples [im.examples master] By o task artifact Info **Close All Perspectives**  $\left| \mathbf{k} \right|$  zuzana.sandbox 4 @ elgon //model "local:zuzanaharmackova:zuzana.sam **is** elgon

ature ex

servatio

tart impo

mport of

tart impo

port of

tart impo

mport of

art imp

port o

 $\Box$  Slop

 $\Box$  Ls 1

 $\Box$  R fa

 $\Box$  C fa

 $\Box$  D f

E.

园

Documentation

 $\Box$  ugandandvi

No scenarios active

No temporal context

 $\begin{array}{c|c|c|c} \hline \circ \\ \hline \circ \end{array}$ 

Writable

Insert

**B** Resources

Scripts<sup>3</sup>

**S** Context  $\[\mathbb{X}\]$ 

**S** No context

Scenarios

**Space** 

**Time** 

**W** Test cases

as ecology:NormalizedDifferenceVegetat  $\frac{1}{2}$ normalized-difference-vegetation-index-resol Useful hint if we lose some of land-cover-type-resolver  $\Theta$ model "Local:zuzanaharmackova:zuzana.sandl **Out** mountain-peak-instantiator as ecology: NormalizedDifferenceVegetat the perspective windows $\Theta$ model "Local:zuzanaharmackova:zuzana.sandl mosaic2018\_Uganda\_EastElgon\_Boundaries as landcover: LandCoverType Uganda EastElgon Boundaries.shp classified into | Uganda EastElgon LandCover Sentinel2016 landcover: Forest if 1, landcover: Moor And Heathland if 2, Uganda\_EastElgon\_Peaks.shp landcover: NaturalGrassland if 3, landcover: Agricultural Vegetation if 4, landcover: Wetland if 5, landcover: SparseVegetation if 6, landcover: BareArea if 7,  $\mathbf{b}$ landcover: Artificial Surface if 8,  $\circledcirc$  $\overline{\phantom{a}}$ landcover: WaterBody if 10 over space (urn = "local:zuzanaharmackova:zuzana.sandbox:Ug -System Log  $\overline{\text{te}}$ Report level Info Knowledge Search  $\mathbb{X}$  **S** Resources

 $14:52$ 

**SV**  $=$   $\Box$ a Import of resourc ^ j Start importing  $r \in \Xi$ Cŧ,  $\bullet$ null 讵 Ø Resource local:zu  $\leftarrow$   $\mathbb{H}$ 

#### 13:41

▼※

€

 $\overline{23}$ 

 $w \equiv -$ 

豈

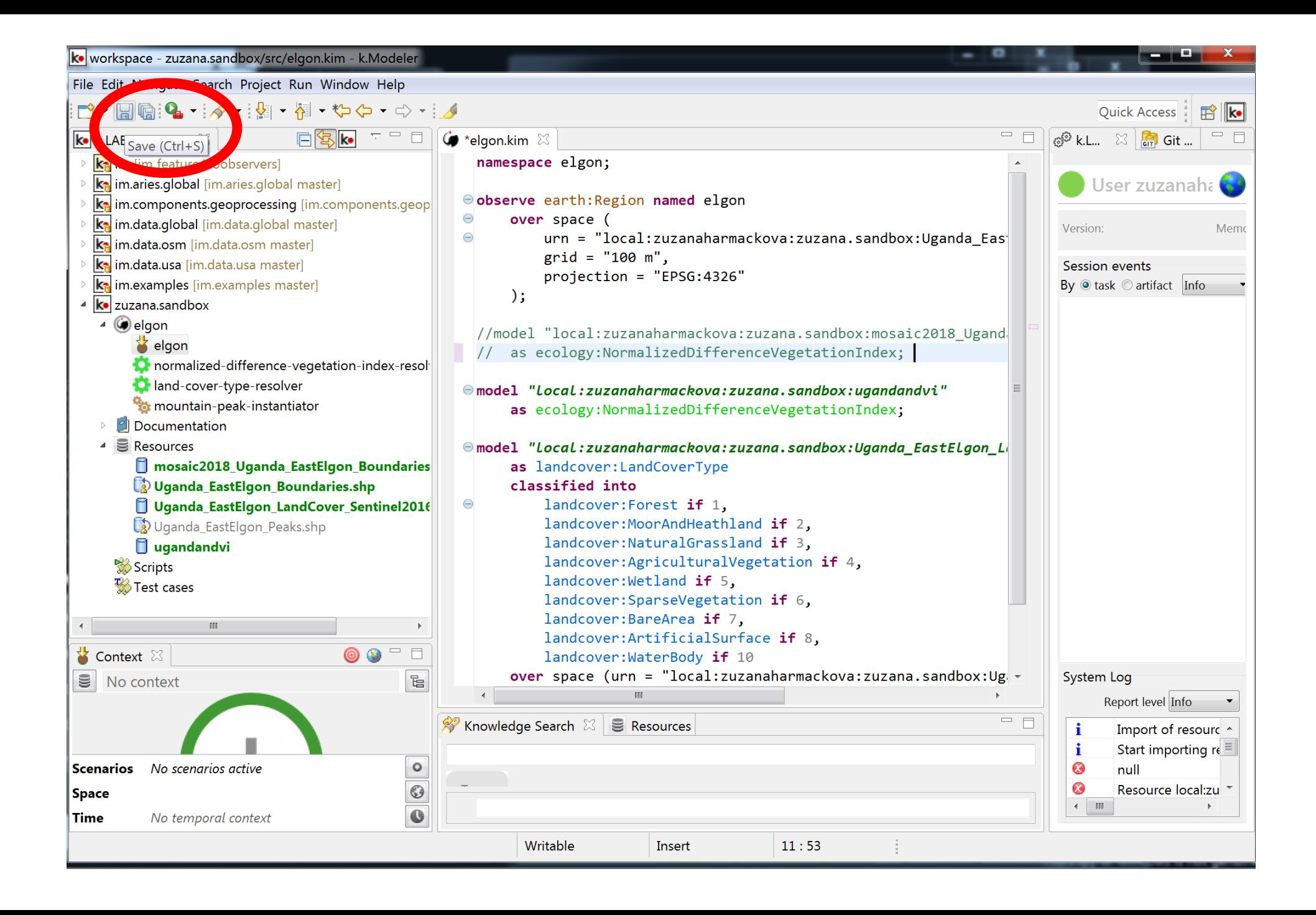

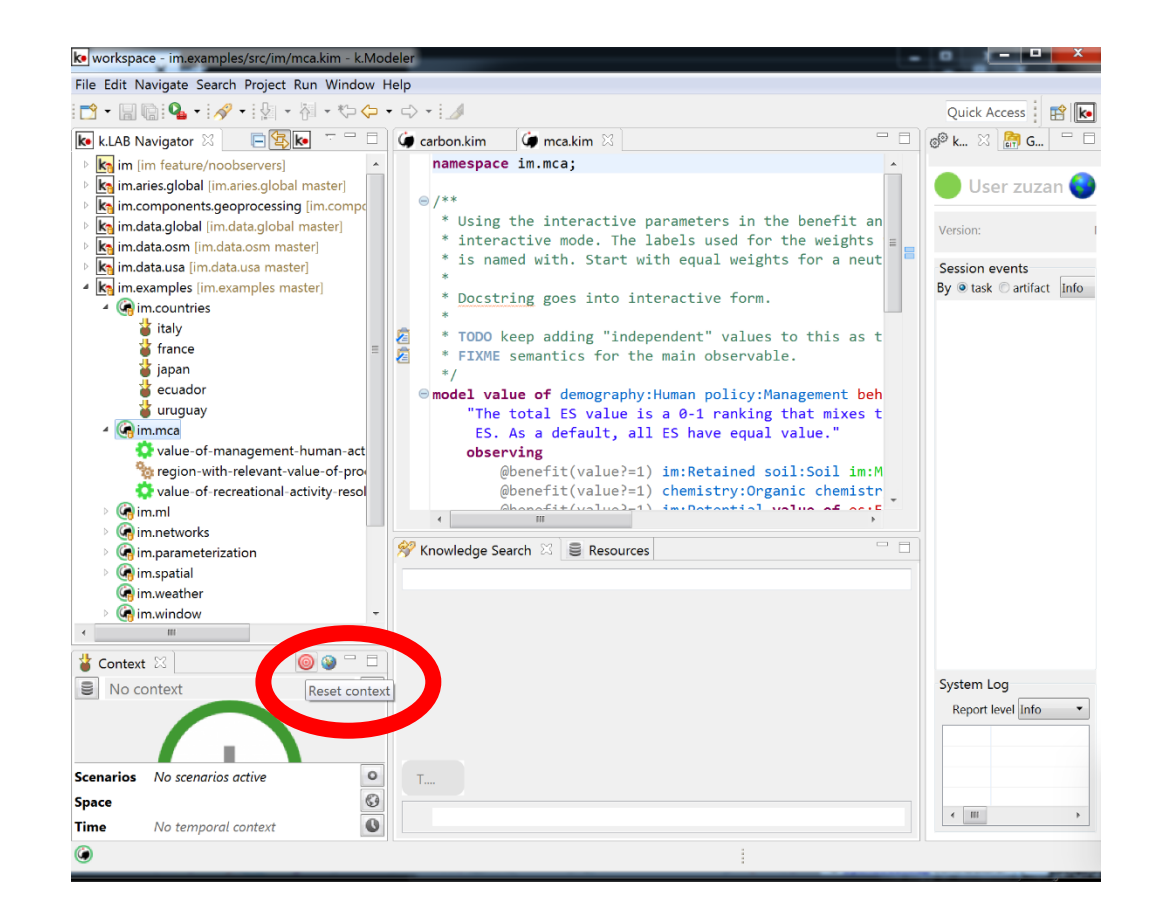

In the case that k.Explorer is in the Inractive mode, these two commands equal and both reset the current context

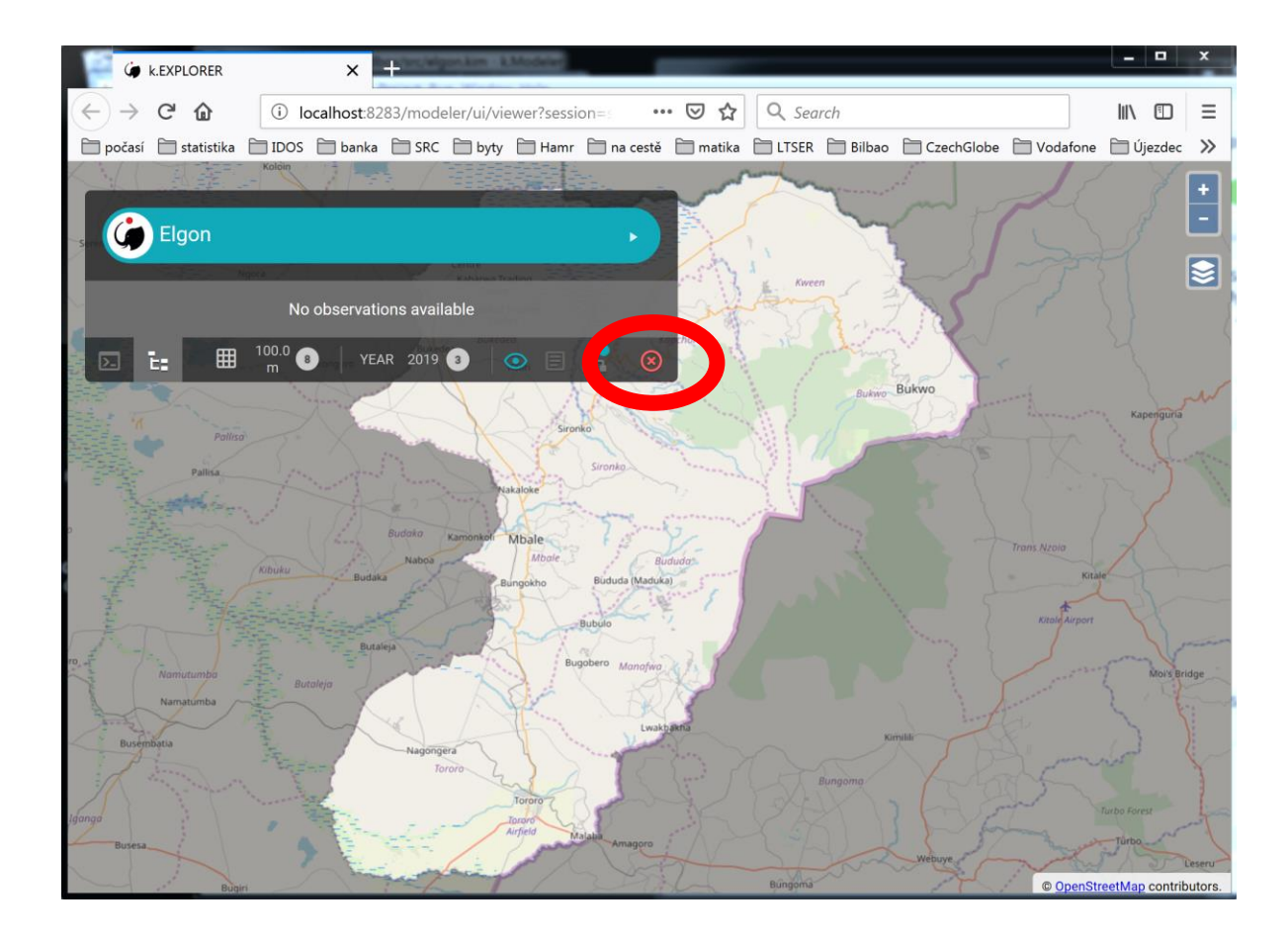

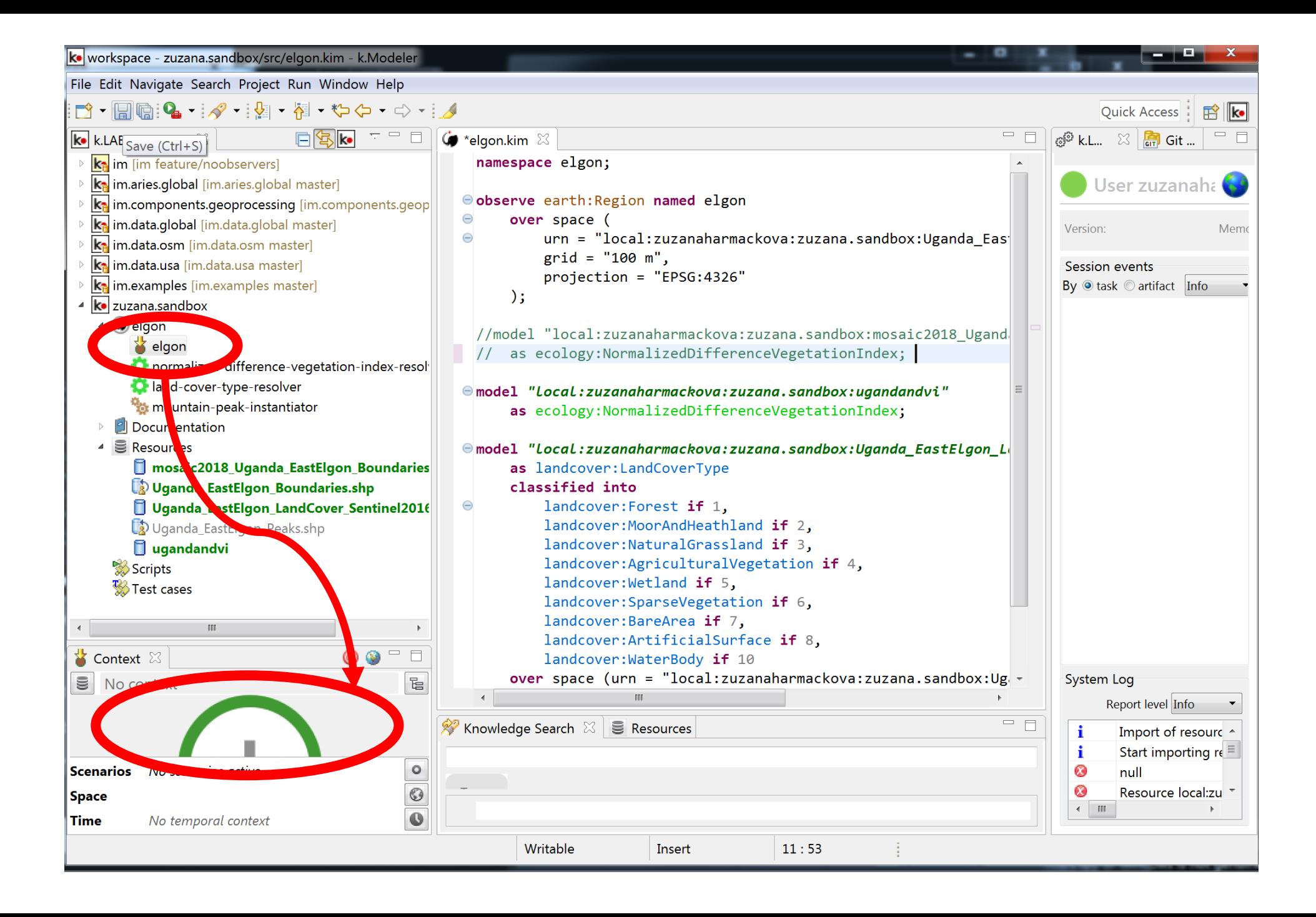

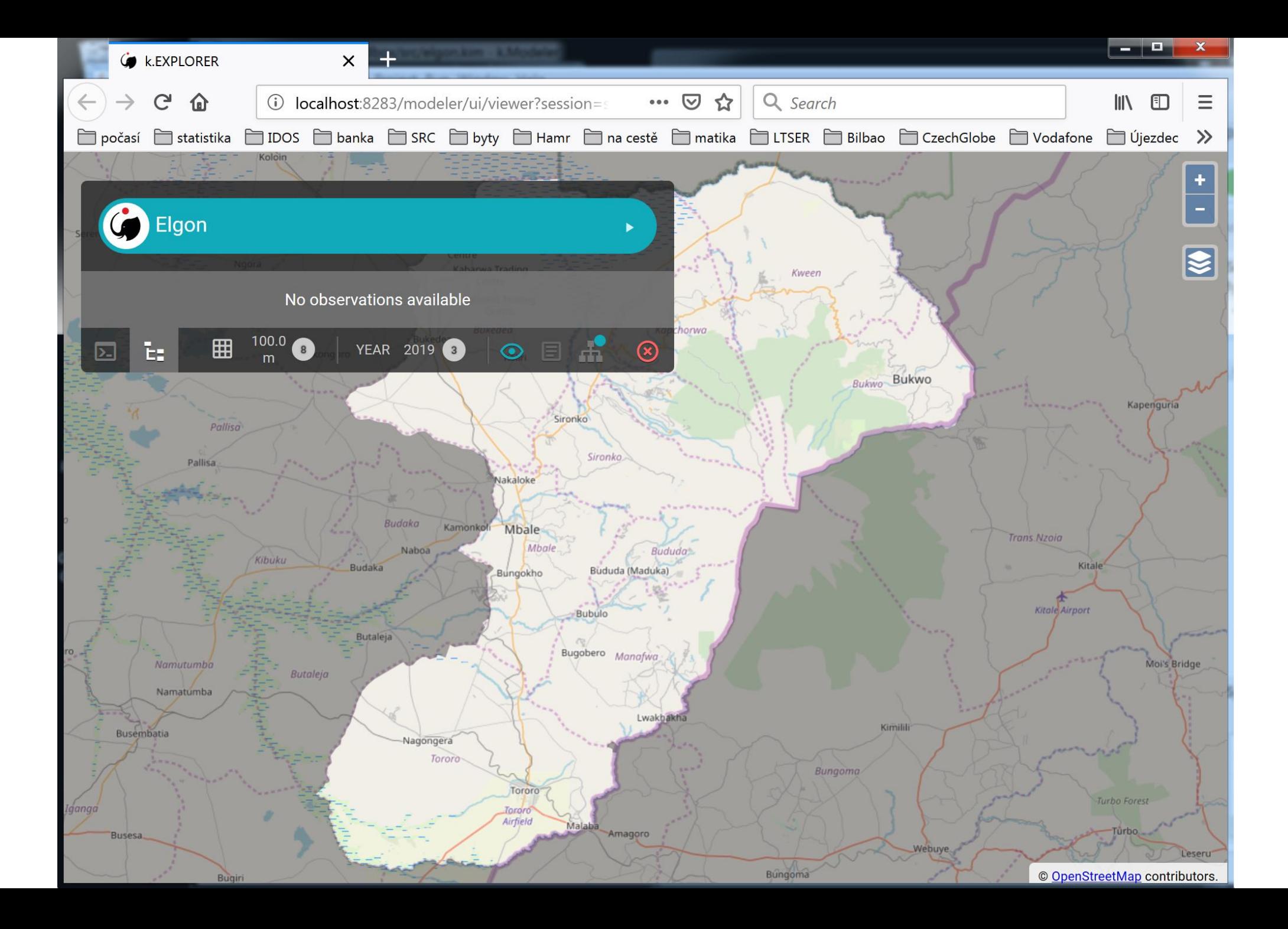

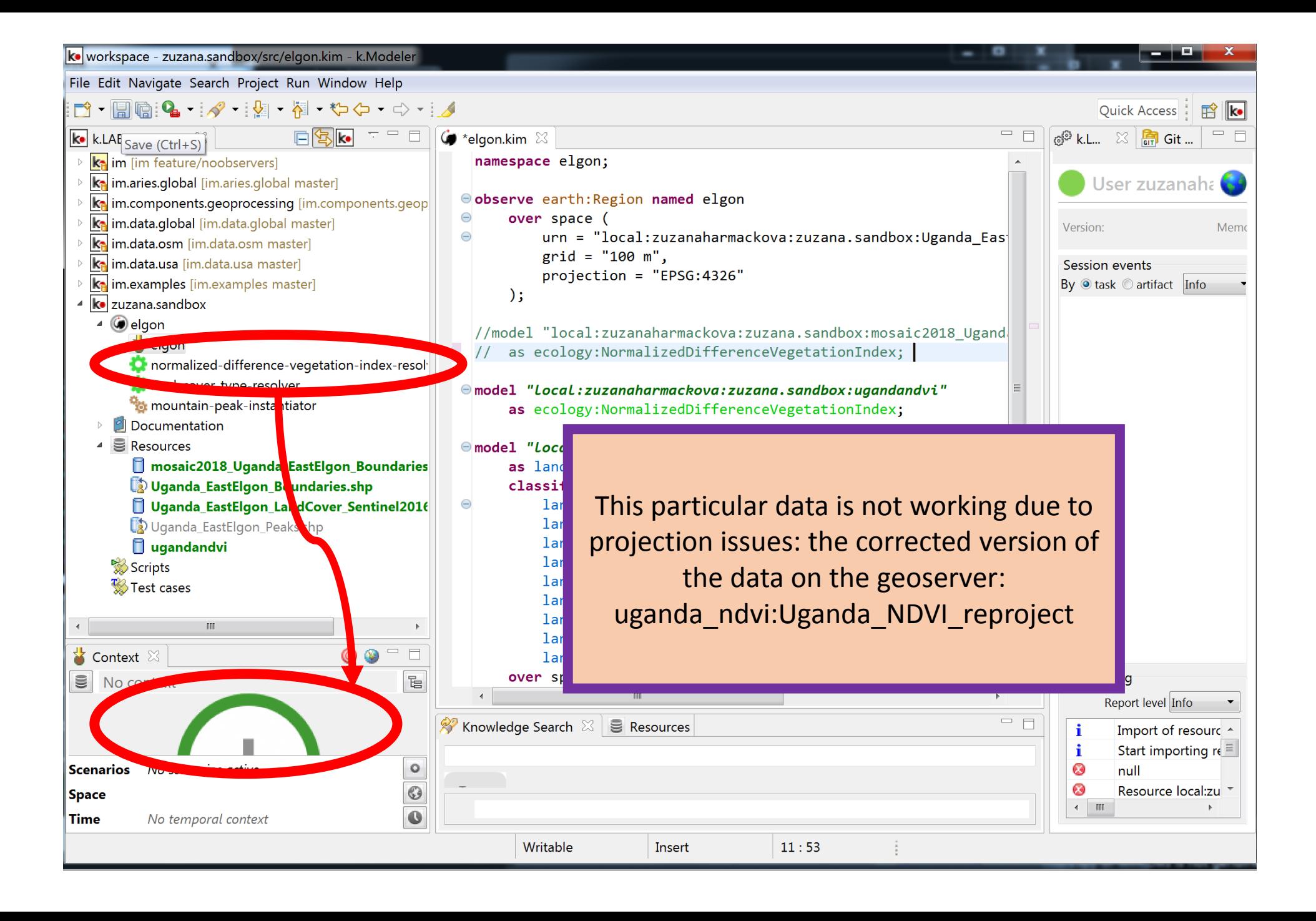

### Non-semantic models in k.Modeler

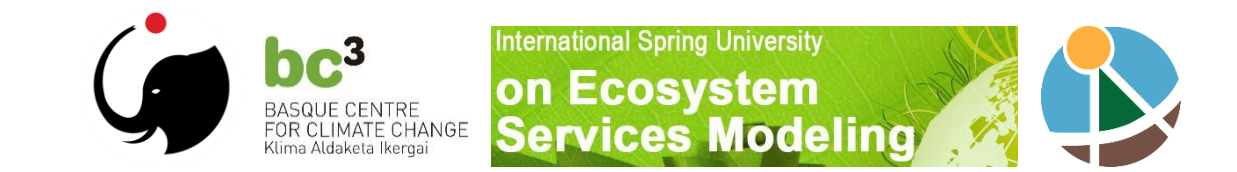

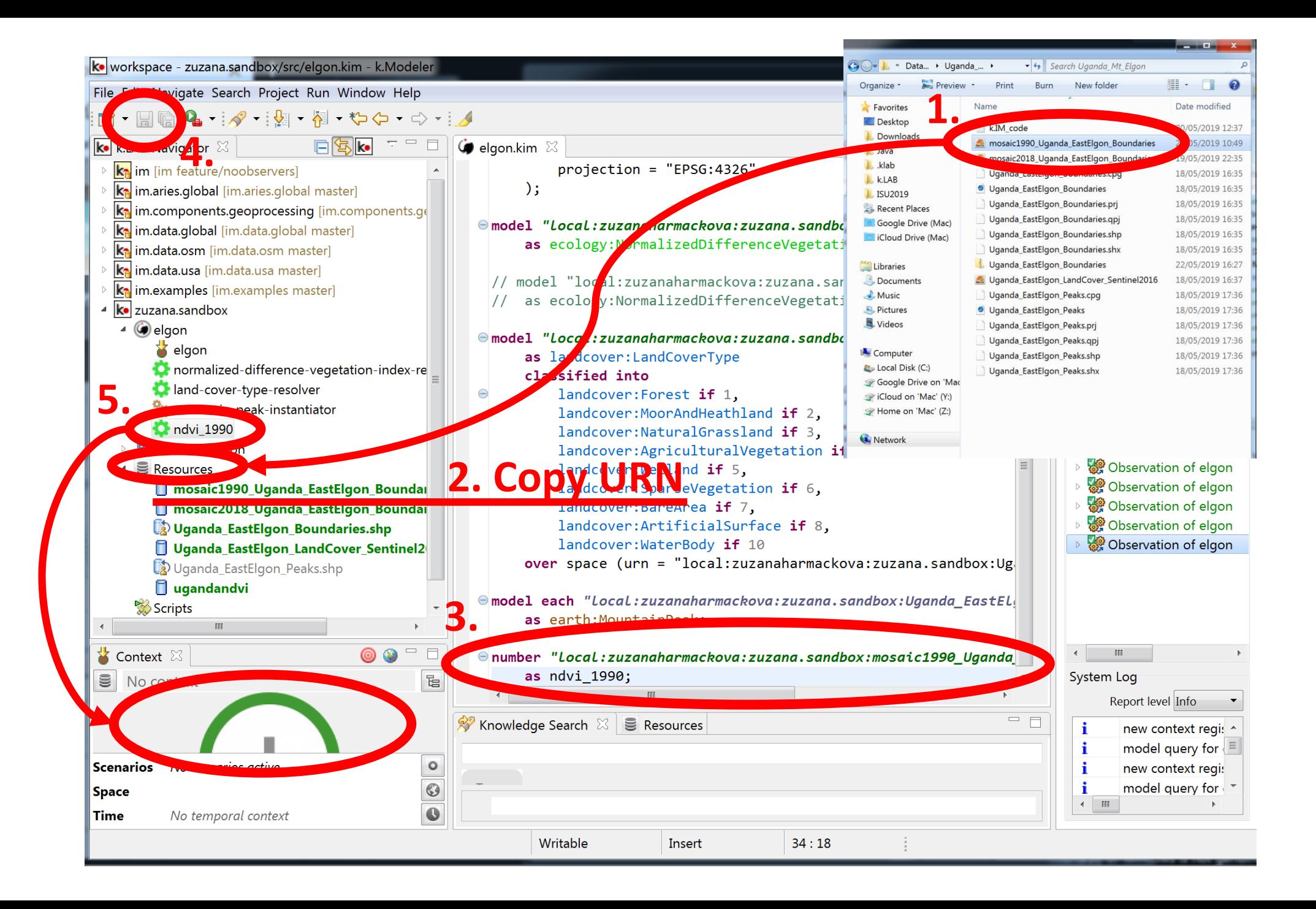

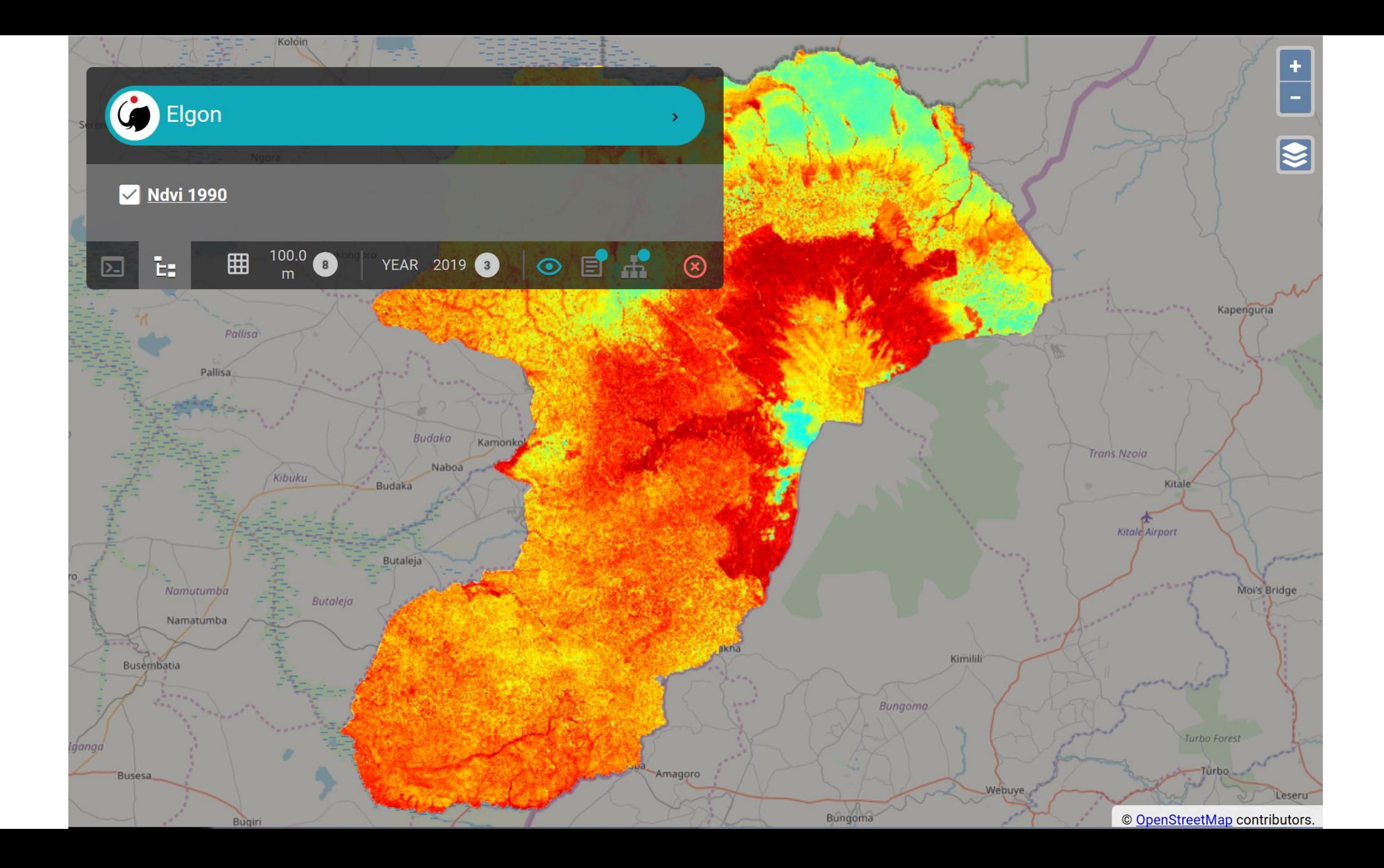

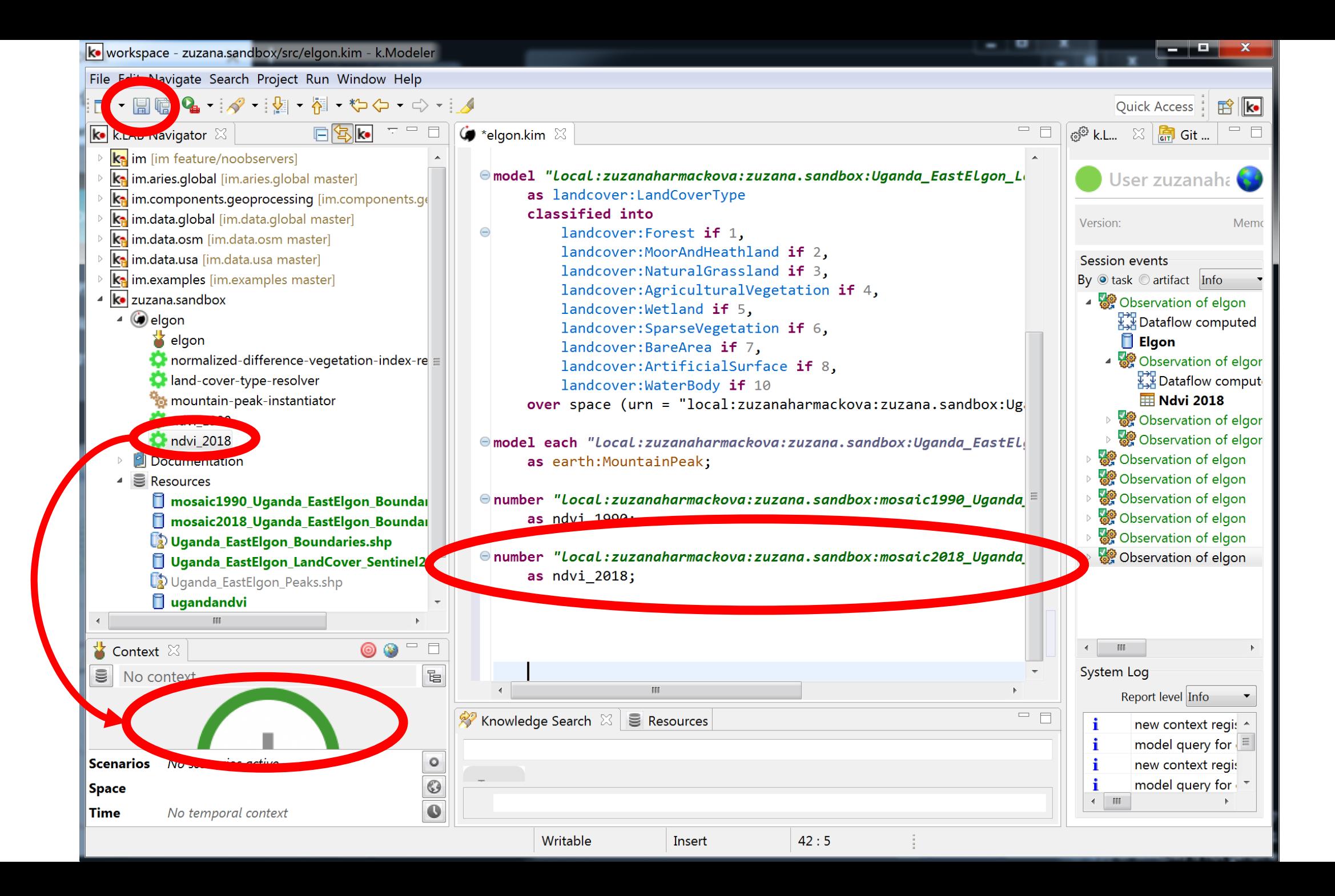

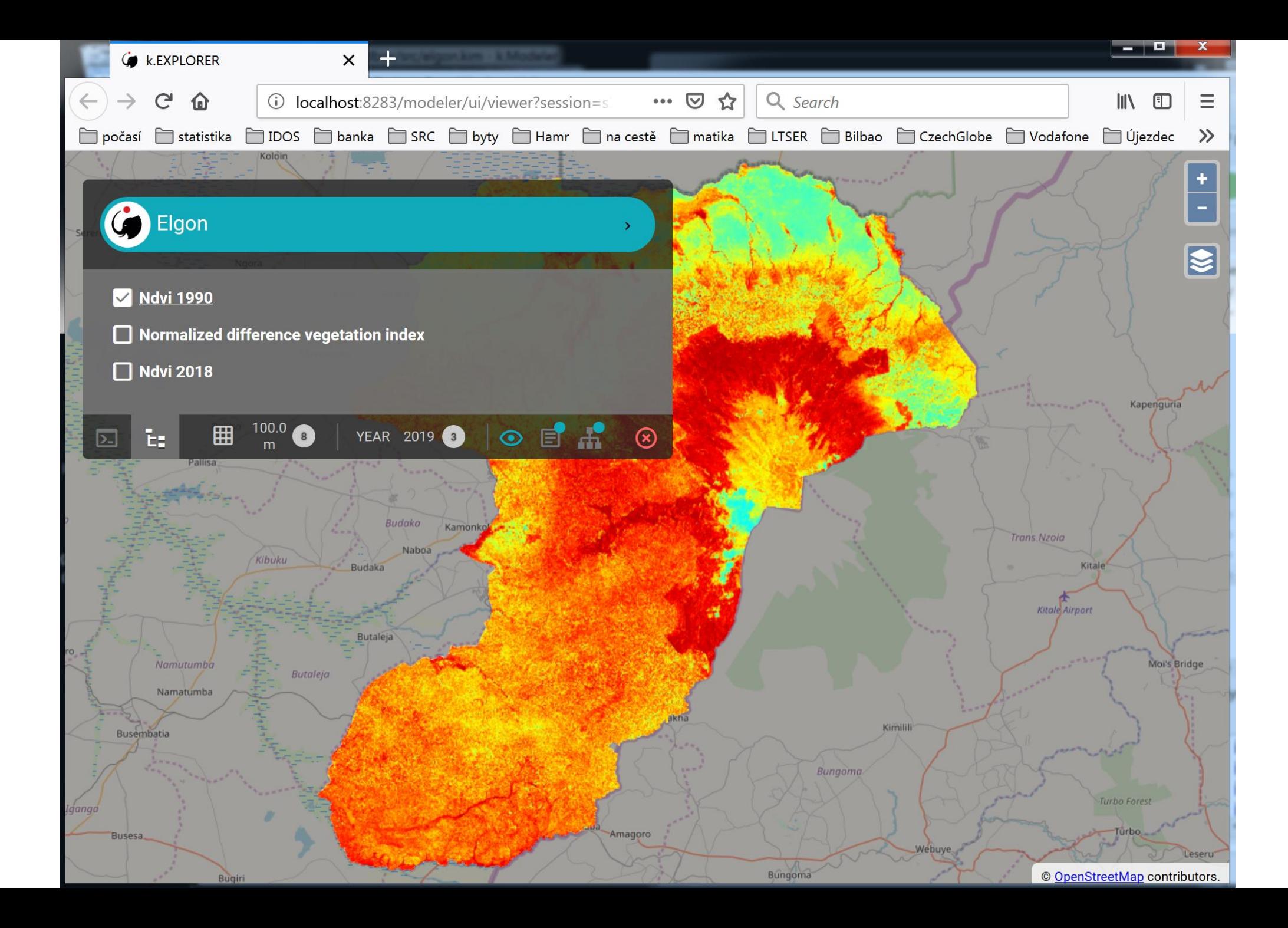

## Semantic operations with models

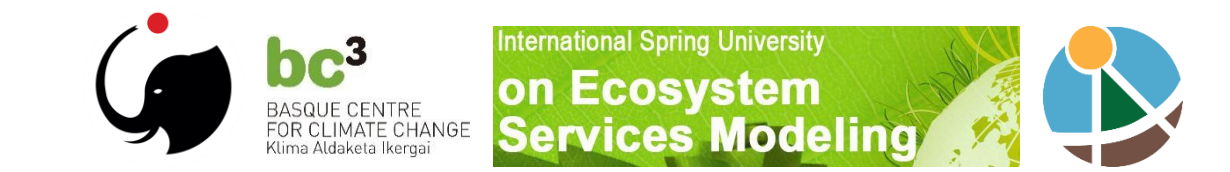

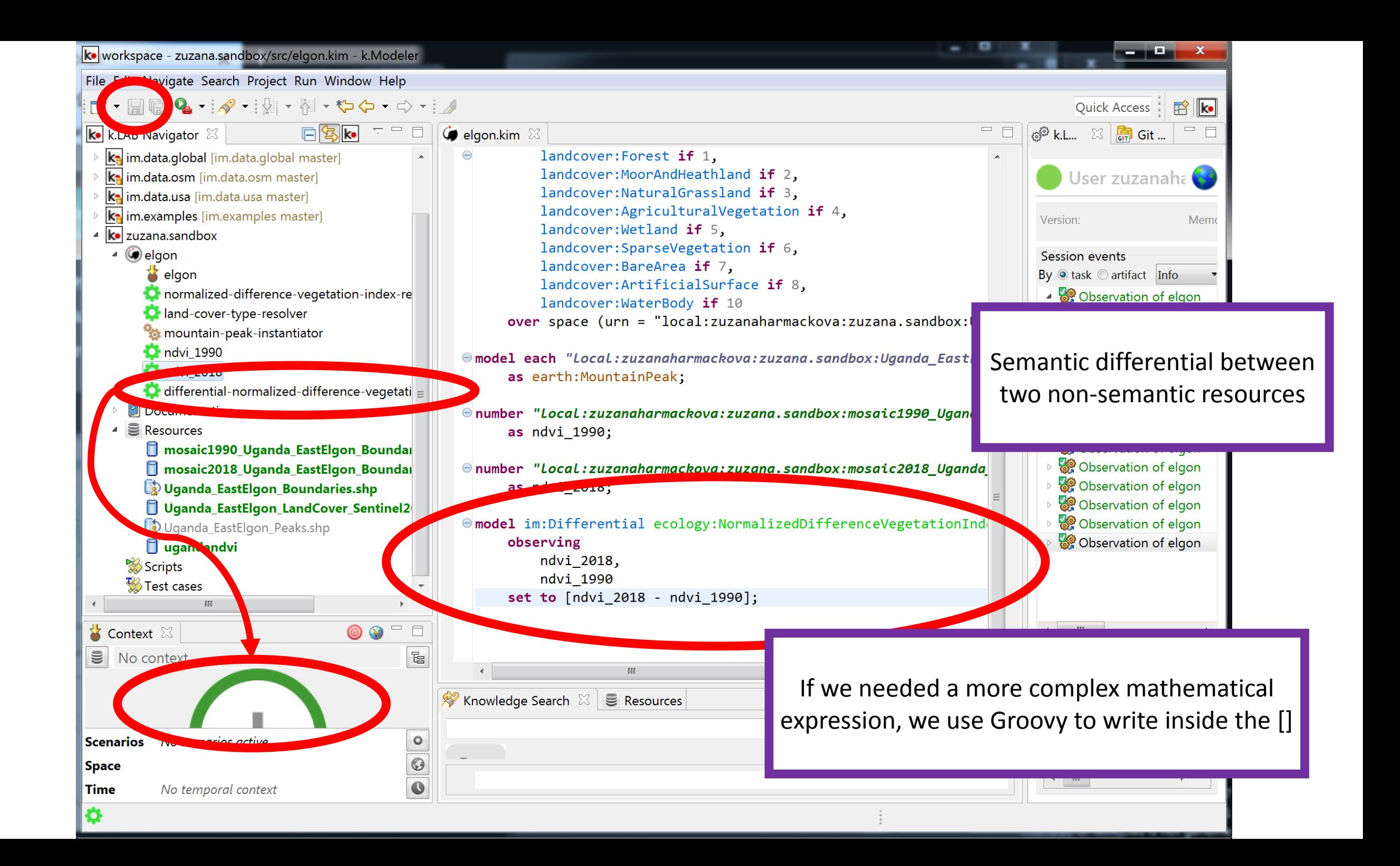

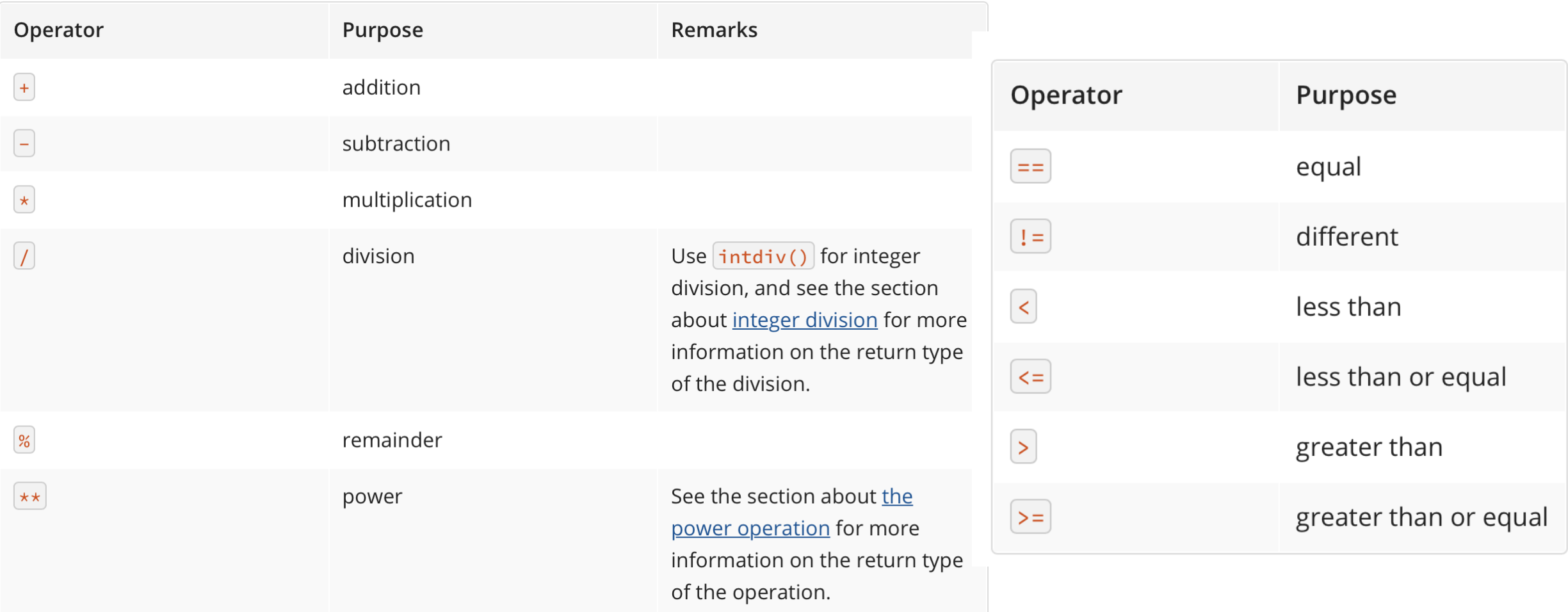

#### **And many more on:**

<http://docs.groovy-lang.org/latest/html/documentation/core-operators.html>

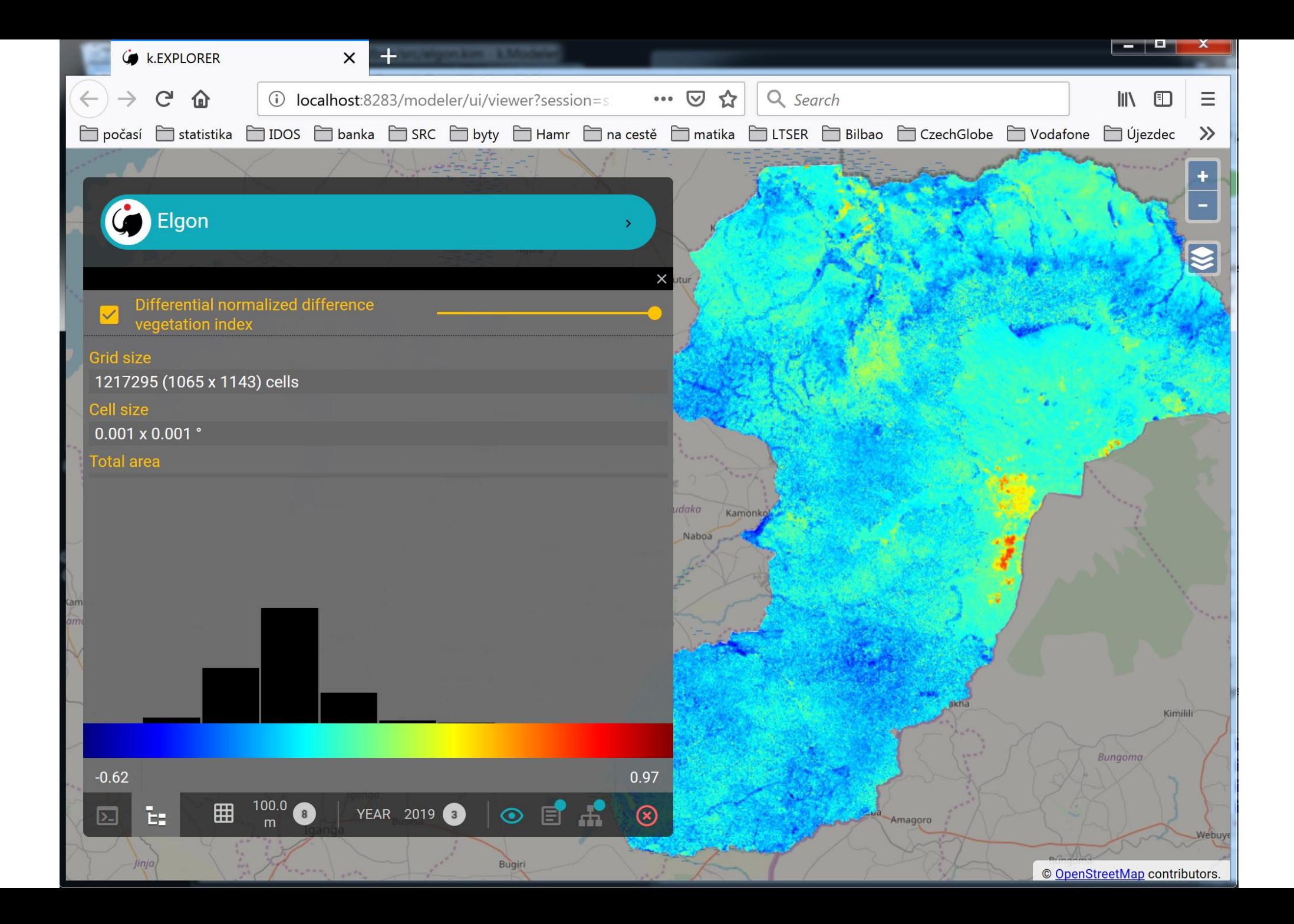

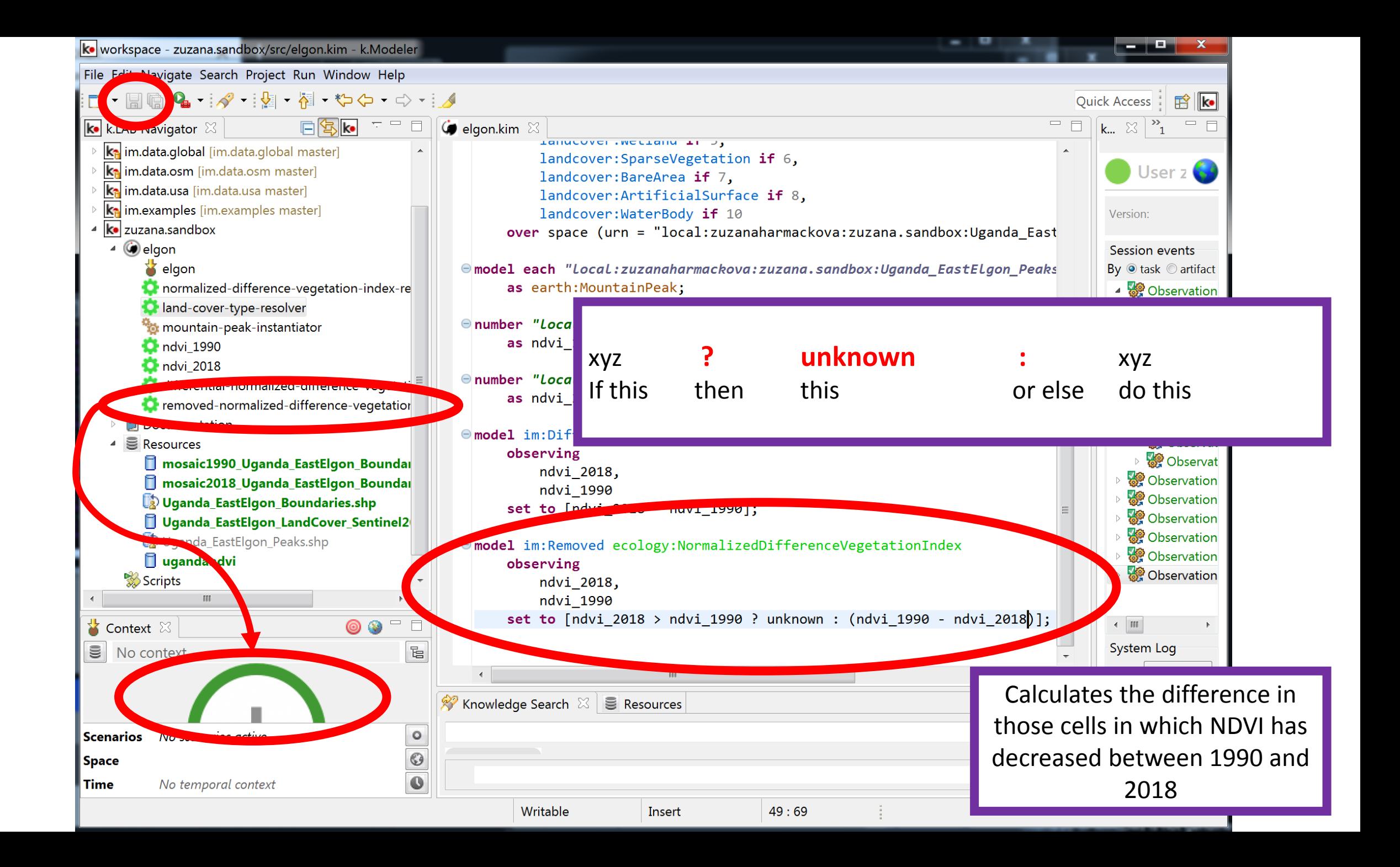

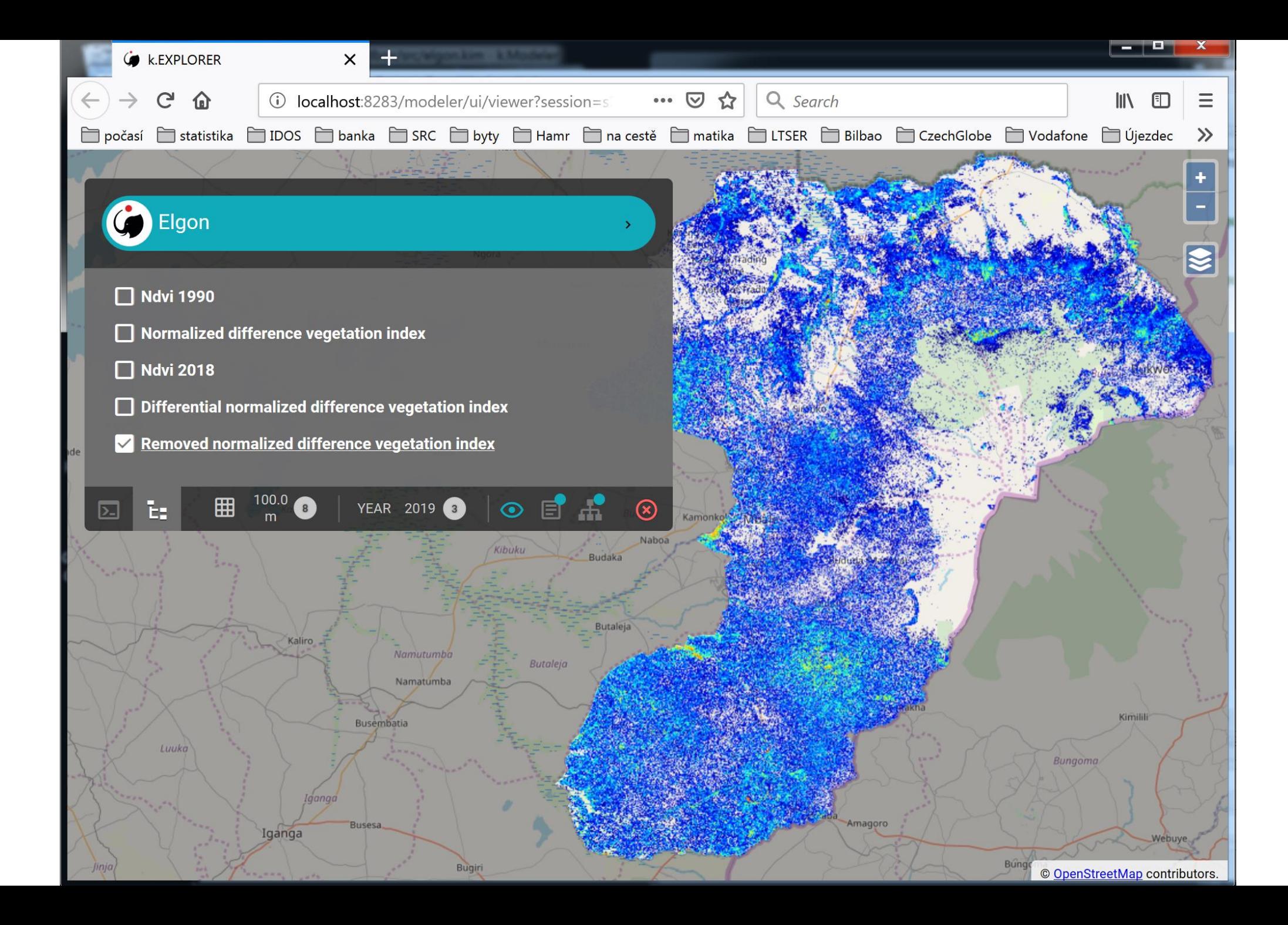

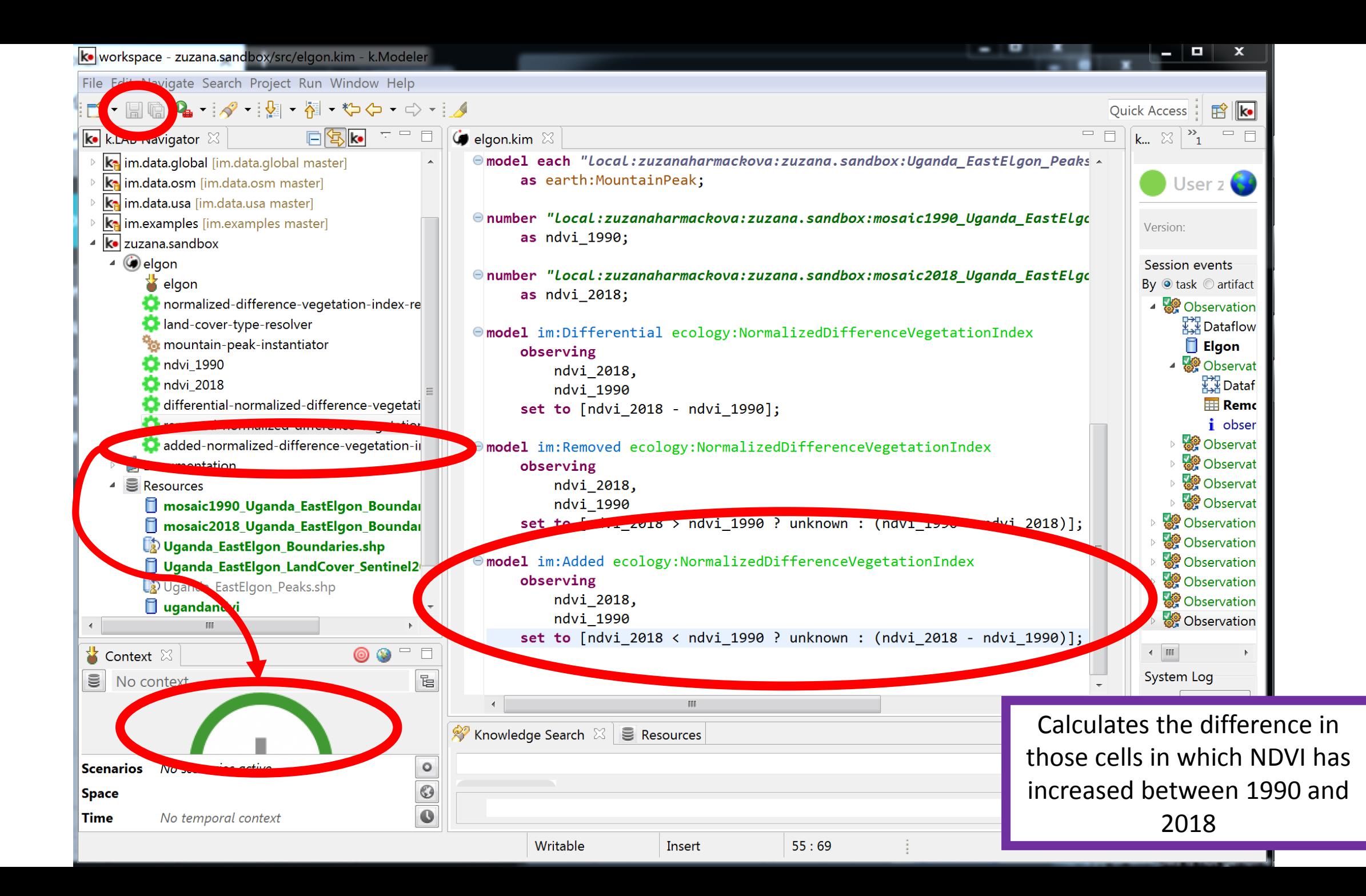

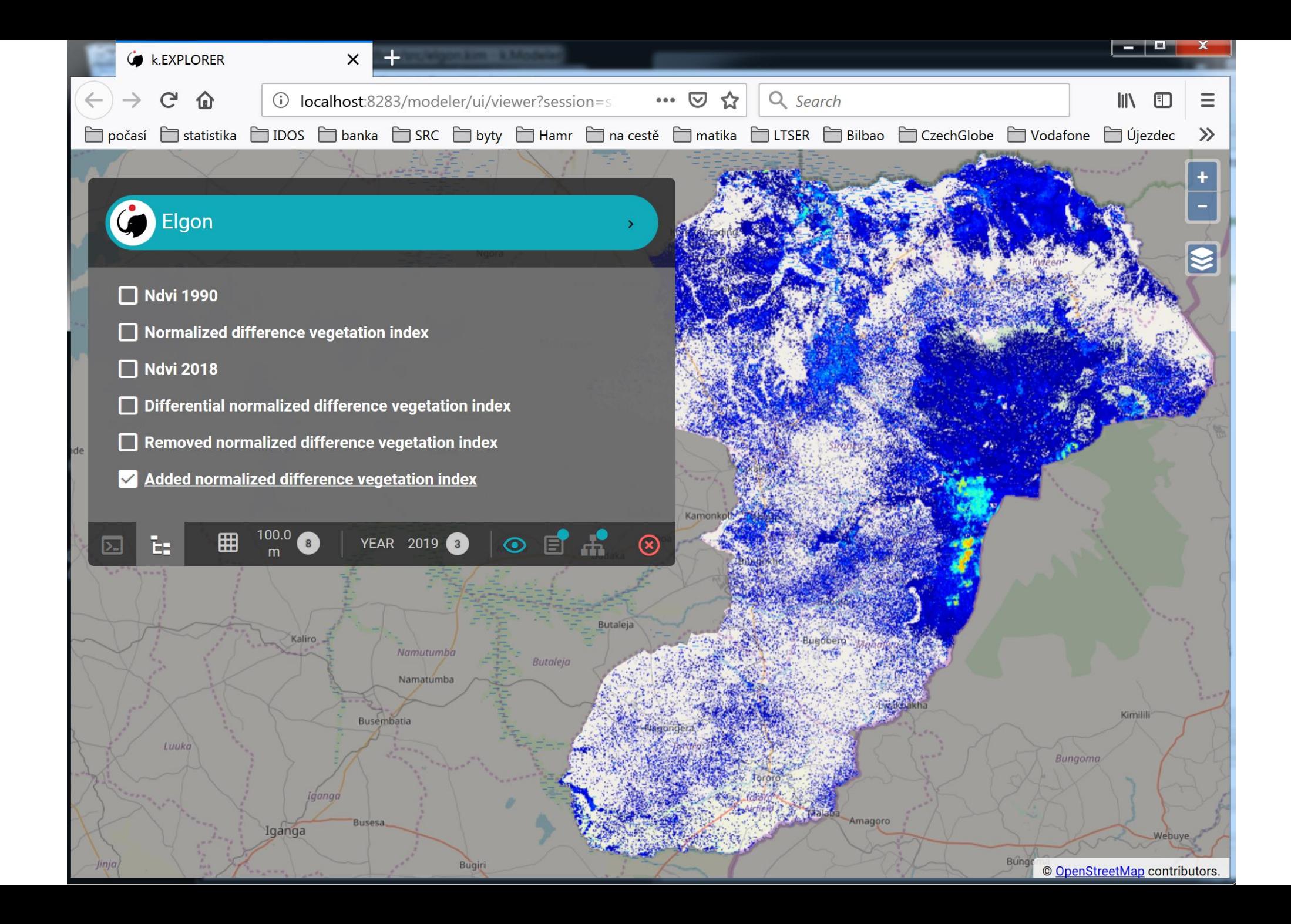

## Pull changes in repositories

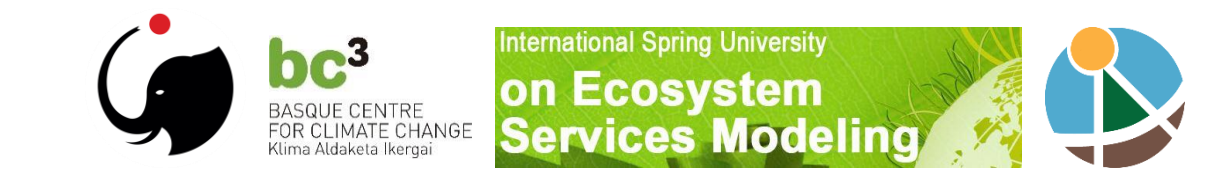

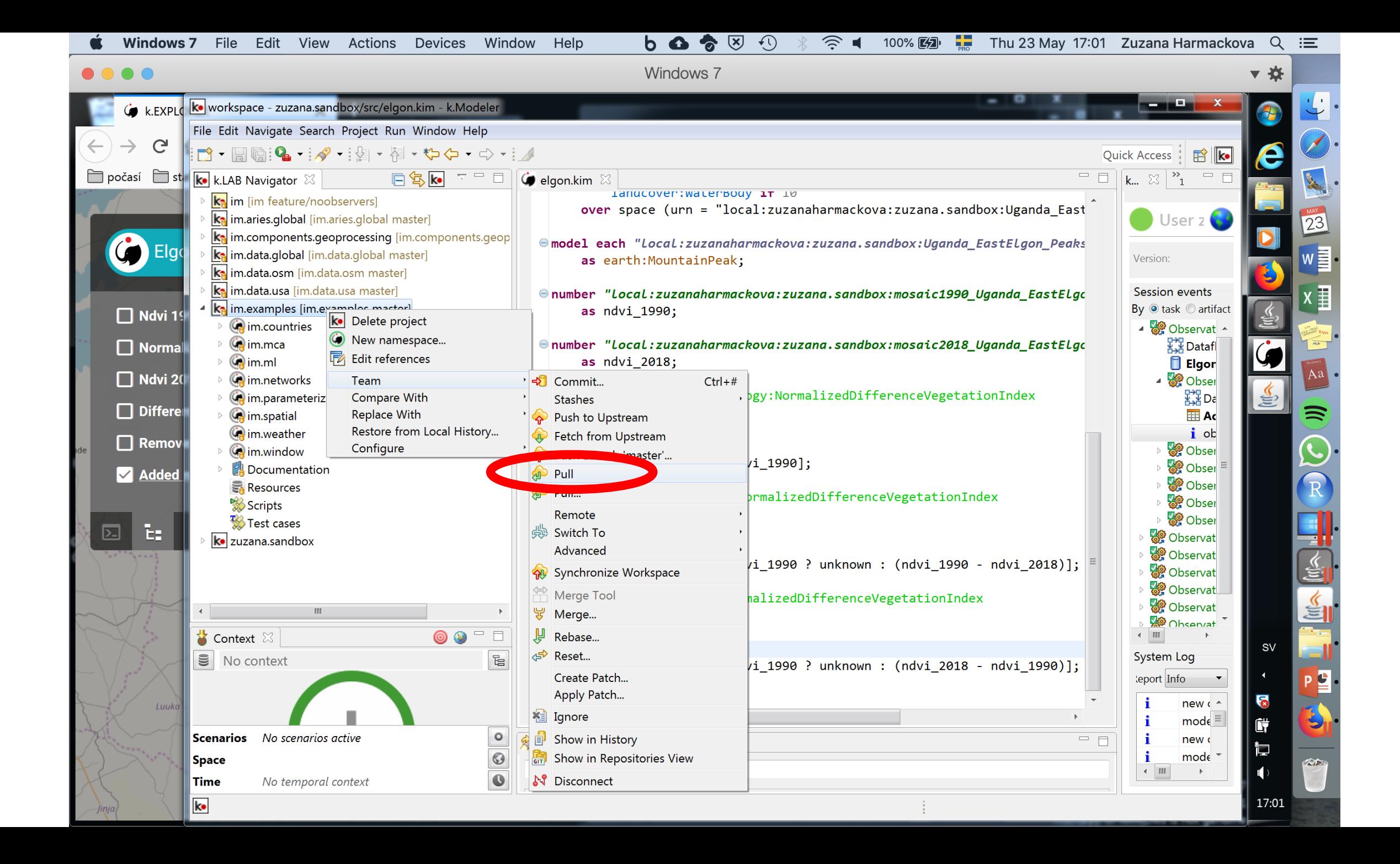
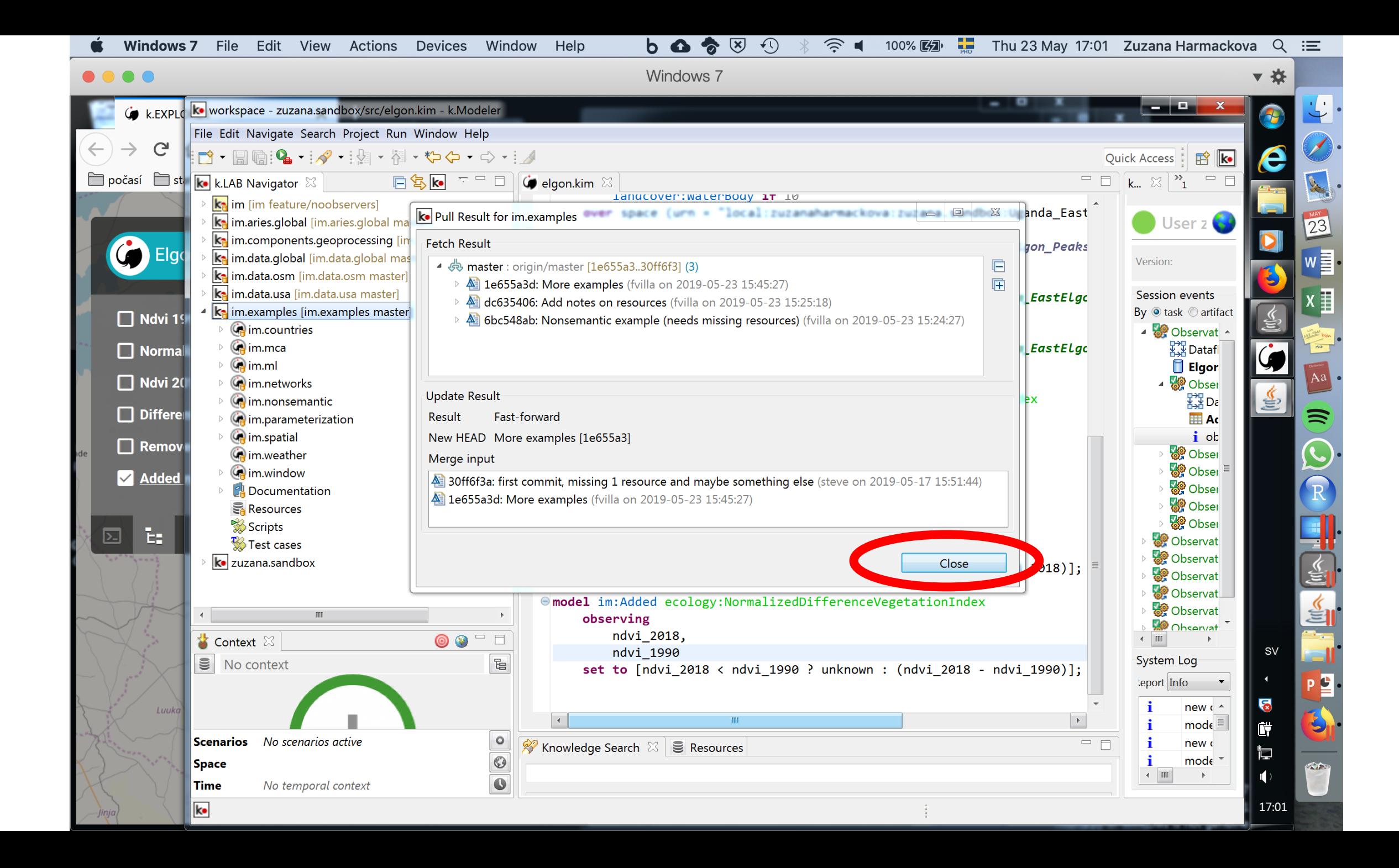

## Landscape heterogeneity

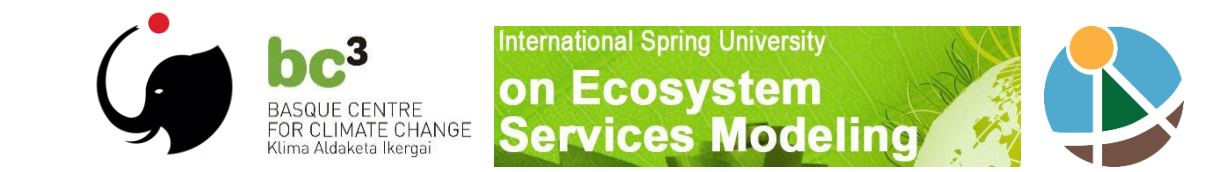

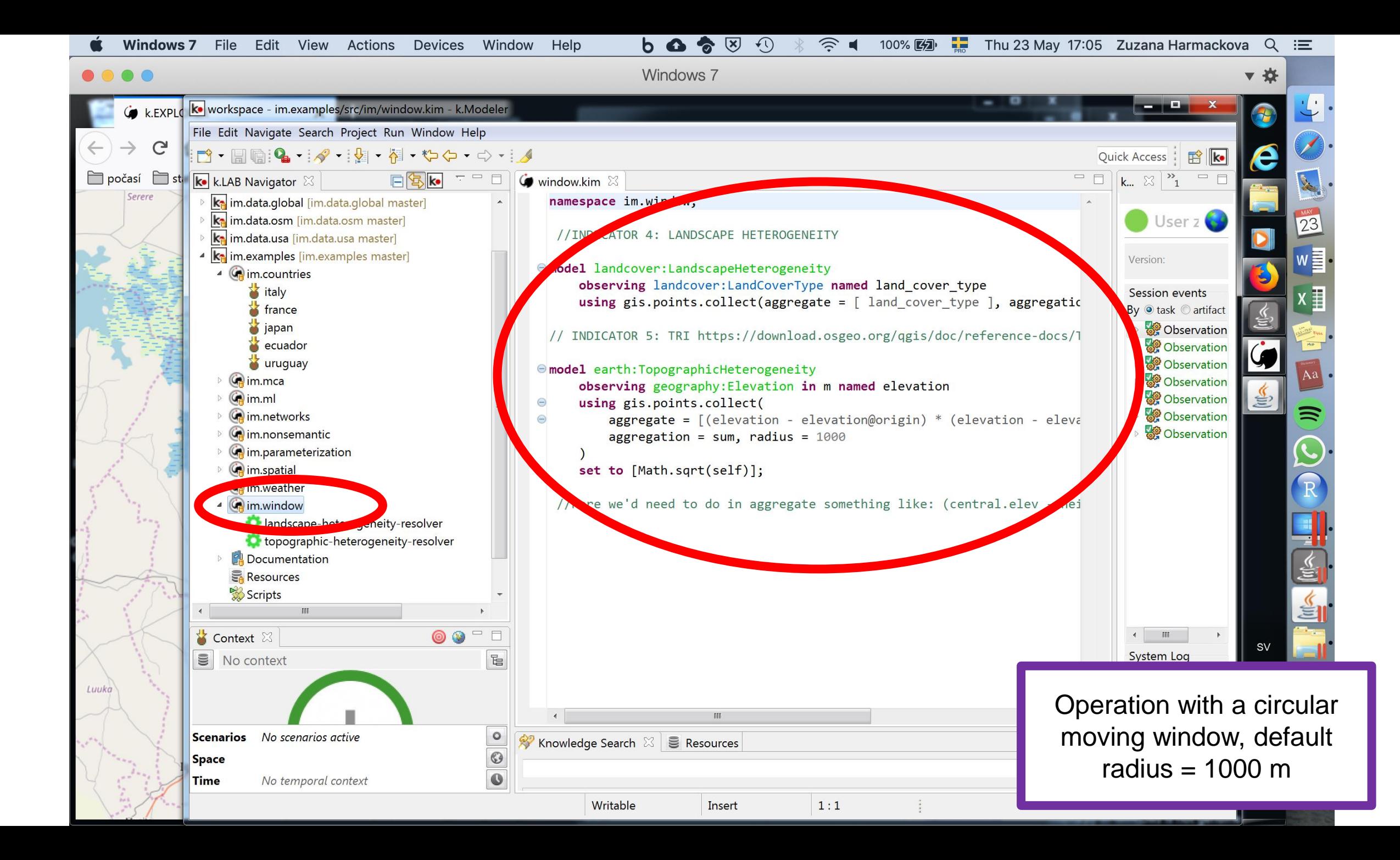

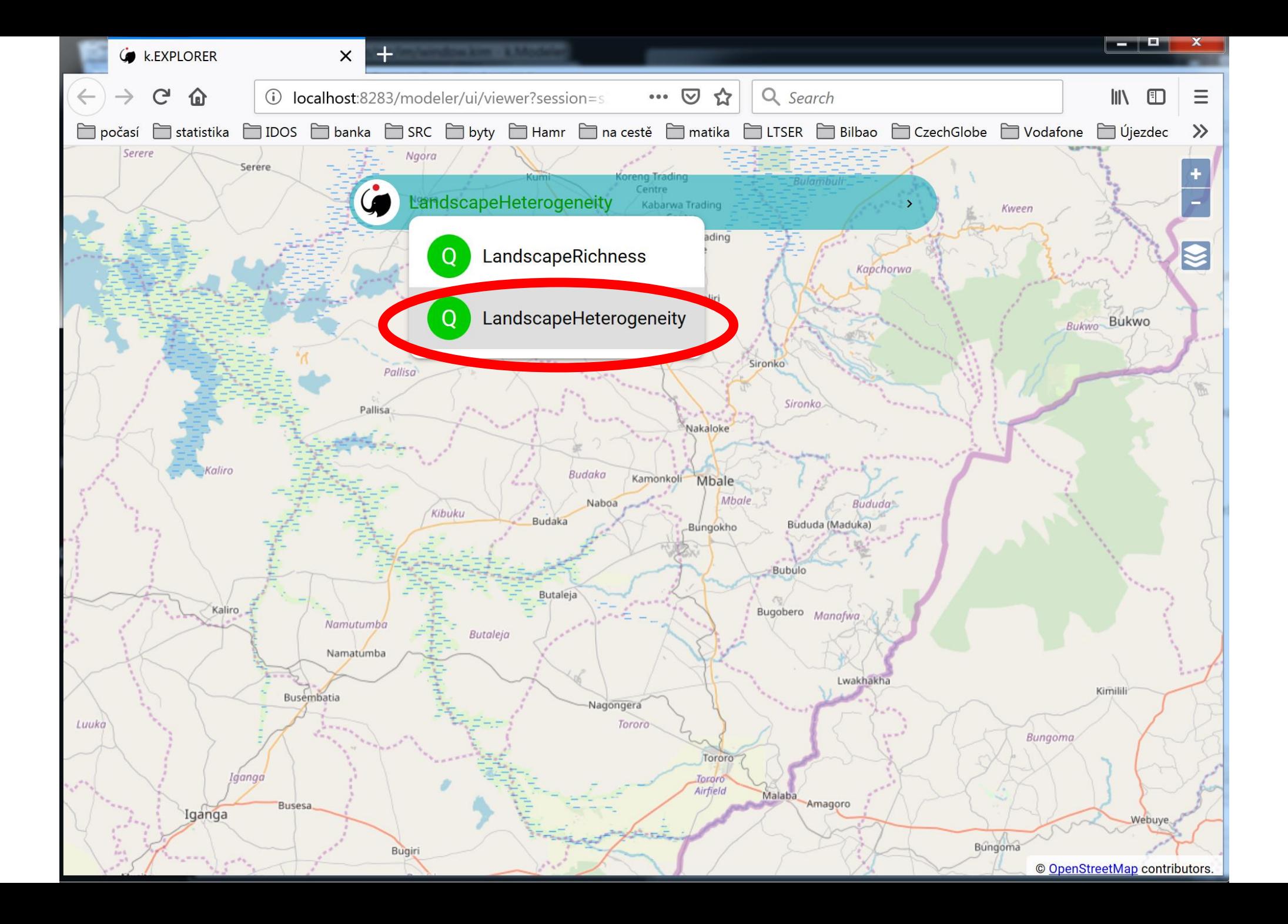

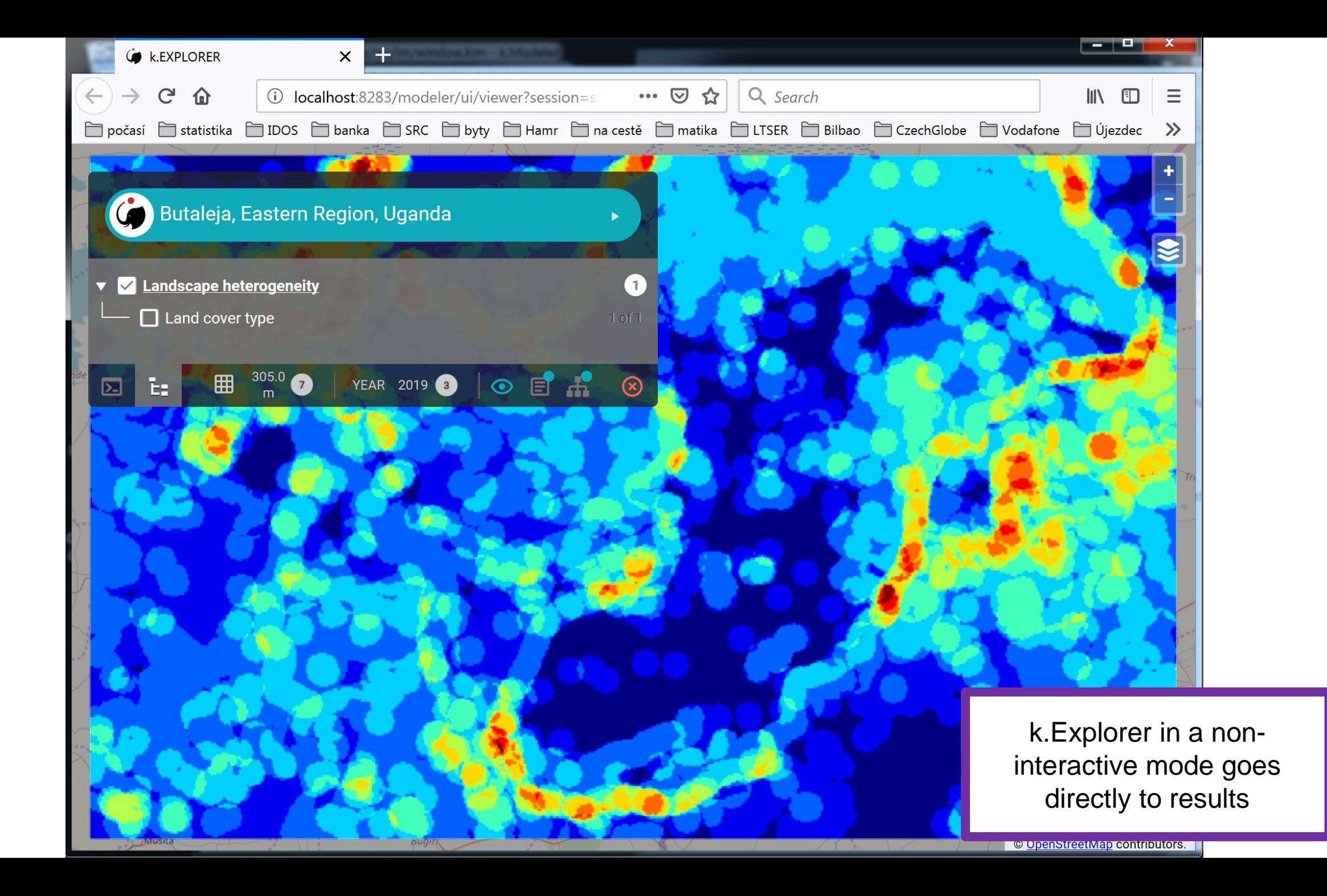

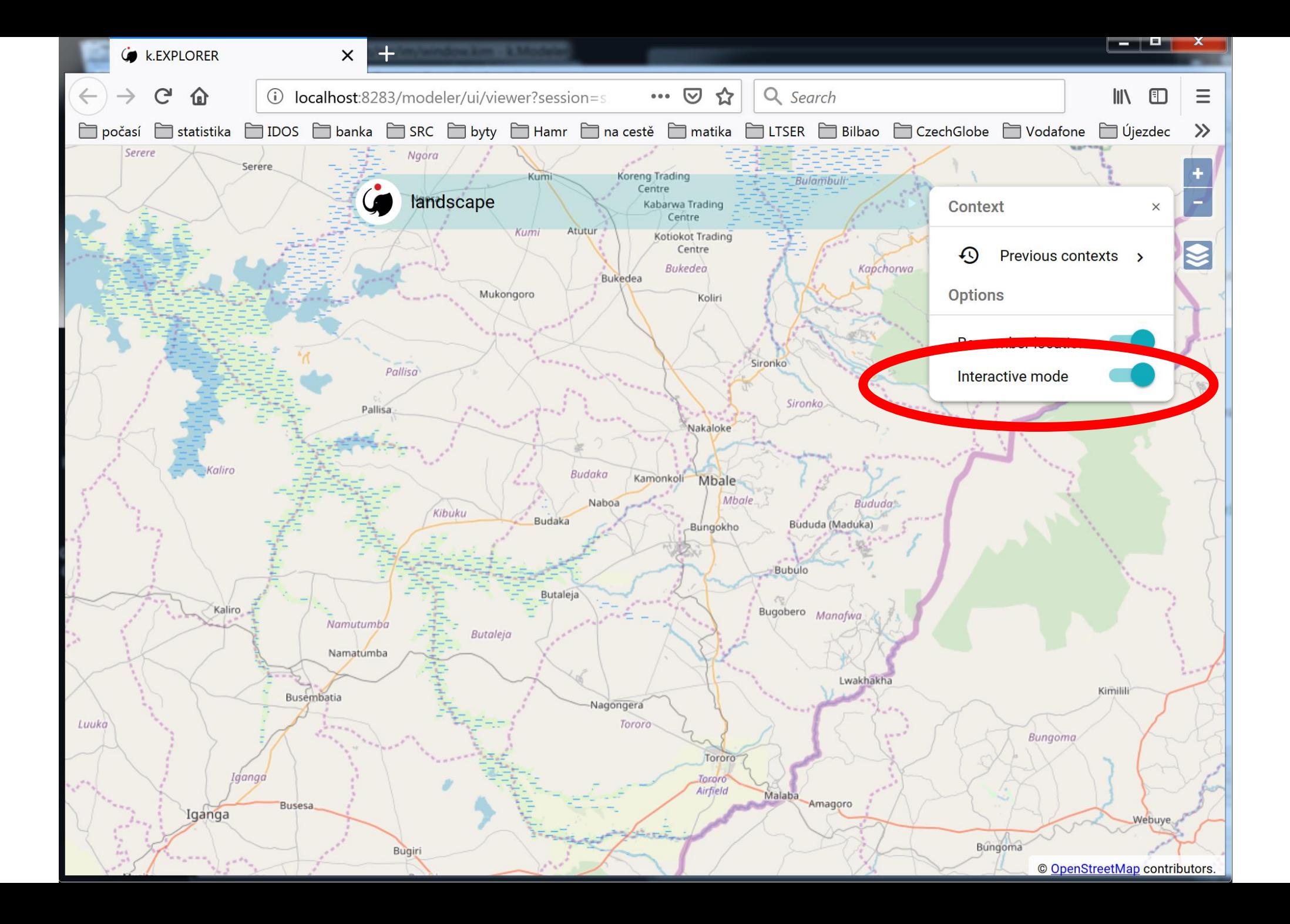

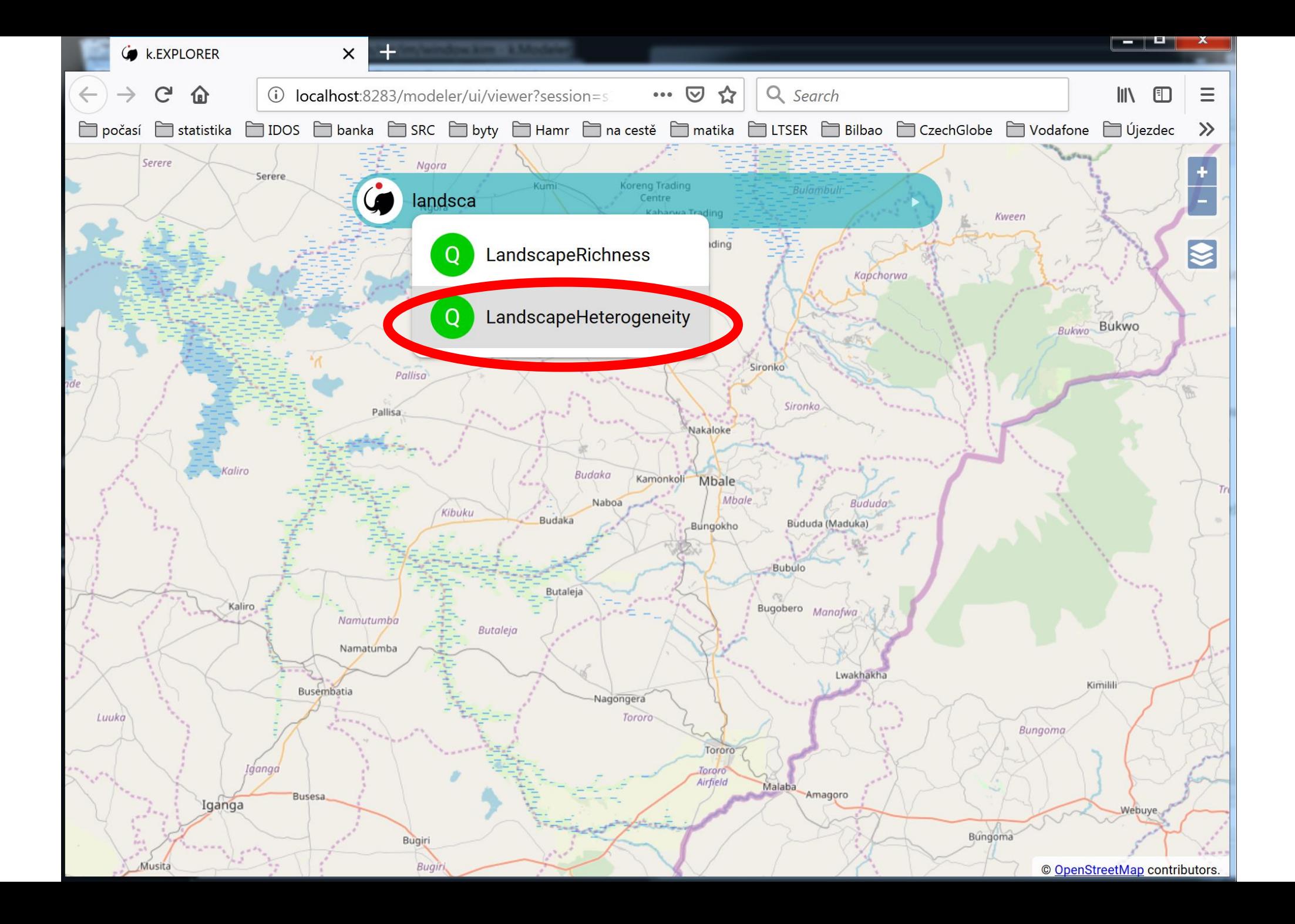

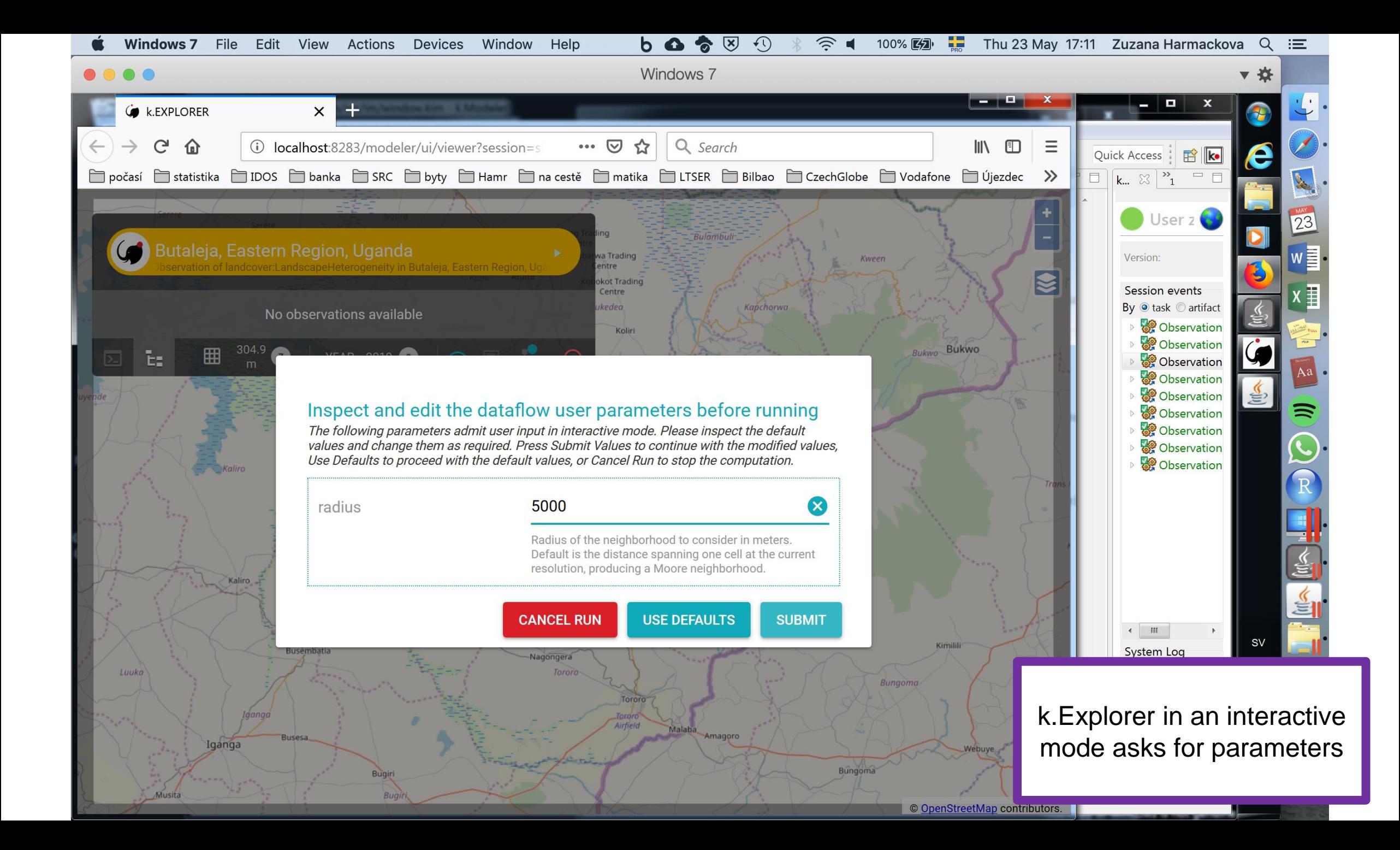

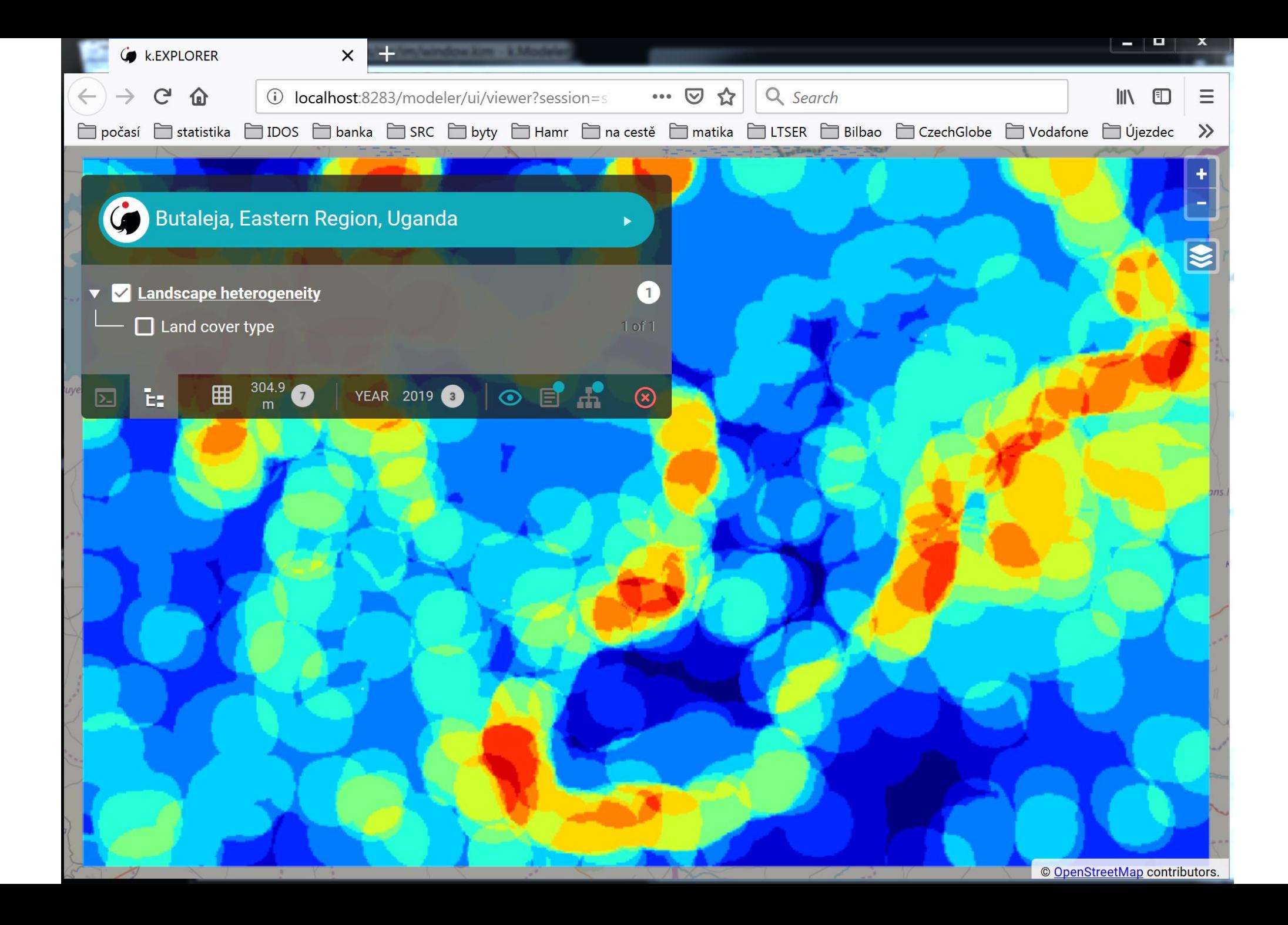